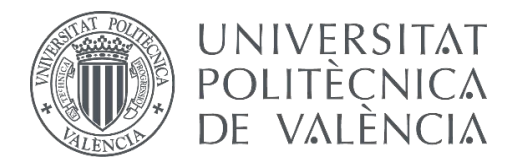

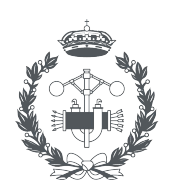

**ESCUELA TÉCNICA SUP** ENIERÍA **INDUSTRIAL VALENCIA** 

### **TRABAJO FIN DE GRADO EN INGENIERÍA BIOMÉDICA**

## **ANÁLISIS DEL RIESGO DE FRACTURA DEL RADIO DISTAL ANTE UNA CAÍDA**

AUTOR: Shana Jin

TUTORA: María José Rupérez Moreno

**Curso Académico: 2021-22**

## Agradecimientos

En este rincón de la memoria quería dejar unas palabras de agradecimiento.

A mi tutora del trabajo, María José, por guiarme en el proyecto y ofrecerme apoyo de forma constante cuando necesitaba ayudas. Es más, por despertar mi interés por la biomecánica en todo el trayecto de la carrera.

A mis compañeros, por crear un ambiente ameno de aprendizaje, todos juntos, dentro de las aulas y diversión y relajación fuera de ellas.

A mis padres y hermanos, por soportarme y tener paciencia en las ocasiones más estresantes.

Sin la ayuda de todos vosotros no hubiera disfrutado tanto en esta etapa de la vida. ¡Muchas gracias!

## Resumen

La osteoporosis es una enfermedad degenerativa ósea donde el paciente muestra una disminución de la densidad de masa ósea y daño en la microestructura del tejido óseo. Dicha patología afecta sobre todo a las personas mayores, donde debido al deterioro de las características biomecánicas de los elementos óseos puede dar lugar a un aumento de la probabilidad de sufrir una fractura, normalmente, debido a una caída. Una de las estructuras óseas más vulnerable es el radio, por ello en el presente proyecto se pretende construir modelos biomecánicos de radio basados en el método de los elementos finitos para el análisis de la influencia de la osteoporosis en el riesgo de fractura distal del radio. Con el fin de alcanzar el objetivo propuesto se ha realizado la segmentación de imágenes de tomografía axial computarizada del antebrazo a través de la herramienta 3D Slicer, se han asignado las propiedades elásticas a los elementos de las mallas en función del nivel de gris de las imágenes médicas y se han modelado diferentes grados de osteoporosis mediante el programa Bonemat. Finalmente, con la aplicación de ANSYS Student se han aplicado dos cargas de compresión en el hueso para simular una caída con la muñeca extendida, donde a través de la recopilación de diversos parámetros biomecánicos y la definición de un criterio de fractura se ha determinado el riesgo de fractura de esta estructura.

Palabras Clave: Modelo biomecánico, radio, método de los elementos finitos, riesgo de fractura TFG

## Resum

L'osteoporosi és una malaltia degenerativa òssia on el pacient mostra una disminució de la densitat de massa òssia i dany en la microestructura del teixit ossi. Aquesta patologia afecta sobretot a les persones majors, on a causa de la deterioració de les característiques biomecàniques dels elements ossis pot donar lloc a un augment de la probabilitat de patir una fractura, normalment, a causa d'una caiguda. Una de les estructures òssies més vulnerable és el radi, per això en el present projecte es pretén construir models biomecànics de radi basats en el mètode dels elements finits per a l'anàlisi de la influència de l'osteoporosi en el risc de fractura distal del radi. Amb la finalitat d'aconseguir l'objectiu proposat s'ha realitzat la segmentació d'imatges de tomografia axial computada de l'avantbraç a través de l'eina 3D Slicer, s'han assignat les propietats elàstiques als elements de les malles en funció del nivell de gris de les imatges mèdiques i s'han modelat diferents graus d'osteoporosis mitjançant el programa Bonemat. Finalment, amb l'aplicació ANSYS Student s'han aplicat dues càrregues de compressió en l'os per a simular una caiguda amb la monyica estesa, on a través de la recopilació de diversos paràmetres biomecàniques i la definició d'un criteri de fractura s'ha determinat el risc de fractura d'aquesta estructura.

Paraules clau: Model biomecànic, radi, mètode dels elements finits, risc de fractura TFG

## Abstract

Osteoporosis is a degenerative bone disease which the patient has bone mass density decrease and damage to the microstructure of the bone tissue. This pathology mainly affects older people, which due to the deterioration of the biomechanical characteristics of the bone elements it can lead to an increased probability of suffering a fracture, usually due to a fall. One of the most vulnerable bone structures is the radius, for this reason this project aims to build biomechanical models of the radius based on the finite element method to analyse the influence of the osteoporosis on the risk of distal radius fracture. In order to achieve the proposed objective, computerised axial tomography images of the forearm were segmented using the 3D Slicer tool, elastic properties were assigned to the mesh elements according to the grey level of the medical images and different degrees of osteoporosis were modelled using the Bonemat programme. Finally, using ANSYS Student, two compression loads were applied to the bone to simulate a fall with the wrist extended, where, through the collection of various biomechanical parameters and the definition of a fracture criterion, the risk of fracture of this structure was determined.

Keywords: Biomechanical model, radius, finite element method, fracture risk

# Índice general

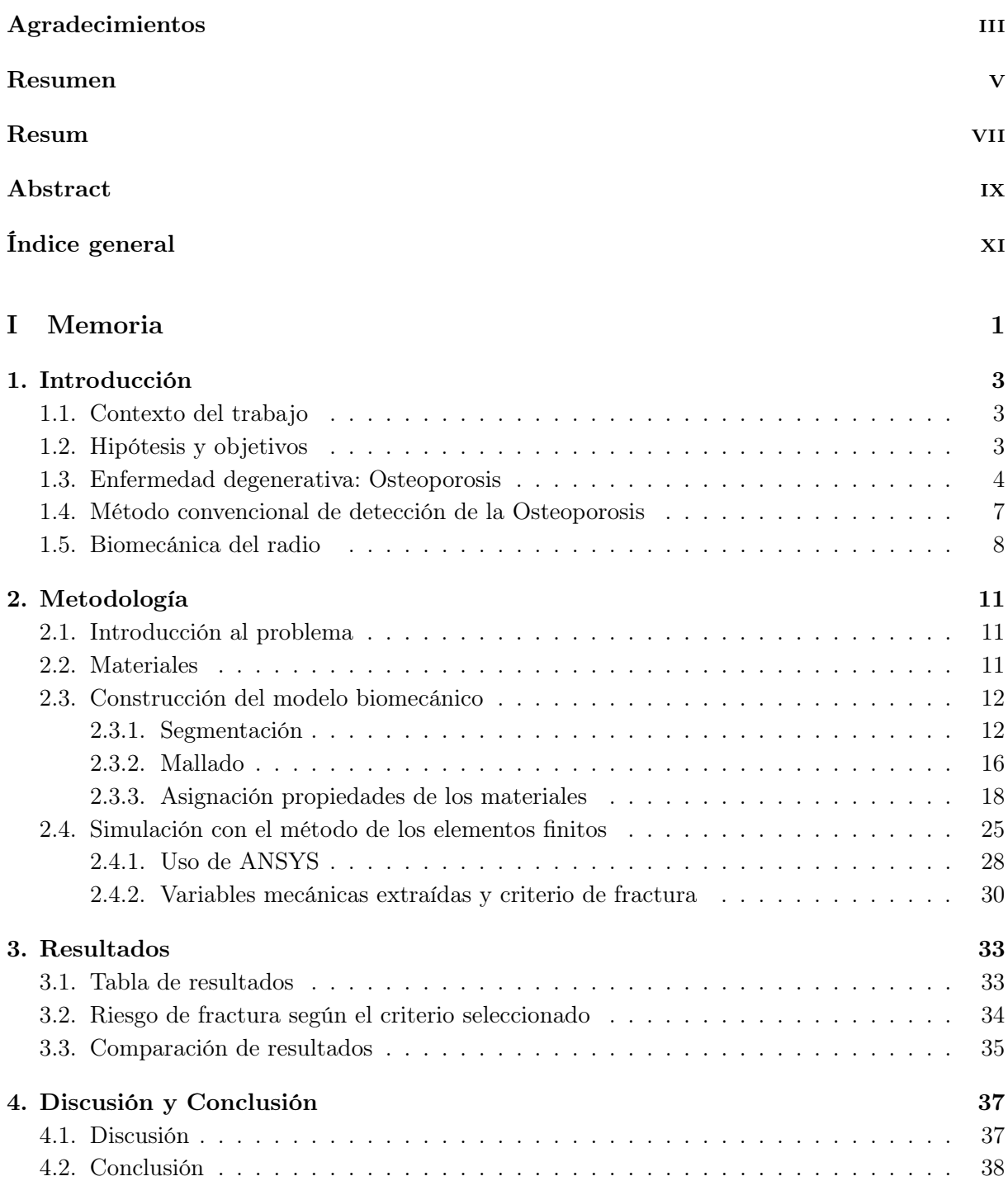

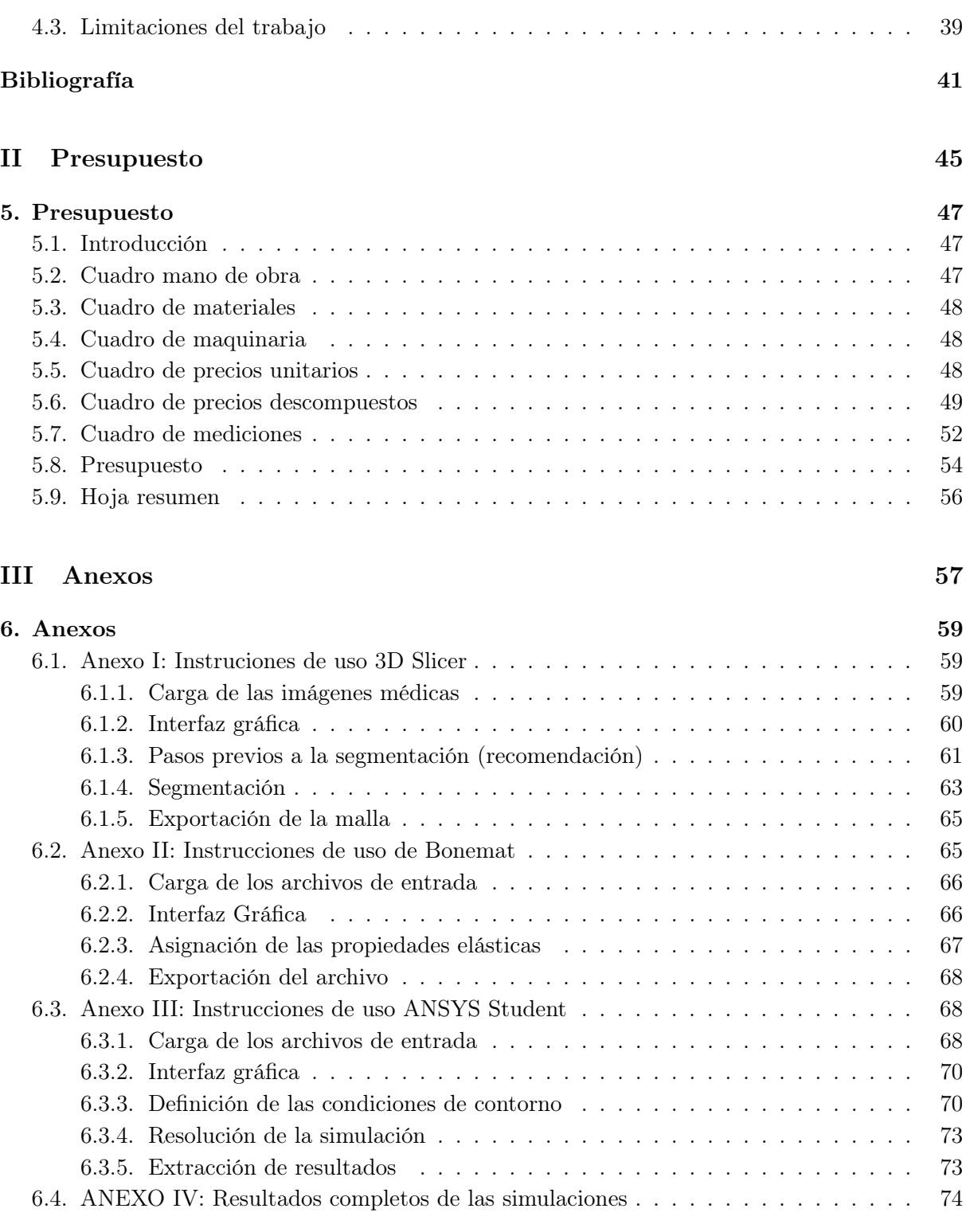

# Índice de figuras

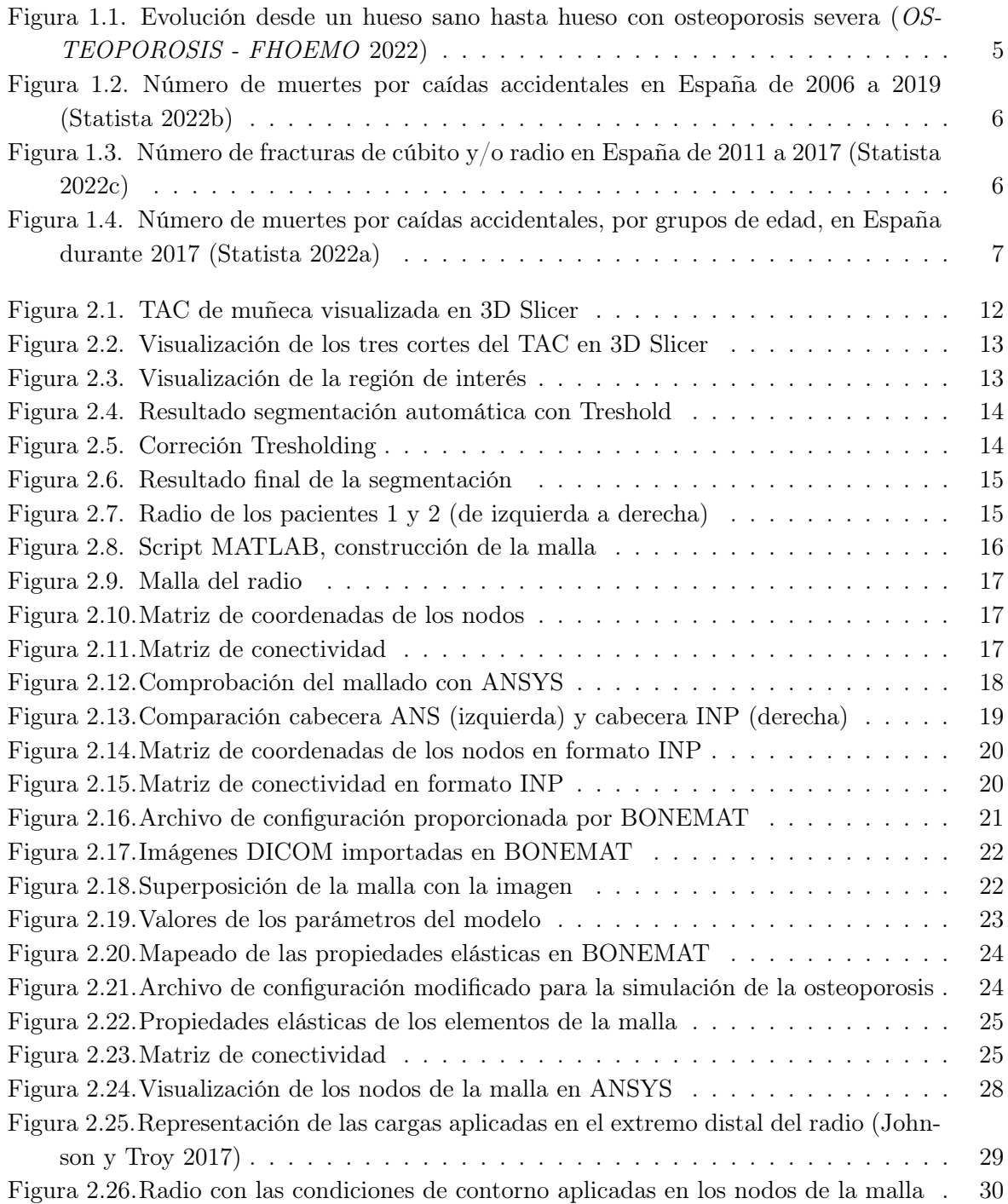

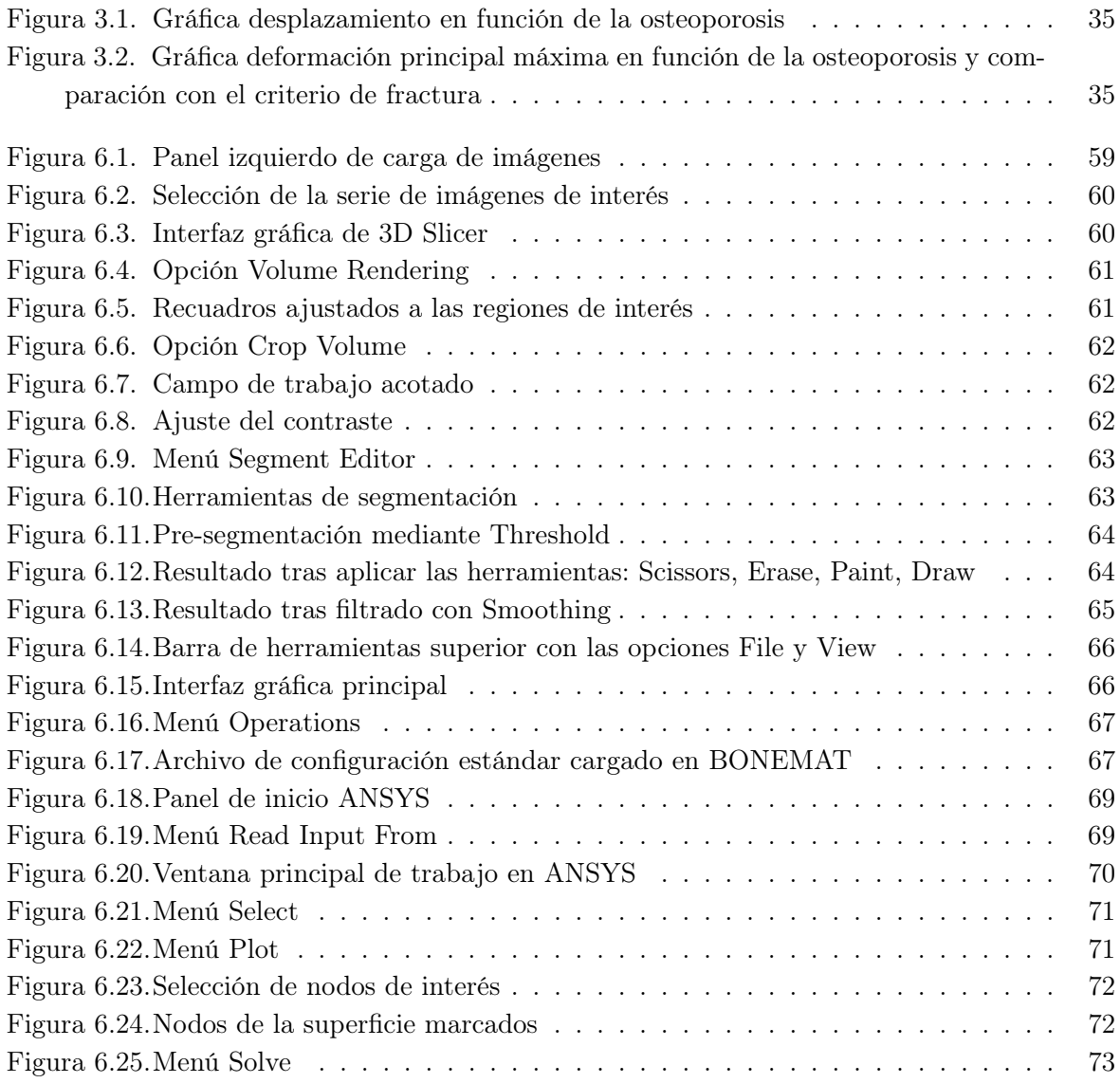

## Índice de tablas

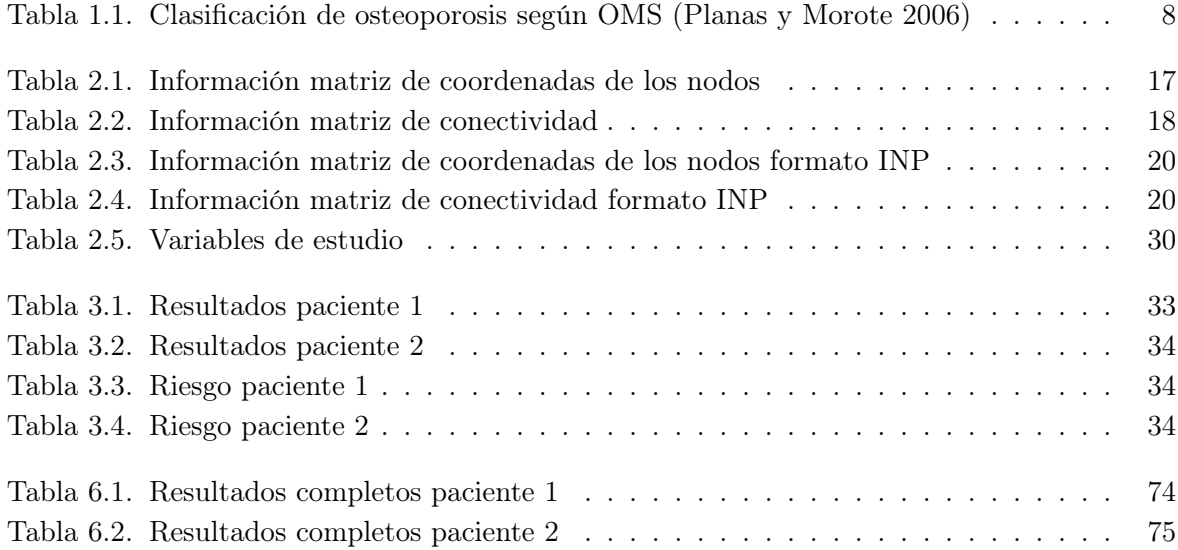

Parte I

Memoria

# Capítulo 1 INTRODUCCIÓN

#### 1.1 Contexto del trabajo

El aumento del envejecimiento de la población es uno de los retos más significativos a nivel mundial en la actualidad. En 2030, se prevé que una de cada seis personas en el mundo tendrá más de 60 años y que en 2050 el número de personas mayores de 80 años se triplique con respecto a 2020 (WHO 2021a).

En España, este fenómeno se ve acelerado de forma acentuada. Según el Instituto Nacional de Estadística (INE), en el año 2050, el 30 % de la población será mayores de 65 años y más del 30 % de la población será octogenarios (Fernández, Parapar y Ruíz s.f.).

Este incremento de la población envejecida puede afectar estrechamente al ámbito sanitario ya que se observa que los síndromes geriátricos, entre los cuales destaca la inestabilidad-caídas, presentan una elevada prevalencia en la población de mayores de 65 años.

Además, dicho fenómeno demográfico pone de manifiesto la necesidad de detección precoz de enfermedades degenerativas óseas, como la osteoporosis, para prevenir las posibles fracturas óseas que se derivan de las caídas y conseguir así aumentar el bienestar y la calidad de vida de las personas. Para ello, numerosas disciplinas como la biomecánica han aportado herramientas y modelos predictivos de gran ayuda en el ámbito sanitario.

#### 1.2 Hipótesis y objetivos

El objetivo del presente Trabajo de Fin de Grado es realizar un análisis del riesgo de fractura del hueso radio, así como de la influencia de la enfermedad degenerativa ósea, osteoporosis, en la respuesta biomecánica de esta estructura ósea. La hipótesis de la que se parte es que, a través de un modelo biomecánico donde las propiedades elásticas del material se asignan en función de la densidad mineral ósea, estimada a partir del nivel de gris de las imágenes TAC, se puede simular una caída con la muñeca extendida empleando el método de los elementos finitos. Además, es

posible reproducir diferentes niveles de osteoporosis a través de la modificación de las propiedades elásticas del material.

Por tanto, para la realización del presente trabajo, los objetivos secundarios son:

- Estudiar y analizar la literatura existente.
- Reunir imágenes médicas de tomografía axial computarizada del radio.
- Realizar la segmentación de las imágenes de TAC mediante el manejo de un software.
- Obtención de la malla de elementos finitos de las imágenes segmentadas.
- Asignar las propiedades elásticas adecuadas a los modelos biomecánicos de radio en función del nivel de gris de las imágenes médicas.
- Búsqueda de las condiciones de contorno de la caída con la muñeca extendida en la literatura.
- Simulación de la caída a través del método de los elementos finitos.
- Análisis de los resultados de las simulaciones.
- Búsqueda de un criterio de fallo y estudio del riesgo de fractura.
- Extracción de conclusiones generalizables del proyecto.

#### 1.3 Enfermedad degenerativa: Osteoporosis

Las enfermedades degenerativas óseas son patologías donde la función o la estructura de los tejidos óseos o el hueso se ven afectados con el paso del tiempo (NIH 2022). Algunos ejemplos son osteomalacia, osteomielitis, tumores óseos, enfermedad de Pager, etc., siendo la más común la osteoporosis.

La osteoporosis es una enfermedad degenerativa ósea que afecta sobre todo a las mujeres después de la menopausia. Esta enfermedad está caracterizada por una disminución de la densidad de masa ósea y un deterioro de la microarquitectura del tejido con el avance de la edad. Esta reducción de la cantidad de mineral por volumen de hueso provoca un aumento de la cantidad de poros en el interior de la estructura, lo cual conlleva a un aumento de la fragilidad y mayor susceptibilidad a la fractura ya que los huesos se vuelven menos compactos (Fundacion Española de Reumatología 2014).

En cuanto a la clasificación de esta patología, se identifican dos grandes tipos:

- 1. Osteoporosis primarias: no son causadas como consecuencia directa de alguna enfermedad. Dentro de este grupo, se distinguen cuatro subtipos:
	- Osteoporosis idiopática juvenil: se produce en los niños de 8 a 14 años.
	- Osteoporosis idiopática del adulto joven: se produce en los hombres y mujeres antes de la menopausia, en el caso de las mujeres aparece sobre todo durante el embarazo.
	- Osteoporosis postmenopáusica de tipo I: se produce en mujeres de 51 a 75 años.

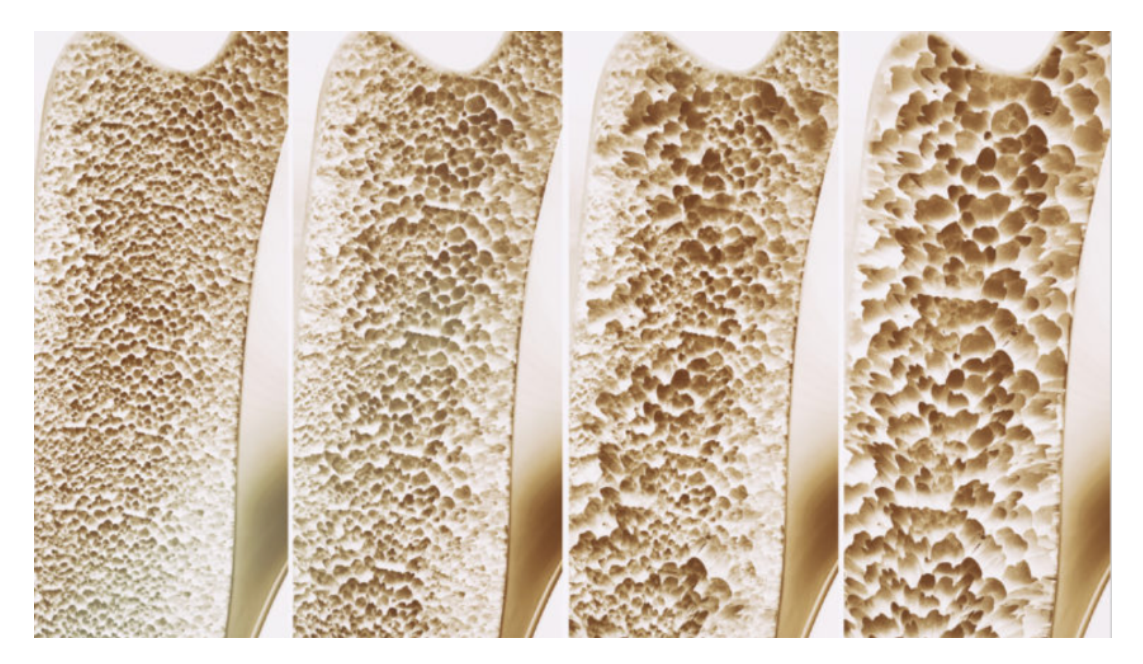

Figura 1.1: Evolución desde un hueso sano hasta hueso con osteoporosis severa (OSTEOPOROSIS - FHOEMO 2022)

- Osteoporosis senil de tipo II: se produce en hombres y mujeres mayores de 70 años debida a la pérdida de funcionalidad de las células óseas.
- 2. Osteoporosis secundarias: son causadas como efecto colateral de alguna enfermedad (Hermoso De Mendoza 2003).

Según la Organización Mundial de la Salud (OMS), las caídas son la segunda causa de muerte más frecuente por traumatismos accidentales. En 2021, se registraron en la población mundial un total de 684000 caídas mortales y 37.3 millones de casos graves donde se requirió de atención sanitaria, siendo la edad avanzada uno de los principales factores de riesgo y el grupo más vulnerable el de los mayores de 60 años (WHO 2021b).

Las consecuencias clínicas más comunes de estas caídas son las fracturas osteoporóticas en las localizaciones de la cadera, en la muñeca (sobre todo en el radio distal) y en las vértebras. En el territorio español, se producen de forma estimada 25000 fracturas osteoporóticas anuales, aproximadamente una de cada tres mujeres y una de cada 5 hombres mayores de 50 años llegan a sufrirla en alguna etapa de su vida (Fundacion Española de Reumatología 2014). Existen múltiples factores que aumentan la probabilidad de padecer osteoporosis tales como la edad, genética, menopausia, cantidad de calcio, masa corporal, estilos de vida, etc. La razón por la que hay mayor incidencia en las mujeres que en los hombres se debe a que los varones tienen mayor masa ósea, no tienen menopausia, menor tendencia a las caídas y menor esperanza de vida (Hermoso De Mendoza 2003).

En la figura 1.2, se muestra el número de fallecimientos por caídas accidentales en España durante el periodo 2006-2019, en la figura 1.3 se refleja la cantidad de fracturas de radio  $y/\circ$  cúbito producidas a nivel nacional desde el año 2006 a 2017 y en la figura 1.4 se tiene el número de defunciones debidos a caídas, por grupos de edad, durante el año 2017. En las tres figuras se observan de forma generalizada que las incidencias aumentan de forma ascendente con el paso

del tiempo lo cual concuerda con el hecho del envejecimiento de la población y hay una relación íntima de los casos de fracturas con las edades avanzadas.

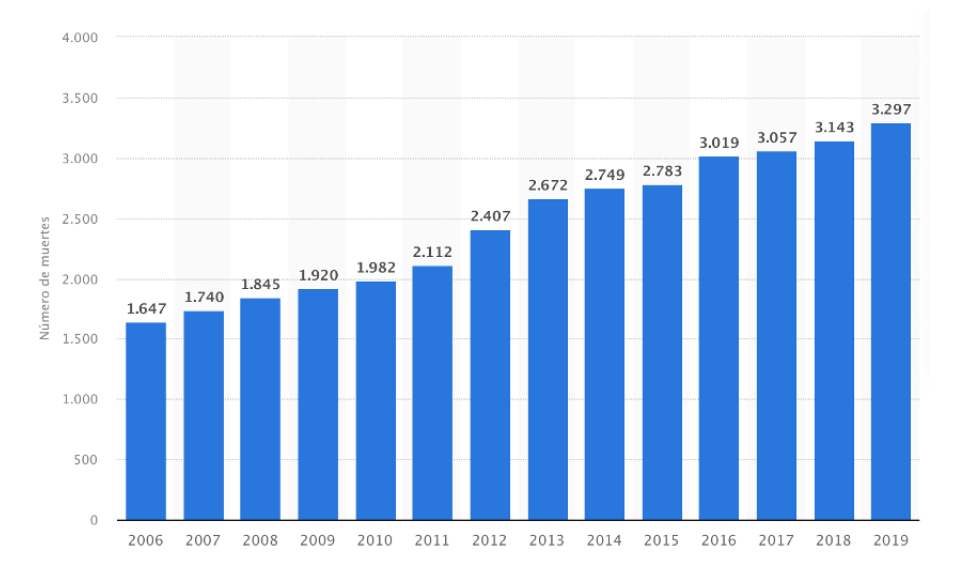

Figura 1.2: Número de muertes por caídas accidentales en España de 2006 a 2019 (Statista 2022b)

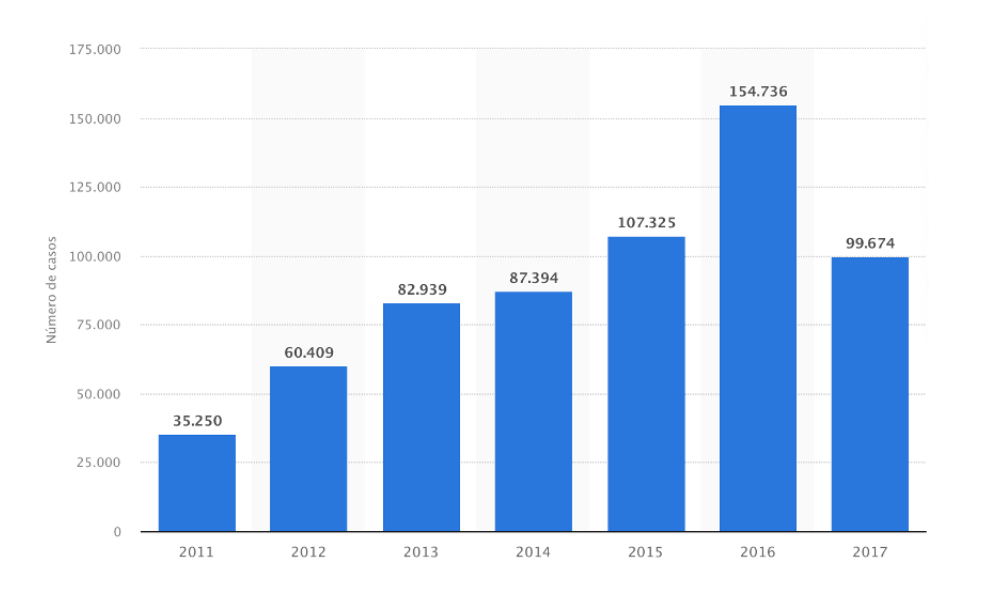

Figura 1.3: Número de fracturas de cúbito y/o radio en España de 2011 a 2017 (Statista 2022c)

Todas estas cifras recogidas ponen de manifiesto la necesidad de detección precoz de los riesgos de fractura para evitar las posibles complicaciones clínicas que se derivan ya que dichas lesiones implican una gran inversión de recursos humanos, económicos y de tiempo en el área de salud, además de que afecta al bienestar y la calidad de vida de las personas.

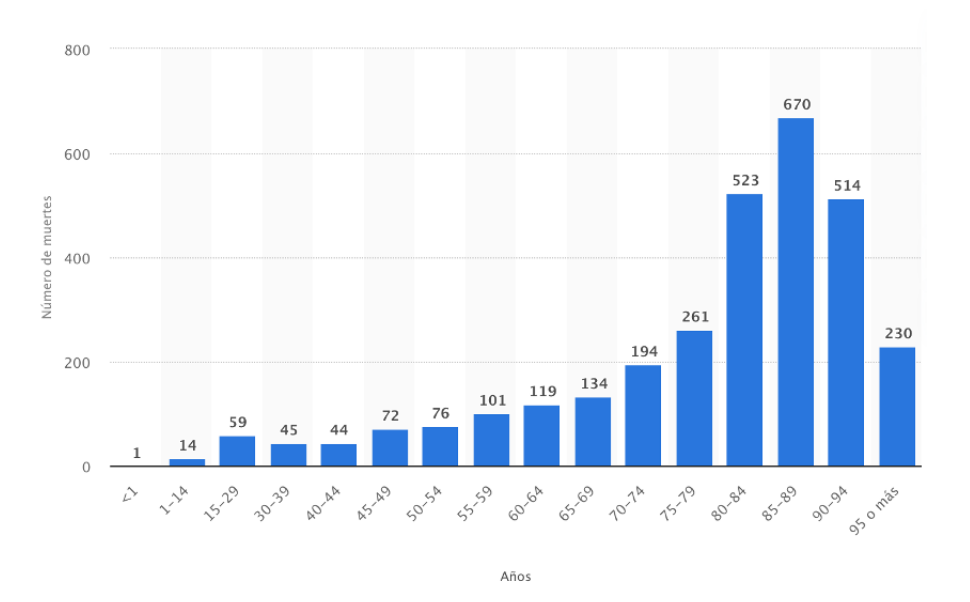

Figura 1.4: Número de muertes por caídas accidentales, por grupos de edad, en España durante 2017 (Statista 2022a)

#### 1.4 Método convencional de detección de la Osteoporosis

Como se ha mencionado en apartados anteriores, la probabilidad de que se produzca fractura en un sujeto está fuertemente relacionada con la osteoporosis, por tanto, una adecuada atención a esta afección puede ayudar a la disminución del número de incidencias.

Habitualmente, el grado de osteoporosis se determina a partir de la densidad mineral ósea (DMO) que se expresa como los gramos de mineral ósea por área de hueso  $(g/cm^2)$ . Dicho parámetro se obtiene a través de la densitometría dual de rayos X (DXA). Consiste en hacer pasar dos haces de rayos X de energías diferentes en la estructura ósea de manera que en función de la atenuación de los dos haces se obtiene a la salida el valor de la DMO.

Una vez obtenido el valor de la DMO del individuo, se calcula el valor del parámetro T-score de la siguiente forma:

$$
T-score = \frac{DMO\,paciente - DMO\,referencia}{Desviación\,estándar poblacional}
$$
\n(1.1)

El T-score representa la desviación estándar de la DMO de la persona de estudio con respecto a la DMO de la población de referencia formada por adultos de 25 a 45 años. Por tanto, T-score muestra una visión de cuánto se ha alejado la densidad mineral ósea de un paciente con respecto a la población de jóvenes de referencia (Del Pino Montes 2010) (Planas y Morote 2006).

Finalmente, la Organización Mundial de la Salud estableció unos valores umbrales, mostradoss en la tabla 1.1 a partir de los cuales se determina el riesgo de sufrir fractura ósea.

En base al criterio establecido por la OMS, los pacientes con un T-score menor que -1 no corren riesgo de padecer osteoporosis mientras que los pacientes con un valor de T-score menor que -2.5 tienen una elevada probabilidad de tener osteoporosis lo cual implica que son vulnerables a fractura.

| Valoración   | T-score                   |
|--------------|---------------------------|
| Normal       | $T-score < -1$            |
| Osteopenia   | $-1 <$ T-score $<$ -2.5   |
| Osteoporosis | $\mid$ T-score $\lt$ -2.5 |

Tabla 1.1: Clasificación de osteoporosis según OMS (Planas y Morote 2006)

A pesar de que la técnica descrita ofrece información válida para la evaluación de cualquier estructura del esqueleto y tiene las ventajas de ser una técnica simple, no invasiva y de baja radiación al paciente; también presenta limitaciones, pues los resultados del diagnóstico tienen una gran dependencia de la edad, el sexo y el origen étnico de la población de referencia escogida para la comparación (Carey y Delaney 2010). Es más, tampoco tiene en cuenta otros factores que contribuyen a la fractura como la microestructura, la geometría, las propiedades físicas del hueso, las cargas presentes en caso de una caída, etc., es decir, no se valoran las propiedades mecánicas de la estructura ósea por lo que en muchas ocasiones pacientes diagnosticados con bajo riesgo de fractura sufren fallos óseos. A pesar de todo ello y de su baja precisión, entorno al 65 %, la densitometría sigue siendo el "gold standard " para la medición del grado de osteoporosis (Pickhardt y col. 2011).

Todas estas limitaciones fuerzan a la búsqueda de nuevas técnicas de diagnóstico como es el caso de los modelos biomecánicos predictivos basados en el método de elementos finitos (MEF) tratado en el presente trabajo. Actualmente, con el avance tecnológico también se puede determinar la densidad de masa ósea a través del nivel de gris de las imágenes de tomografía computarizada, como se ha hecho en este trabajo. No obstante, se trata de una técnica más invasiva que la densitometría debido a que expone al individuo a mayor radiación y requiere mayor tiempo para obtener los múltiples cortes de las imágenes médicas, pero permite distinguir los dos tipos de tejido óseo y presenta la estructura en 3D (Ibáñez 2003).

#### 1.5 Biomecánica del radio

El radio es el hueso largo más grande del antebrazo conectado con la articulación del codo en el extremo proximal y con la articulación de la muñeca en el extremo distal. Este hueso, como el resto, lo compone dos tipos de tejidos óseos: hueso cortical y hueso trabecular. El tejido cortical se ubica principalmente en la zona de la diáfisis, se trata de un tejido compacto que cubre la cara externa proporcionando resistencia y rigidez al radio. El hueso esponjoso es una estructura más porosa que se encuentra en el interior, ubicado sobre todo en los extremos articulares, esta conformación permite a los extremos del radio soportar cargas de compresión producidas durante los movimientos de la muñeca y del brazo ya que entre los poros hay líquido que permite absorber la energía que proviene de los impactos (Mendoza 1991).

A lo largo de la historia, se ha caracterizado el hueso desde el punto de vista de la biomecánica a partir de ensayos mecánicos. De todos los parámetros estudiados destaca el módulo de Young que se utiliza para determinar la propiedad elástica de los elementos óseos, el valor de dicho módulo varía en función de si es hueso compacto o hueso esponjoso y depende del tipo de ensayo realizado. Generalmente, el valor en ambos tejidos óseos está en una magnitud de GPa siendo

el módulo elástico del hueso cortical mayor que el del trabecular y este último muestra mayor dispersión en los resultados es decir, ante el mismo ensayo se obtienen valores significativamente diferentes en individuos distintos (Rincón y col. 2004).

En las próximas secciones del trabajo se presentará el procedimiento seguido para asignar las propiedades elásticas de los elementos que forman el modelo biomecánico a partir del nivel de gris de las imágenes de TAC.

# Capítulo 2 METODOLOGÍA

#### 2.1 Introducción al problema

Como se ha explicado en el capítulo anterior, la técnica de la densitometría dual de rayos X utilizada para la medición de la densidad mineral ósea y la determinación del grado de osteoporosis presenta limitaciones y predicciones no del todo precisas a pesar de denominarse el método "gold standard ". Es por ello que surge el interés de realizar un análisis de la influencia de esta patología degenerativa ósea en los radios teniendo en cuenta las características biomecánicas.

A partir de imágenes de TAC del radio segmentadas, se construirán modelos biomecánicos que, mediante la aplicación de fuerzas de compresión, reproducirán una caída con la muñeca extendida 60◦ . Al mismo tiempo se estudia el efecto que tiene la osteoporosis en la respuesta ósea mediante la alteración del módulo elástico de los elementos. Finalmente, de la simulación se extraen una serie de variables mecánicas que sirven para clasificar el riesgo de fractura del hueso de estudio a partir de un valor umbral escogido como criterio de fallo.

En los apartados siguientes, se describen los pasos seguidos para realizar la segmentación de las imágenes médicas de radio, mallado y mapeado de las propiedades elásticas del material obteniéndose un modelo sujeto a la aplicación de condiciones de contorno para simular una caída.

#### 2.2 Materiales

Los materiales utilizados para elaborar el proyecto son:

Imágenes de tomografía computarizada del radio. Se ha realizado el análisis completo de dos TAC del antebrazo: uno proporcionado por el grupo ASCIRES ERESA y otro adquirido del repositorio de impresión biomédica 3D de acceso público Embodi3D. El primer TAC está en formato DICOM, no obstante, el segundo está en NRRD por lo que se ha transformado este último a DICOM a través del uso de la aplicación 3D Slicer. Por otra parte, no se dispone

de los datos básicos de estos pacientes como el sexo, la edad y la estatura que pueden ser de interés para el estudio.

- Software 3D Slicer para la segmentación.
- Matlab para el mallado y cambio del formato de los archivos ANS a INP.
- Software BONEMAT para el mapeado de las propiedades del material.
- Software ANSYS Student para la construcción del modelo biomecánico y extracción de los parámetros de estudio.
- Herramienta de cálculos Microsoft Excel.

#### 2.3 Construcción del modelo biomecánico

#### 2.3.1 Segmentación

El objetivo de este apartado es la construcción de dos modelos biomecánicos del radio correspondientes a los dos pacientes de estudio, de los cuales se dispone imágenes de TAC como el que se muestra en la figura 2.1.

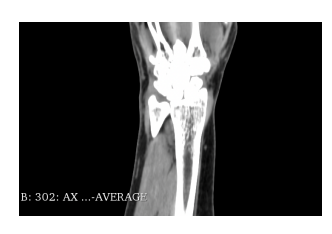

Figura 2.1: TAC de muñeca visualizada en 3D Slicer

Para ello, el primer paso es la identificación del radio en la imagen haciendo uso de la información que aportan los niveles de gris. Después se realiza la segmentación de los cortes axiales, coronales y sagitales de cada una de las imágenes DICOM para generar un volumen en tres dimensiones. Los niveles de gris de las imágenes de TAC también serán empleados en los pasos posteriores para asignar las propiedades

elásticas óseas adecuadas a cada uno de los elementos de la malla de cada uno de los radios. De esta forma, se consigue construir los modelos biomecánicos.

#### Proceso de segmentación

Para la segmentación de las imágenes médicas se ha utilizado el software gratuito 3D Slicer. Dicha herramienta permite al usuario visualizar y analizar imágenes médicas como la resonancia magnética, tomografía computarizada, medicina nuclear y microscopía. Al mismo tiempo, dispone de herramientas para la segmentación y registro de la mayoría de los tipos de datos utilizados en imagen médica, como es en este caso el formato DICOM (Slicer s.f.). En otras palabras, se trata de un programa de colaboración abierta que sirve para visualizar y procesar imágenes médicas utilizado en muchos estudios del ámbito médico (Angulo y Estrada 2019). A continuación, se expone los pasos seguidos para llevar a cabo la segmentación, aunque en el anexo del trabajo se dedica un apartado llamado Instrucciones de uso 3D Slicer donde se describe de forma detallado el manejo del programa.

En primer lugar, se cargan las imágenes TAC en la aplicación 3D Slicer. En este paso se han realizado tareas ligeramente distintas en los dos huesos; las imágenes del primer paciente están en formato DICOM por lo que se puede trabajar directamente en el programa. No obstante, las del segundo paciente están en formato NRRD, por tanto, han de ser transformardas al mismo

formato que el anterior. Esta conversión, se puede realizar directamente desde 3D Slicer, es decir, se importa el archivo NRRD y luego se exporta en el formato de interés. Tras ello, se observan cuatro ventanas como los de la figura 2.2, donde la ventana roja corresponde al corte axial, la verde al corte frontal, la amarilla al corte sagital y en la ventana superior derecha es donde se visualiza el volumen 3D conforme se va segmentando la estructura ósea en los diferentes cortes.

Después de cargar las imágenes, es interesante marcar la región de interés (ROI) realizando un corte volumétrico mediante la herramienta Volume Rendering que ofrece el software (Angulo y Estrada 2019). De esta forma se consigue acotar el área de trabajo centrándonos únicamente en la región diana, en este caso se trata de la región distal del hueso radio. El corte se genera a través del ajuste de un rectángulo, que aparece en las tres vistas, de forma que contengan los diferentes cortes del radio. El resultado se muestra en la figura 2.3, donde se observa que el campo de trabajo se restringe a la región marcada. La ventaja de esta operación es que se consigue facilitar y agilizar el trabajo de segmentación posterior ya que el usuario ya no tiene que preocuparse por el resto de las estructuras de las imágenes. Sin embargo, esta operación tiene su inconveniente, debido a la geometría cúbica del corte volumétrico también quedan recogidas en la región definida otros elementos como fracciones del escafoides o semilunar.

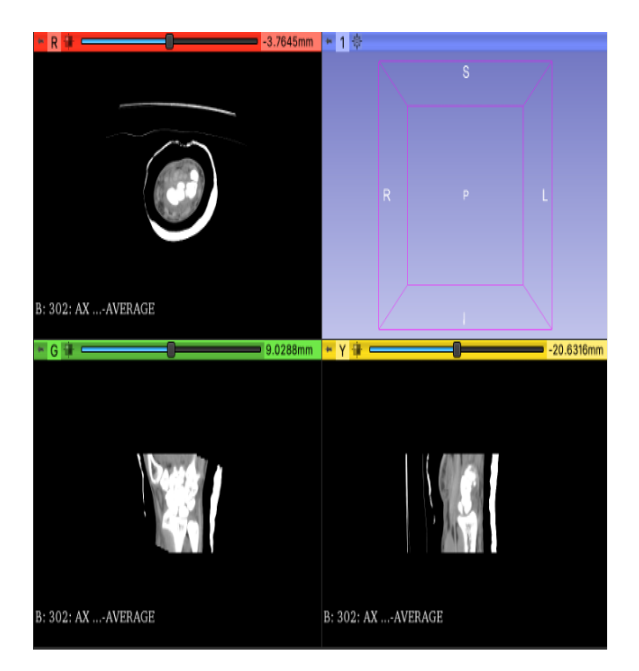

Figura 2.2: Visualización de los tres cortes del TAC en 3D Slicer

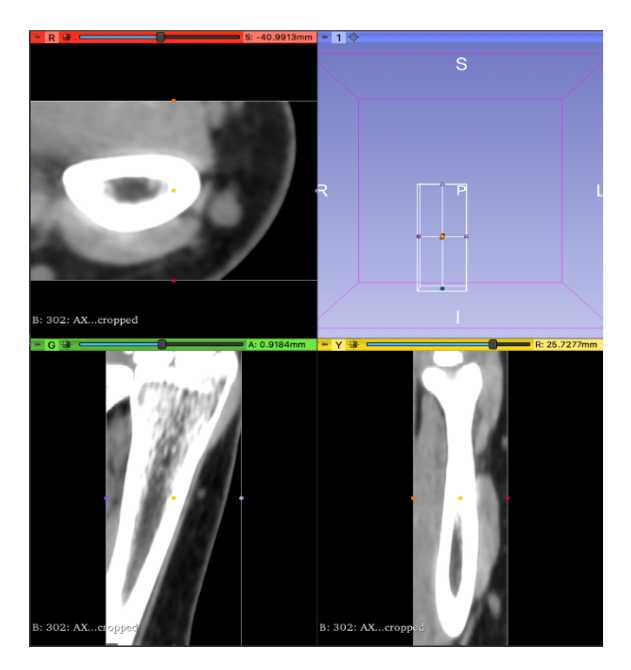

Figura 2.3: Visualización de la región de interés

Una vez se ha marcado la región de interés, igualmente es conveniente mejorar el contraste de las imágenes ya que una característica sencilla que permite reconocer las estructuras óseas podría ser el reconocimiento de los niveles de gris. Con la herramienta Volumes se puede modificar el contraste de la imagen de manera que se hacen más visible las fronteras entre las estructuras y, por tanto, permite distinguirlos (Martínez Sanchis 2012).

Con todo esto, ya se dispone de unas imágenes médicas óptimas para la segmentación. El software proporciona herramientas de segmentación automática, en este caso se ha utilizado la herramienta Treshold.

El primer paso para seguir es crear un segmento nuevo con la opción Segment editor. A continuación, se ajusta un umbral que incluya los niveles de gris que abarcan las estructuras óseas utilizando la herramienta Treshold y con el método de umbralización Otsu. Dicho método se basa en la dispersión de los niveles de gris de los píxeles de las imágenes, es decir, en la varianza. El valor umbral se define de manera haya una mínima dispersión entre los niveles de gris de los píxeles de los huesos y la mayor dispersión posible de estos píxeles con respecto al resto de las imágenes (López-Portilla Vigil, Menéndez Alonso e Iglesias Martınez 2016). El resultado aparece en la figura 2.4.

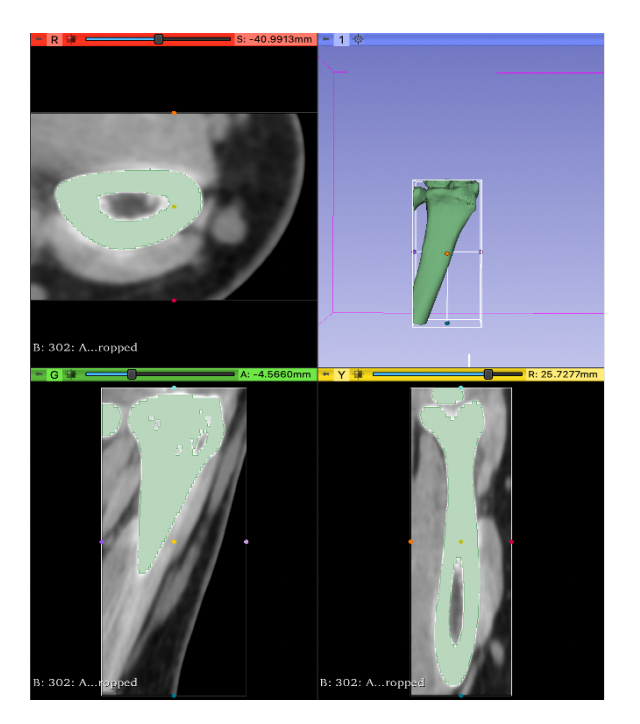

Figura 2.4: Resultado segmentación automática con Treshold

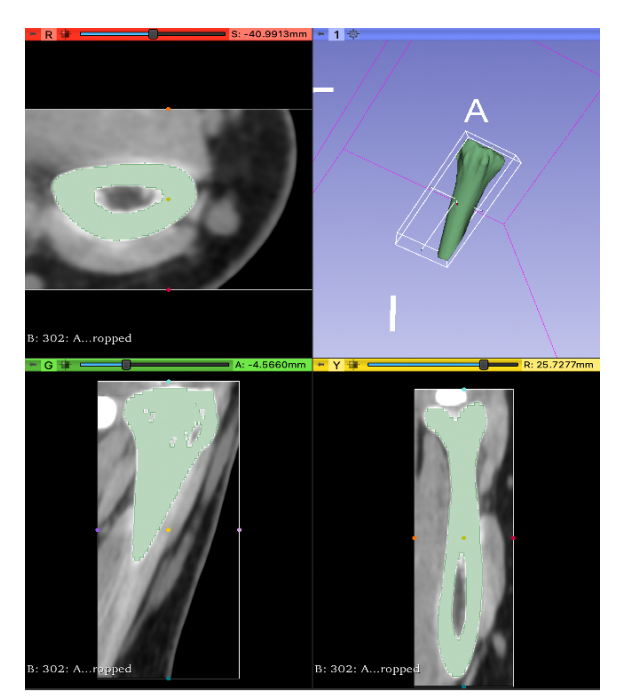

Figura 2.5: Correción Tresholding

Con está umbralización no se consigue una segmentación satisfactoria pues no solo se marca la estructura del radio sino también otras estructuras óseas cuyo nivel de gris entran en el umbral fijado como por ejemplo fracciones del cúbito, escafoides y semilunar. Para solucionar este problema, se ha recurrido al uso de otras herramientas como Scissors (sirve para recortar los volúmenes no deseados), Paint (para pintar zonas de interés, se trata de realizar segmentación manual, es decir pintar las zonas de forma manual) y Erase (como su nombre indica, para borrar los posibles errores a la hora de pintar las regiones diana), el resultado conseguido después de hacer uso de estas herramientas se presenta en la figura 2.5.

De nuevo, el resultado alcanzado no es del todo deseado ya que quedan irregularidades y pequeños agujeros sin pintar. Por ello, se puede acudir a la herramienta Smoothing y con los métodos Closing y Gaussian se consigue rellenar los agujeros no marcados y suavizar las irregularidades de los bordes respectivamente. Cabe recalcar que es imprescindible corregir las irregularidades y los agujeros ya que la presencia de estas conduce a errores en los pasos siguiente de mallado debido a que la malla puede no converger por la presencia de estas imperfecciones (Angulo y Estrada 2019). Por otra parte, el programa ofrece las opciones de Undo y Redo que facilita al

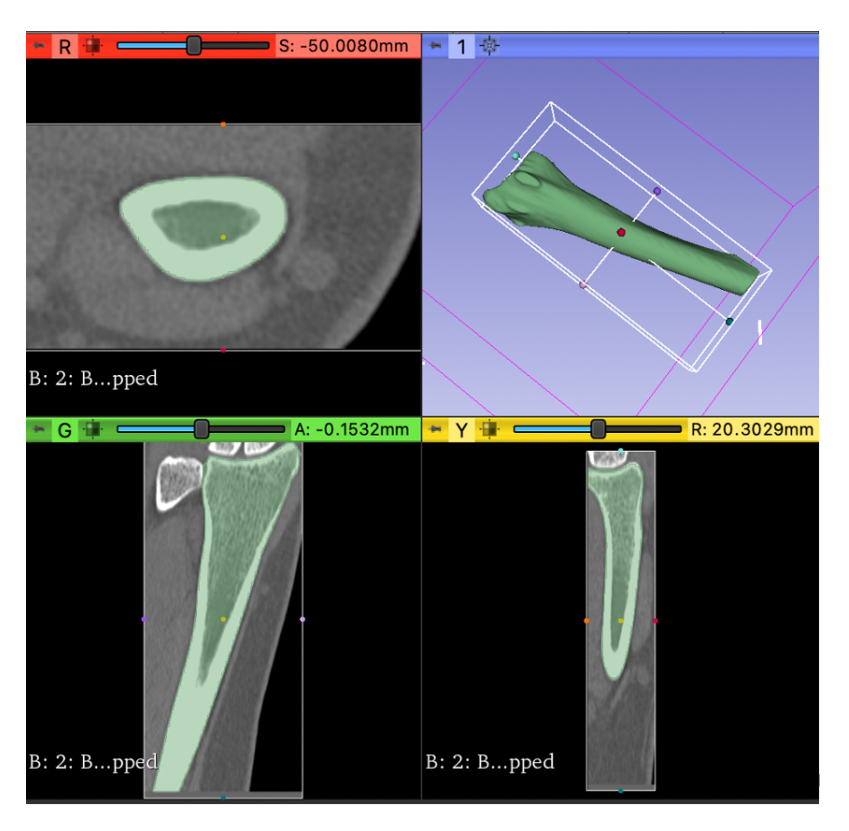

usuario 'deshacer' y 'rehacer' las diferentes operaciones aplicadas. En la figura 2.6, se ilustra el resultado final de la segmentación donde se adquiere el modelo 3D del radio deseado.

Figura 2.6: Resultado final de la segmentación

Finalmente, siguiendo los pasos descritos se logra las segmentaciones del radio de cada uno de los dos pacientes. En el menú *Segmentatios > Export to files* se puede exportar los dos modelos tridimensionales en diversos formatos: STL, OBJ, NRRD y NIFTI. En este trabajo se va a realizar el mallado con la herramienta de cálculo MATLAB por lo que se ha exportado los archivos en el formato STL.

En la figura 2.7, puede verse los archivos STL de cada uno de los radios.

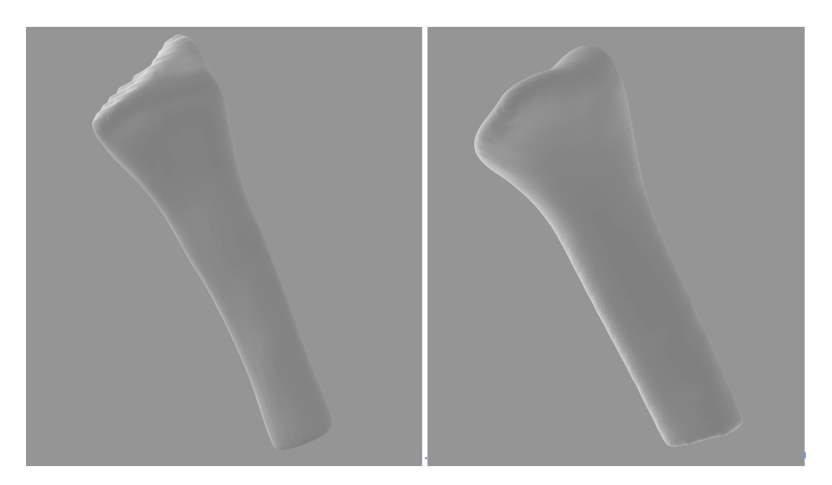

Figura 2.7: Radio de los pacientes 1 y 2 (de izquierda a derecha)

#### 2.3.2 Mallado

Como se ha comentado en apartados anteriores, se va a utilizar el método de los elementos finitos para obtener soluciones numéricas al problema y estudiar la respuesta biomecánica de los radios segmentados. El problema a resolver es un problema elástico caracterizado por ecuaciones diferenciales parciales donde es complejo obtener las soluciones y se procede a obtener modelos discretizados de este de forma que se simplifica el problema a resolver. Dicha operación recibe el nombre de mallado, consiste en dividir la geometría en elementos pequeños conectados mediante nodos de manera que el programa de análisis reconoce esta red interconectada y puede computar de forma más eficiente la solución. En el punto 2.4 Simulación con el método de los elementos finitos se muestra información más detallada.

#### Proceso de mallado

Para la operación de mallado, se ha utilizado la herramienta MATLAB donde se hace uso de un script elaborado por Sandra Martínez Sanchis y proporcionado por la tutora del presente trabajo. En dicho script, se indica el directorio de los archivos STL de las segmentaciones previamente realizadas, se ejecuta el código de forma que se genera la malla a través de la función generatemesh. Las mallas generadas están formadas por elementos tetraédricos lineales, es decir, cada elemento tiene cuatro nodos y con un tamaño de los elementos predeterminado por la función generatemesh.

```
%% Crear una malla con elementos tetraedricos
figure
model = createpde(1);importGeometry(model, 'Segmentation_radio5.stl');
generateMesh(model, 'GeometricOrder', 'linear') %elementos lineales de 4 nodos
pdeplot3D(model)
nodes = model.Mesh.Nodes':
elements = model.Mesh.Elements';
```
Figura 2.8: Script MATLAB, construcción de la malla

En la figura 2.8, se muestra el código del script para construir la malla. Se crea un modelo con la función createpde y sobre este modelo se carga el modelo geométrico obtenido en el paso de la segmentación del radio, es decir, el archivo STL. Después, con la función *generateMesh* se realiza una aproximación de la geometría con elementos tetraédricos lineales obteniéndose así la malla de elementos finitos y finalmente, se representa el modelo 3D a través de pdeplot3D (figura 2.9).

Una vez creadas las mallas, como salida se obtiene un archivo en formato ANS, se trata de un archivo que guarda los datos en formato de texto. Dicho archivo contiene una matriz con la información de las coordenadas de los nodos que forman cada uno de los elementos y una matriz de conectividad. Cada una de las matrices tiene al inicio una cabecera donde se indica el tipo de información que aportan las columnas que forman la matriz.

En la figura 2.10, aparece la matriz de coordenadas de los nodos constituida por cinco columnas y la información de cada columna se indica en la tabla 2.1.

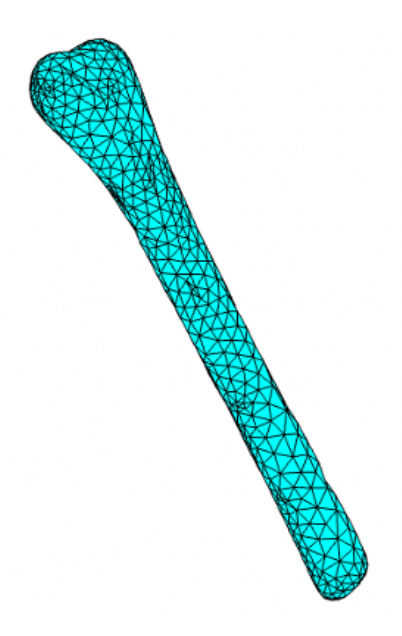

Figura 2.9: Malla del radio

| !N, [NODE INDEX], [X COORD], [Y COORD], [Z COORD]              |
|----------------------------------------------------------------|
| N, 1, 5.689508e+00,<br>$-3.731418e+02$<br>7.532248e+01,        |
| N, 2, 4.160767e+00,<br>7.530790e+01,<br>-3.736098e+02          |
| 3, 9.567591e+00,<br>7.625455e+01,<br>$-3.736181e+02$<br>N,     |
| $-3.764286e+02$<br>4, 1.706878e-01, 7.725934e+01,<br>Ν,        |
| 5, 7.574719e-01, 7.735400e+01,<br>$-3.768955e+02$<br>N,        |
| 6, -2.999941e+00, 7.827303e+01,<br>-3.759552e+02<br>N.         |
| 7, 1.814578e+00, 7.819409e+01,<br>$-3.806656e+02$<br>N,        |
| N, 8, 1.921646e+00, 7.823753e+01,<br>$-3.807786e+02$           |
| N, 9, -4.411216e+00, 7.926270e+01,<br>-3.728978e+02            |
| 10, -5.236701e+00, 7.926514e+01,<br>$-3.807769e+02$<br>N,      |
| $11, -7.220178e+00,$<br>8.129238e+01,<br>-3.707946e+02<br>N,   |
| $12, -7.460718e+00,$<br>8.128356e+01,<br>$-3.709082e+02$<br>N, |
| -3.709065e+02<br>N, 13, -7.227079e+00,<br>8.124215e+01,        |
| N, 14, -7.578457e+00,<br>-3.710183e+02<br>8.124879e+01,        |
| N, 15, –7.358309e+00,<br>8.120284e+01,<br>$-3.710141e+02$      |
| 16, -7.119622e+00,<br>8.114243e+01,<br>-3.710127e+02<br>Ν,     |
| N, 17, -7.136955e+00,<br>8.101195e+01.<br>-3.711187e+02        |
| N, 18, -1.541958e+01,<br>-3.720977e+02<br>8.346666e+01.        |

Figura 2.10: Matriz de coordenadas de los nodos Figura 2.11: Matriz de conectividad

| !ELEMENTS (TETRAHEDRA) - Part: Organ BEGIN<br>TYPE, 1<br>$1 - - - - -$ |
|------------------------------------------------------------------------|
| MAT, 1<br><u>  ________</u>                                            |
| EN, 1, 3965, 2703, 2747, 3949                                          |
| EN, 2, 3519, 4523, 1223, 3555                                          |
| EN, 3, 4663, 3740, 3079, 4107                                          |
| EN, 4, 2766, 1621, 879, 880                                            |
| EN, 5, 4740, 4134, 4165, 4133                                          |
| EN, 6, 4521, 3021, 4104, 3721                                          |
| EN, 7, 4658, 4104, 4080, 3721                                          |
| EN, 8, 5261, 4813, 5021, 5191                                          |
| EN, 9, 4405, 2543, 3867, 3880                                          |
| EN, 10, 3882, 2544, 2543, 2575                                         |
| EN. 11. 926. 2447. 1036. 808                                           |
| EN, 12, 2444, 2441, 1031, 2341                                         |
| EN, 13, 4406, 3871, 3655, 3903                                         |
| EN, 14, 4083, 2969, 3029, 4082                                         |
| EN, 15, 4839, 4321, 4304, 4777                                         |
| EN, 16, 4862, 2774, 4464, 4463                                         |
| EN, 17, 2447, 926, 1036, 2442                                          |
| EN, 18, 3894, 3913, 3914, 2610                                         |

Tabla 2.1: Información matriz de coordenadas de los nodos

| Columna 1          | Columna 2         | Columna 3        | Columna 4        | Columna 5        |
|--------------------|-------------------|------------------|------------------|------------------|
| Representa el      | Identificador del | Coordenada en el | Coordenada en el | Coordenada en el |
| tipo de dato con   | nodo, se nombra   | eje x del nodo.  | eje y del nodo.  | eje z del nodo.  |
| la letra N, indica | cada uno de los   |                  |                  |                  |
| que la             | nodos con un      |                  |                  |                  |
| información de la  | número entero     |                  |                  |                  |
| matriz es sobre    | para              |                  |                  |                  |
| los nodos de la    | identificarlos.   |                  |                  |                  |
| malla.             |                   |                  |                  |                  |

En la figura 2.11, se muestra la matriz de conectividad compuesta por seis columnas, la información que aporta cada columna aparece en la tabla 2.2.

| Columna 1     | Columna 2       | Columnas 3-6                                    |
|---------------|-----------------|-------------------------------------------------|
| Representa el | Identificador   | En las cuatro columnas finales, se muestra cada |
| tipo de dato  | del elemento,   | uno de los nodos que forman el elemento. Los    |
| con la letra  | se nombra       | nodos se nombran por su identificador.          |
| EN, indica    | cada uno de     |                                                 |
| que la        | los elementos   |                                                 |
| información   | con un          |                                                 |
| de la matriz  | número entero   |                                                 |
| es sobre los  | para            |                                                 |
| elementos de  | identificarlos. |                                                 |
| la malla.     |                 |                                                 |
|               |                 |                                                 |

Tabla 2.2: Información matriz de conectividad

Para comprobar que la ejecución se ha realizado correctamente, es conveniente cargar los archivos ANS de cada uno de los pacientes en la aplicación ANSYS y verificar que el mallado se ha llevado a cabo con éxito como se observa en la Figura 2.12

Haciendo referencia al tamaño de los elementos de la malla, cabe destacar que se ha escogido el tamaño más grande a partir del cual no varía la solución.

| *** WARNTNG ***<br>NO WARNING ELEMENTS TO PLOT! |  | $CP = 5.469$ TIME= $14:21:59$ |
|-------------------------------------------------|--|-------------------------------|
| *** WARNING ***<br>NO ERROR ELEMENTS TO PLOT!   |  | $CP = 5.531$ TIME= 14:21:59   |

Figura 2.12: Comprobación del mallado con ANSYS

#### 2.3.3 Asignación propiedades de los materiales

Una vez obtenida la malla, el siguiente paso es asignar las propiedades elásticas del hueso a cada uno de los elementos que forman la malla por lo que se hace uso del software libre de costes BONEMAT que se puede instalar accediendo a la página web (Bonemat 2022). A pesar de ser una herramienta gratuita, tiene la limitación de disponer únicamente versión para el sistema operativo Windows por lo que para poder hacer uso de este software se ha tomado otro ordenador. La razón de esta operación es que el hueso es un material heterogéneo y con una respuesta anisotrópica, por tanto, los elementos que componen el modelo no tienen las mismas propiedades mecánicas como ocurre con los materiales homogéneos. Dicha herramienta permite realizar un mapeo de las propiedades elásticas del tejido óseo en la malla obtenida a partir de las imágenes de TAC de manera que determina el módulo elástico, el coeficiente de Poisson y la densidad de cada uno de los elementos de la malla en función del nivel de gris de los píxeles de las imágenes médicas.

#### Malla INP y archivo de configuración

Según la literatura consultada (Buroni y col. 2004; Zannoni, Mantovani y Viceconti 1999; Taddei, Pancanti y Viceconti 2004; Schileo, Dall'Ara y col. 2008), hay una relación lineal entre el coeficiente de atenuación de rayos X del volumen óseo expresados en unidades Hounsfield (HU), el módulo elástico y la densidad del material. En esto se basa el funcionamiento de BONEMAT, en el punto 2.3.3 Uso de BONEMAT, se describe con detalle la base matemática de la aplicación y en el anexo, Instrucciones de uso de Bonemat, se describe el manejo de la aplicación paso a paso.

Para hacer uso de BONEMAT, se requiere cargar en el programa tres archivos: las imágenes DICOM de los radios exportadas previamente de 3D Slicer; los archivos en formato ANS que contienen información de las mallas obtenidas en el apartado 2.3.2 Proceso de mallado, estos archivos serán convertidos a formato INP debido a que la aplicación únicamente puede leer archivos tipo Abaqus y el archivo de configuración donde aparece los parámetros de la calibración realizada durante la obtención de las imágenes médicas, este archivo es muy importante para obtener las propiedades elásticas de los elementos en función de la densidad radiográfica ósea y se puede descargar de la página web oficial de BONEMAT.

Para convertir los archivos ANS en formato INP se ha utilizado un script proporcionado por la tutora del trabajo, María José Rupérez. El script se ejecuta en Matlab donde se indica el directorio del archivo ANS de manera que como salida ofrece la información del mallado en formato INP. La información contenida en ambos archivos es prácticamente la misma, pero difieren en la estructura. La primera diferencia se encuentra en la cabecera, el formato ANS tiene una cabecera más extensa mientras que en el formato Abaqus es más compacta. En cuanto a las matrices de coordenadas de los nodos y la de conectividad, ya no aparecen la columna donde se indica el tipo de dato.

| /TITLE, Ansys export from ScanIP+FE                                   |                                                              |
|-----------------------------------------------------------------------|--------------------------------------------------------------|
| !Enter general input data preprocessor<br>/PREP7                      |                                                              |
| !MATERIAL DEFINITIONS BEGIN<br>-------------------------------------- |                                                              |
| !MATERIAL PLACEHOLDER BEGIN<br>!Part: Organ                           |                                                              |
| !Part Material: ORGAN<br>!MATERIAL PLACEHOLDER END                    |                                                              |
| !MATERIAL DEFINITIONS END                                             |                                                              |
| !CONTACT DEFINITIONS BEGIN                                            |                                                              |
| !CONTACT DEFINITIONS END                                              | ∗Heading                                                     |
| INODE DATA BEGIN                                                      | ** Job name: Model name:<br>** Generated by: Bonemat         |
| !N, [NODE INDEX], [X COORD], [Y COORD], [Z COORD]                     | *Preprint, echo=NO, model=NO, history=NO, contact=NO<br>$**$ |

Figura 2.13: Comparación cabecera ANS (izquierda) y cabecera INP (derecha)

Por tanto, con la malla de elementos finitos en formato INP, la matriz de coordenadas de los nodos tiene 4 columnas en lugar de 5 y la matriz de conectividad tiene 5 columnas en vez de 6. La información que ofrece cada columna se muestra en las tablas 2.3, 2.4.

| *Node                                                  |
|--------------------------------------------------------|
| 1, 5.689508e+00,<br>-3.731418e+02<br>7.532248e+01,     |
| 2, 4.160767e+00,<br>7.530790e+01,<br>-3.736098e+02     |
| 3, 9.567591e+00,<br>7.625455e+01,<br>-3.736181e+02     |
| 4, 1.706878e-01,<br>7.725934e+01,<br>-3.764286e+02     |
| 5, 7.574719e-01,<br>7.735400e+01,<br>-3.768955e+02     |
| -3.759552e+02<br>6, −2.999941e+00,<br>7.827303e+01,    |
| 7, 1.814578e+00,<br>7.819409e+01,<br>-3.806656e+02     |
| 8, 1.921646e+00,<br>7.823753e+01, −3.807786e+02        |
| 9, -4.411216e+00, 7.926270e+01, -3.728978e+02          |
| 10, -5.236701e+00, 7.926514e+01, -3.807769e+02         |
| 11, −7.220178e+00, 8.129238e+01, −3.707946e+02         |
| 12, -7.460718e+00,<br>8.128356e+01, -3.709082e+02      |
| 8.124215e+01, -3.709065e+02<br>13, -7.227079e+00,      |
| 14, −7.578457e+00,<br>-3.710183e+02<br>8.124879e+01,   |
| 15, −7.358309e+00,<br>8.120284e+01,<br>-3.710141e+02   |
| -3.710127e+02<br>16, -7.119622e+00,<br>8.114243e+01,   |
| -3.711187e+02<br>17, −7.136955e+00,<br>8.101195e+01.   |
| 18, −1.541958e+01,<br>-3.720977e+02<br>8.346666e+01,   |
| 19, -1.411411e+01,<br>8.903410e+01,<br>-3.674436e+02   |
| 20, -1.601053e+01,<br>8.919328e+01,<br>-3.721108e+02   |
| 21, -1.427005e+01,<br>9.061638e+01,<br>$-3.740751e+02$ |
| -3.686052e+02<br>22, -7.543748e+00,<br>9.102251e+01,   |
| 23, -7.425927e+00,<br>-3.686056e+02<br>9.102148e+01,   |

Figura 2.14: Matriz de coordenadas de los nodos en formato INP

| ı,<br>2,<br>з.<br>4,<br>5,<br>6,<br>7,<br>8,<br>9,<br>10.<br>11,<br>12.<br>13, | *Element,<br>3965,<br>3519,<br>4663,<br>2766,<br>4740,<br>4521,<br>4658.<br>5261,<br>4405,<br>926, | 3882,<br>2444.<br>4406, | 2703.<br>4523,<br>3740,<br>1621,<br>4134,<br>3021,<br>4104.<br>4813,<br>2543,<br>2447. | 2544,<br>2441,<br>3871, | type=C3D4<br>2747.<br>1223,<br>3079,<br>879,<br>4165.<br>4104,<br>4080.<br>5021,<br>3867,<br>1036, | 2543,<br>1031,<br>3655, | 3949<br>3555<br>4107<br>880<br>4133<br>3721<br>3721<br>5191<br>3880<br>808 | 2575<br>2341<br>3903 |
|--------------------------------------------------------------------------------|----------------------------------------------------------------------------------------------------|-------------------------|----------------------------------------------------------------------------------------|-------------------------|----------------------------------------------------------------------------------------------------|-------------------------|----------------------------------------------------------------------------|----------------------|
|                                                                                |                                                                                                    |                         |                                                                                        |                         |                                                                                                    |                         |                                                                            |                      |
|                                                                                |                                                                                                    |                         |                                                                                        |                         |                                                                                                    |                         |                                                                            |                      |
|                                                                                |                                                                                                    |                         |                                                                                        |                         |                                                                                                    |                         |                                                                            |                      |
|                                                                                |                                                                                                    |                         |                                                                                        |                         |                                                                                                    |                         |                                                                            |                      |
|                                                                                |                                                                                                    |                         |                                                                                        |                         |                                                                                                    |                         |                                                                            |                      |
|                                                                                |                                                                                                    |                         |                                                                                        |                         |                                                                                                    |                         |                                                                            |                      |
| 14,                                                                            |                                                                                                    | 4083,                   |                                                                                        | 2969,                   |                                                                                                    | 3029,                   |                                                                            | 4082                 |
| 15,                                                                            |                                                                                                    | 4839,                   |                                                                                        | 4321,                   |                                                                                                    | 4304,                   |                                                                            | 4777                 |
| 16,                                                                            |                                                                                                    | 4862,                   |                                                                                        | 2774,                   |                                                                                                    | 4464,                   |                                                                            | 4463                 |
| 17.                                                                            |                                                                                                    | 2447,                   |                                                                                        | 926.                    |                                                                                                    | 1036,                   | 2442                                                                       |                      |
| 18,                                                                            |                                                                                                    | 3894,                   |                                                                                        | 3913,                   |                                                                                                    | 3914,                   |                                                                            | 2610                 |
| 19,                                                                            |                                                                                                    | 3894,                   |                                                                                        | 2610,                   |                                                                                                    | 2572,                   |                                                                            | 3913                 |
| 20,                                                                            |                                                                                                    | 4520,                   |                                                                                        | 3071,                   |                                                                                                    | 3010,                   |                                                                            | 3731                 |
| 21,                                                                            |                                                                                                    | 4505,                   |                                                                                        | 3713,                   |                                                                                                    | 2943,                   |                                                                            | 3703                 |
| 22,                                                                            |                                                                                                    | 4948,                   |                                                                                        | 3913,                   |                                                                                                    | 2609,                   |                                                                            | 3896                 |
| 23,                                                                            |                                                                                                    | 4616.                   |                                                                                        | 3477.                   |                                                                                                    | 3478.                   |                                                                            | 3524                 |
|                                                                                |                                                                                                    |                         |                                                                                        |                         |                                                                                                    |                         |                                                                            |                      |

Figura 2.15: Matriz de conectividad en formato INP

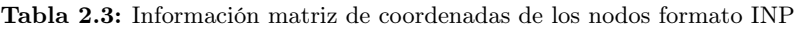

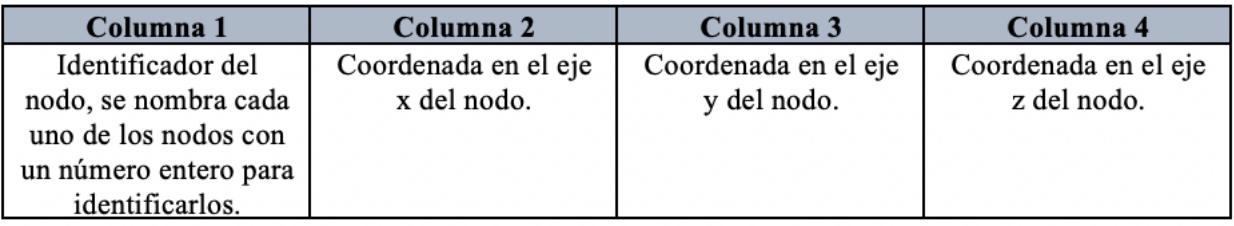

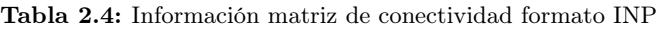

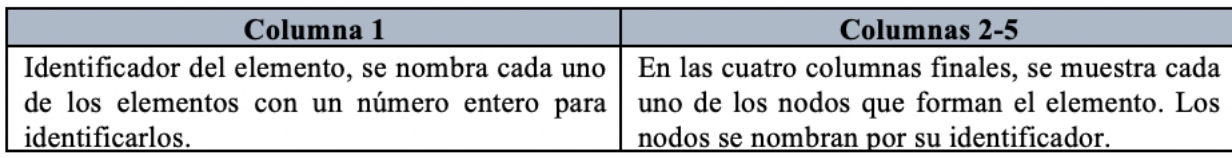

En cuanto al archivo de configuración, se trata de un archivo en formato XML que dispone de la información de los parámetros ajustados para la calibración durante la adquisición de las imágenes TAC, se hacen referencia a este archivo y al uso de BONEMAT en diferentes artículos de la literatura (Zannoni, Mantovani y Viceconti 1999; Taddei, Pancanti y Viceconti 2004; Taddei, Schileo y col. 2007). En este documento aparecen tres equivalencias para obtener el módulo de Young de los elementos:

Calibración densitométrica definida por dos parámetros, a (ROIntercept) y b (ROSlope), indican la densidad uniforme que se ha asignado a los elementos.
- Corrección de la calibración definida por las constantes a y b, estas definen el intervalo de la calibración.
- Relación entre la densidad y la elasticidad, definida por tres constantes a, b y c.

```
<?xml version="1.0" encoding="UTF-8" standalone="true"?>
<CONFIGURATION Version="2">
   <CT_DENSITOMETRIC_CALIBRATION ROSlope="0.000791701" ROIntercept="-0.003935729"
       ROCalibrationCorrectionIsActive="true"/>
   <CORRECTION_OF_CALIBRATION IntervalsType="SINGLE">
       <CALIBRATION SINGLE INTERVAL b="0.877" a="0.079"/>
       <CALIBRATION_LIMITS RhoQCT2="0" RhoQCT1="0"/>
       <CALIBRATION_INTERVAL_1 b="1" a="0"/>
       <CALIBRATION_INTERVAL_2 b="1" a="0"/>
   <CALIBRATION_INTERVAL_3 b="1" a="0"/><br></CORRECTION_OF_CALIBRATION>
  - <DENSITY_ELASTICITY_RELATIONSHIP IntervalsType="SINGLE" MinElasticity="1e-06">
       <DENSITY_SINGLE_INTERVAL b="14664" a="0" c="1.49"/>
       <DENSITY_LIMITS RhoAsh2="10" RhoAsh1="0"/>
       <DENSITY_INTERVAL_1 b="0" a="0" c="1"/>
       <DENSITY_INTERVAL_2 b="0" a="0" c="1"/>
       <DENSITY_INTERVAL_3 b="0" a="0" c="1"/>
   </DENSITY_ELASTICITY_RELATIONSHIP>
   <YOUNGMODULE StepsNumber="4" CalculationModality="E"/>
   <GROUPING GapValue="50"/>
   <ADVANCED RhoUsage="rhoQCT" PoissonRatio="0.3" DensitySelection="Mean"/>
</CONFIGURATION>
```
Figura 2.16: Archivo de configuración proporcionada por BONEMAT

El usuario puede introducir estos parámetros de forma manual, para ello se necesita saber la calibración aplicada a los escáneres durante la adquisición de las imágenes. En el presente trabajo, no se dispone de estos datos para las imágenes de radio de estudio por lo que se toman los valores que proporciona BONEMAT por defecto, bajo la hipótesis de que los niveles de gris de las imágenes de TAC están bastante estandarizados:

- $ROSlope = 0.000791701$
- $\text{ROIntercept} = -0.003935729$
- Para la corrección de la calibración:
	- $a = 0.079$
	- $b = 0.877$
- Para la relación entre la densidad y elasticidad:
	- $\bullet$  a = 0
	- $b = 14664$
	- $c = 1.49$

#### Uso de BONEMAT

Cuando ya se dispone de los tres archivos necesarios, se procede a la ejecución de BONEMAT. El primer paso consiste en cargar las imágenes DICOM exportadas de 3D Slicer, si se cargan correctamente en la interfaz del software se mostrarán los tres cortes del hueso: axial, sagital y coronal y la reconstrucción tridimensional de las imágenes TAC (figura 2.17).

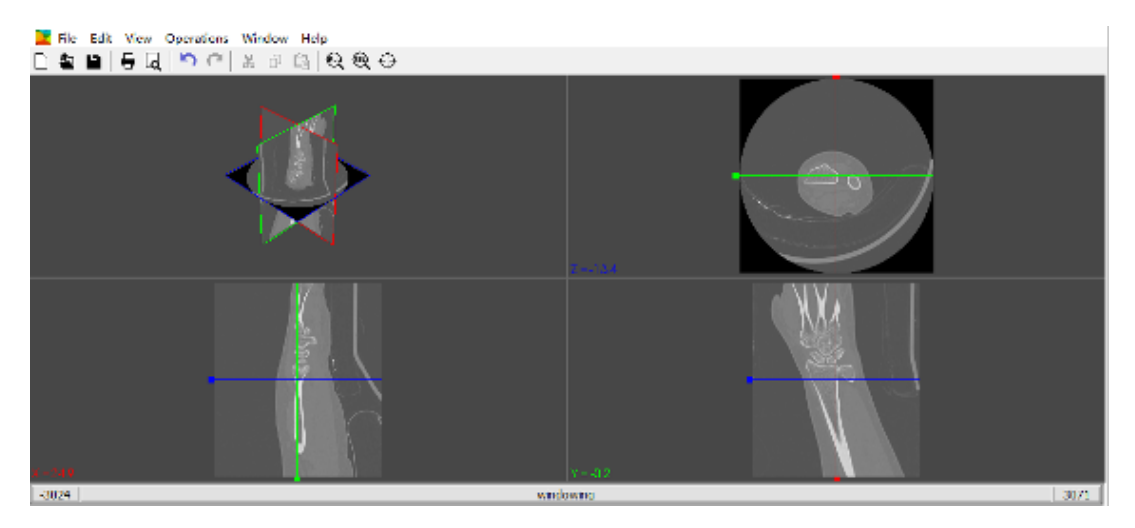

Figura 2.17: Imágenes DICOM importadas en BONEMAT

A continuación, se carga la malla en formato INP. Si el mallado se hizo correctamente la malla se superpondrá con el radio de la imagen DICOM como ocurre en la figura 2.18.

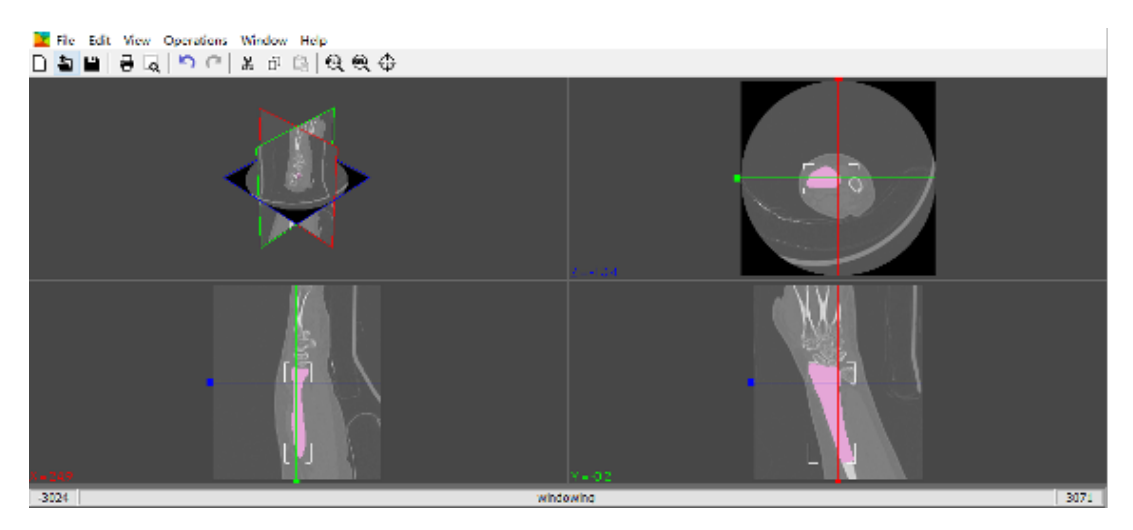

Figura 2.18: Superposición de la malla con la imagen

Finalmente, se introducen los parámetros del modelo para realizar el mapeado de las propiedades elásticas. En este caso, como no se dispone de los datos de la calibración de los escáneres, se carga el archivo de configuración que ofrece el programa (se puede descargar directamente de la web).

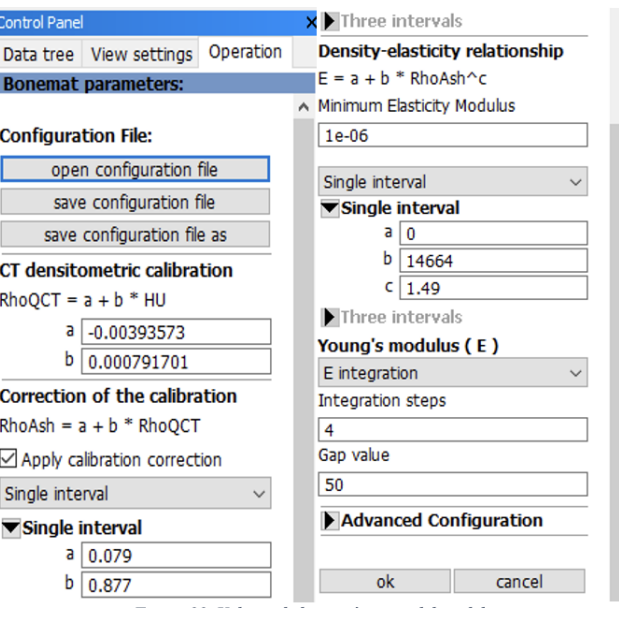

Figura 2.19: Valores de los parámetros del modelo

El programa asigna de forma automática las propiedades elásticas para cada uno de los elementos de la malla para ello, realiza una serie de operaciones con los valores de las constantes del archivo de configuración, basadas en la relación lineal de la densidad de masa ósea y el coeficiente de atenuación lineal del tejido expresado en HU.

La primera operación que realiza el programa es calcular un valor HU para cada uno de los elementos de la malla. El valor depende de la densidad irradiada del hueso, concretamente, la atenuación producida cuando se hace incidir un haz de rayos X durante la toma de las imágenes de diagnóstico.

$$
HU = \frac{\mu_{hueso} - \mu_{agua}}{\mu_{agua}} \cdot 1000 \tag{2.1}
$$

Siendo  $\mu_{hueso}$  el coeficiente de atenuación lineal del tejido de estudio y  $\mu_{aquad}$  coeficiente de atenuación lineal del agua.

Con los valores HU obtenidos aplica la ecuación de calibración densitométrica del cual se obtiene la densidad radiográfica que refleja la cantidad de minerales que tiene el tejido.

$$
\rho_{QCT} = a + b \cdot HU \tag{2.2}
$$

Donde  $\rho_{QCT}$  es la densidad radiográfica, a = -0.00393573, b= 0.000791701

A continuación, hace una corrección de la densidad radiográfica de forma que calcula la densidad del tejido cuando los materiales orgánicos son eliminados de este:

$$
\rho_{Ash} = a + b \cdot \rho_{QCT} \tag{2.3}
$$

Donde  $\rho_{Ash}$  es la densidad sin material orgánico, a= 0.079 y b= 0.877

Por último, computa el valor del módulo elástico de los elementos que forman la malla mediante la siguiente ecuación mencionada (Buroni y col. 2004; Zannoni, Mantovani y Viceconti 1999; Taddei, Pancanti y Viceconti 2004; Schileo, Dall'Ara y col. 2008; Pegg y Gill 2016):

$$
E = a + b \cdot \rho_{Ash}^c \tag{2.4}
$$

Siendo E el módulo de Young expresado en MPa,  $a = 0$ ,  $b = 14664$ ,  $c = 1.49$ 

Una vez realizadas estas operaciones, BONEMAT construye una malla nueva con los módulos de Young, coeficiente de Poisson y densidad correspondientes a los elementos. El proceso descrito se ha repetido para cada uno de los dos radios.

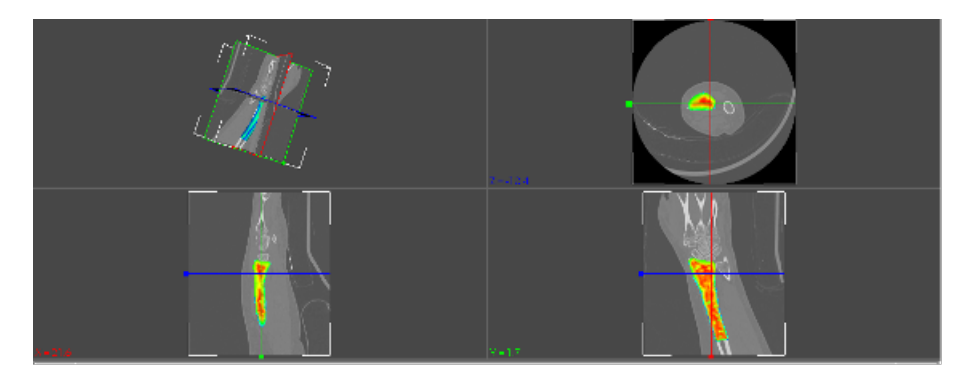

Figura 2.20: Mapeado de las propiedades elásticas en BONEMAT

#### Simulación de la osteoporosis y exportación de las mallas

Uno de los objetivos del trabajo es el análisis de la influencia de la osteoporosis en el riesgo de fractura del radio, para conseguir tal fin se ha decidido modificar el valor de la constante b de la ecuación 2.4, este método también se ha empleado en otros estudios como la de J. D. Jovanović y M. L. Jovanović (2010). Para simular una osteoporosis leve se ha disminuido la constante b hasta un 80 %, para la osteoporosis moderada un 60 % y osteoporosis severa un 40 %. Por otra parte, con el propósito de realizar una evaluación más continua de la patología, también se ha analizado los casos donde el parámetro b se ha disminuido hasta un 50 %, 30 % y 20 %. Esta modificación se aplica a los radios de ambos pacientes por lo que se obtiene 12 modelos adicionales para los dos radios.

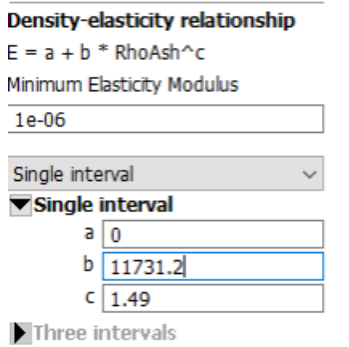

Figura 2.21: Archivo de configuración modificado para la simulación de la osteoporosis

Llegado hasta aquí, solo falta exportar las nuevas mallas en un formato que puede ser leído por el programa de análisis por el método de los elementos finitos, ANSYS, seleccionando la exportación en Ansys Input. Con esto se obtiene un archivo en formato INP parecido a los anteriores, pero con la novedad de que también contiene una lista de los materiales que forman la malla junto con el módulo de Young, el coeficiente de Poisson y la densidad de cada uno de los elementos.

| MP,EX,1,     | 23523.98010043 |
|--------------|----------------|
| MP,NUXY,1,   | 0.30000000     |
| MP,DENS,1,   | 1.72710921     |
| MP,EX,2,     | 23331.56380166 |
| MP, NUXY, 2, | 0.30000000     |
| MP.DENS, 2,  | 1.71599359     |
| MP,EX,3,     | 23247.72372457 |
| MP,NUXY,3,   | 0.30000000     |
| MP, DENS, 3, | 1.71312310     |
| MP,EX,4,     | 23122.54750239 |
| MP, NUXY, 4, | 0.30000000     |
| MP, DENS, 4, | 1.70528784     |

Figura 2.22: Propiedades elásticas de los elementos de la malla

Además, la matriz de conectividad está organizada según los materiales que forman la malla y de nuevo aparecen el tipo de dato en la primera columna como en los documentos en formato ANS.

| EN.               | TYPE, 3 \$ MAT, 1 \$ REAL, 1<br>5505.<br>CM, TYPE3-REAL1-MAT1, ELEM                      | 2282.                   | 296.                  | 295.                  | 1306                 |
|-------------------|------------------------------------------------------------------------------------------|-------------------------|-----------------------|-----------------------|----------------------|
| EN.<br>EN. 8394.  | TYPE, $3 \text{ } $$ MAT, $2 \text{ } $$ REAL, $1$<br>511.<br>CM. TYPE3-REAL1-MAT2. ELEM | 2345.<br>2349.          | 974.<br>162.          | 155,<br>167.          | 2078<br>2128         |
| EN.<br>EN.        | TYPE, 3 \$ MAT, 3 \$ REAL, 1<br>7735,<br>7653.<br>CM, TYPE3-REAL1-MAT3, ELEM             | 2282.<br>2282,          | 1178.<br>296,         | 296,<br>1306.         | 1167<br>1167         |
| EN.<br>EN,<br>EN, | TYPE, 3 \$ MAT, 4 \$ REAL, 1<br>11313,<br>11764.<br>2861.<br>CM. TYPE3-REAL1-MAT4. ELEM  | 2206,<br>2277,<br>1935, | 1033,<br>298.<br>648, | 964.<br>1178,<br>150, | 2207<br>1181<br>1984 |

Figura 2.23: Matriz de conectividad

#### 2.4 Simulación con el método de los elementos finitos

Hasta aquí, ya se dispone de las mallas con las propiedades elásticas de los radios, la última tarea que queda por realizar consiste en aplicar las condiciones de contorno en estas mallas para reproducir una caída con la muñeca extendida 60◦ y extraer los resultados de la simulación para el posterior análisis de estos. En este paso, se requiere del uso de un programa de simulación por el método de los elementos finitos por ello se ha optado por utilizar el programa ANSYS Student, concretamente uno de los programas que ofrece ANSYS llamado Mechanical APDL. Se trata de un programa de análisis mecánico que se puede instalar de forma gratuita a través de la página web (Ansys 2022). En el anexo, Instrucciones de uso ANSYS Student, se ofrece más información sobre el uso de la herramienta.

El programa únicamente está disponible para Windows 10 (64 bits), por lo que se ha accedido a él a través de un servicio que ofrece la Universidad Politécnica de Valencia, POLILABS. Este servicio permite al usuario conectarse a un escritorio virtual desde cualquier dispositivo de forma segura y sin la necesidad de conexión VPN (Universidad Politécnica de Valencia 2022).

De nuevo, se explicará los pasos generales seguidos para la realización de las simulaciones, pero se ofrece una descripción más detallada en el anexo; ANSYS Mechanical APDL manual de usuario.

Como se ha mencionado anteriormente, para la resolución de estos problemas donde se estudia la elasticidad se empleará el método de los elementos finitos. Dicho método permite convertir un sistema de naturaleza continua en un modelo discreto aproximado (Valero 2004). Los sistemas continuos se caracterizan por un conjunto de ecuaciones diferenciales en derivadas parciales, en muchas situaciones como por ejemplo cuando el dominio donde se define el problema es complejo, es difícil de obtener una solución analítica de aquí el interés de recurrir a métodos aproximados para la obtención de soluciones numéricas en los problemas de contorno.

El método se basa en discretizar el dominio de definición del problema en un conjunto de puntos llamados nodos de manera que los valores en los nodos de la función incógnita pasan a ser las nuevas incógnitas del problema. A continuación, se divide el dominio en subdominios denominados elementos, estos tienen una geometría más simple que el objeto original y se definen a través de la conexión de los nodos. Al conjunto de estos elementos se les llama malla, representa una aproximación de la geometría real por lo que cuantos más elementos forman la malla más parecida es al cuerpo o geometría de partida y por tanto más se aproxima los resultados a la realidad. Es así como se pasa de un conjunto de ecuaciones diferenciales en derivadas parciales a un conjunto de ecuaciones algebraicas donde es más sencillo de hallar la solución analítica o numérica del problema de contorno, aunque cabe remarcar que estas soluciones siempre son unas aproximaciones de la realidad (Martínez Sahuquillo s.f.).

En los problemas de elementos finitos se tiene como incógnita los desplazamientos nodales y a partir de estos se puede conocer las tensiones y deformaciones producidas en los nodos. Una vez obtenidas los valores de estas incógnitas, mediante la interpolación se puede conocer los desplazamientos en los elementos de la malla y, por tanto, las tensiones y deformaciones en cada uno de los elementos según la carga que se haya aplicado al sólido. La interpolación de los desplazamientos de los elementos a partir de los desplazamientos de los nodos, se puede calcular siguiendo la siguiente ecuación haciendo uso de las funciones de forma en expresión matricial:

$$
u(x) = [N] \cdot \{u^e\} \tag{2.5}
$$

Siendo,

u, desplazamiento dentro del elemento

- N, matriz de funciones de forma
- $u^e$ , vector de desplazamientos nodales

Como se ha mencionado anteriormente, una vez conocida los desplazamientos en los elementos, se puede calcular las tensiones y deformaciones en el interior de los elementos. Se utiliza la ley de Hooke para las tensiones en los elementos:

$$
\sigma = [D] \cdot (\varepsilon - \varepsilon_0) + \sigma_0 \tag{2.6}
$$

Siendo,

D, matriz de deformación del material

σ, tensión final, σ<sub>0</sub> tensión inicial

ε, deformación final y ε<sub>0</sub> deformación inicial

La deformación dentro del elemento se obtiene de la siguiente forma:

$$
\{\varepsilon\} = [L] \cdot [N] \cdot \{u^e\} = [B] \cdot \{u^e\} \tag{2.7}
$$

Siendo,

L, operador diferencial

B, matriz que relaciona los desplazamientos en los nodos con la deformación en el interior del elemento

Por otra parte, se sigue el principio de mínima energía potencial total, esto quiere decir que hay muchos campos de desplazamiento, pero solamente el campo que cumple una energía potencial mínima tendrá una deformación estable.

La energía potencial se define como:

$$
\prod p = \int_{v} \left( \frac{1}{2} \varepsilon^{T} D \varepsilon - \varepsilon^{T} D \varepsilon_{0} + \varepsilon^{T} \sigma_{0} \right) - \int_{v} u^{T} b \, dV - \int_{s} u^{T} t \, dS - U^{T} P \tag{2.8}
$$

Donde,

- b, fuerzas volumétricas
- T, fuerzas superficiales
- U, desplazamiento en los nodos
- P, fuerzas puntuales en los nodos

El primer término de la ecuación 2.8 es la energía potencial que se acumula por la deformación del material; el segundo término es la energía debida a las fuerzas volumétricas; el tercero es la energía debida a las fuerzas superficiales; el cuarto es la energía debida a las fuerzas puntuales.

Sustituyendo las ecuaciones 2.5, 2.6, 2.7 en 2.8, se obtiene:

$$
\prod p = \frac{1}{2} \sum_{e}^{ne} [u^e]^T k^e u^e - \sum_{e=1}^{ne} [u^e]^T f^e - U^T P \tag{2.9}
$$

Donde,

 $f<sup>e</sup>$ , vector de fuerzas nodales equivalentes

k e , matriz de rigidez local, cada elemento tiene su matriz de rigidez y se define como  $k^e = \int_v B^T DB \ dV$ 

Aplicando  $k^e$  y  $f^e$  en todos los elementos, la energía potencial se expresa como:

$$
\prod p = \frac{1}{2} U^T K U - U^T F \tag{2.10}
$$

Imponiendo el principio de mínima energía potencial la ecuación queda:

$$
F = KU \tag{2.11}
$$

Siendo,

- F, vector global de fuerzas aplicada a los nodos
- K, matriz de rigidez global, es el que tiene las propiedades del objeto
- U, vector global de desplazamientos en los nodos

Con esto se obtiene un sistema de x ecuaciones que puede ser resuelto con un computador, siendo x el número de grados de libertad que tiene el sistema (Universidad Carlos III Madrid 2022; Zienkiewicz 1981).

#### 2.4.1 Uso de ANSYS

Como ya se ha mencionado, en el presente trabajo se pretende simular una caída con la muñeca extendida 60◦ . El primer paso consiste en cargar cada una de las 14 mallas en el programa (dos radios junto con las 12 modificaciones) para ello únicamente se tiene que indicar el directorio donde se localiza el archivo INP en la barra de herramientas superior, File (figura 2.24). Una vez cargada la malla, se puede visualizar los nodos o los elementos de la malla en la ventana gráfica seleccionando Plot. En el panel de la izquierda aparece diferentes funciones para definir la simulación y en el de la derecha hay una barra lateral donde se puede seleccionar la perspectiva del radio que se prefiere visualizar.

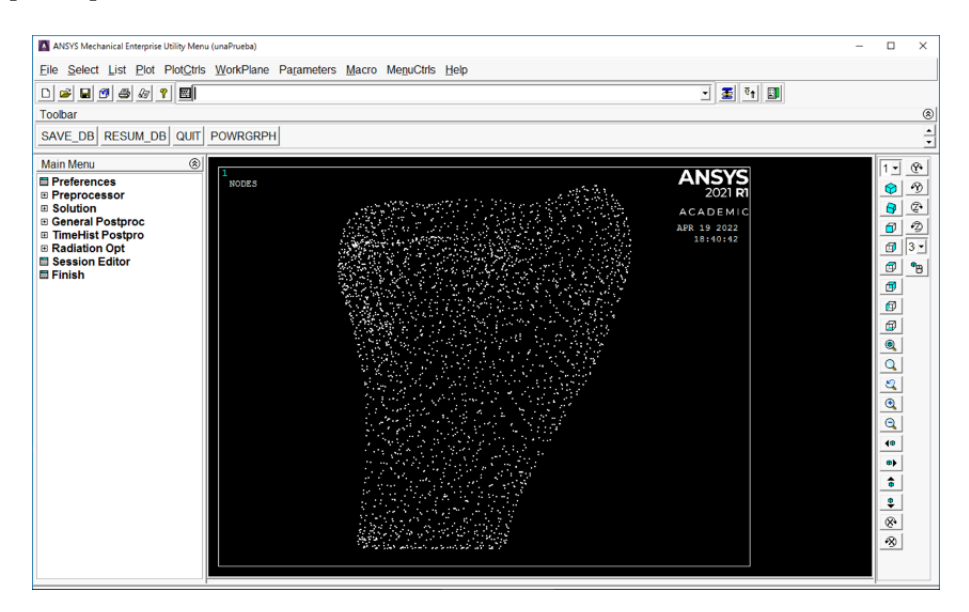

Figura 2.24: Visualización de los nodos de la malla en ANSYS

Tras cargar la malla, el siguiente paso es definir las condiciones de contorno del dominio de definición del problema, en este caso se va a aplicar una carga estática de compresión total de 300 N que equivale a la mitad del peso de una mujer según la literatura revisada (Edwards y Troy 2012; Johnson y Troy 2017). Concretamente, se aplica una carga de 120 N en la zona de contacto con el hueso lunar y una carga de 180 N en la zona de contacto con el hueso escafoides como se representa en la figura 2.25, con una inclinación de 25<sup>°</sup> y 10<sup>°</sup> respectivamente respecto al eje vertical para reproducir una caída con la muñeca extendida 60° como en los trabajos de Edwards y Troy (2012) y Johnson y Troy (2017). Por otra parte, se restringe el movimiento en el extremo proximal del radio.

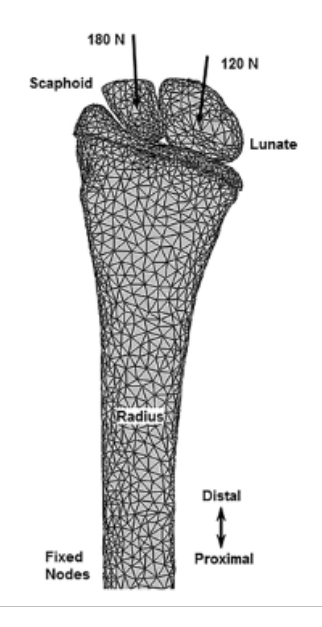

Figura 2.25: Representación de las cargas aplicadas en el extremo distal del radio (Johnson y Troy 2017)

Ansys permite aplicar estas condiciones de dos formas; en los nodos o en los elementos. Como las mallas utilizadas no tienen geometría asociada se ha optado por aplicar las cargas y restricciones sobre los nodos. Cabe destacar que las condiciones de contorno solo se aplican a los nodos exteriores superficiales que pueden ser seleccionados a través de la herramienta Select entities en la barra superior.

Posteriormente, se seleccionan los nodos superficiales donde se aplica la carga y se definen las cargas correspondientes en cada zona dividiendo la carga a aplicar por el número de nodos seleccionados (con una inclinación de 10°, en la zona del escafoides, y 25°, en la zona del lunar). Todas estas tareas se realizan con la herramienta Preprocessor del panel izquierdo.

Por último, se restringe el movimiento del extremo proximal del radio en los tres ejes espaciales para impedir el desplazamiento del hueso. Para ello, también se seleccionan los nodos superficiales del extremo proximal y se aplica la restricción en los nodos haciendo uso de la herramienta Preprocessor (figura 2.26).

Tras completar los pasos, es importante seleccionar todos los nodos de la malla para lograr los resultados correctos y se procede a la simulación con la herramienta Solve de manera que los datos quedan almacenados en el programa.

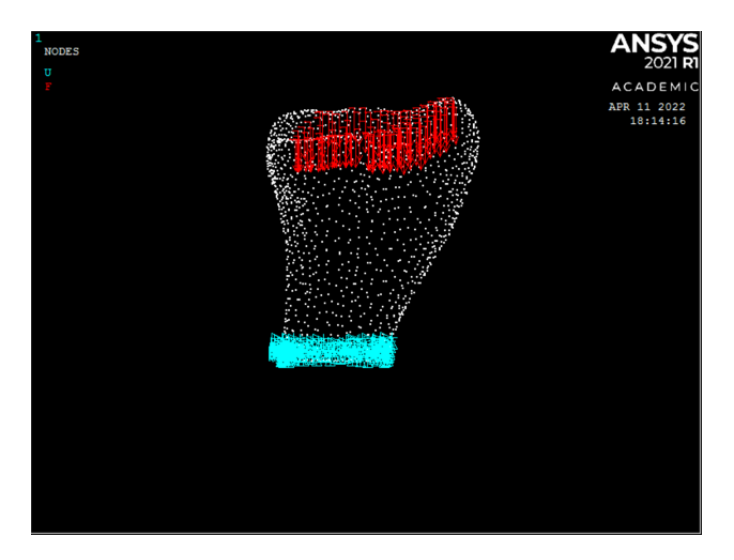

Figura 2.26: Radio con las condiciones de contorno aplicadas en los nodos de la malla

### 2.4.2 Variables mecánicas extraídas y criterio de fractura

Ansys ofrece la posibilidad de obtener la mayoría de las variables mecánicas que pueden resultar de interés para el análisis de los resultados de las simulaciones con la herramienta Postprocessor, para ello tras la ejecución de la simulación se tiene que seleccionar la opción de Countour plot-Nodal Solution seguida de la variable deseada. En este caso las variables extraídas son las que se muestran en la tabla 2.5.

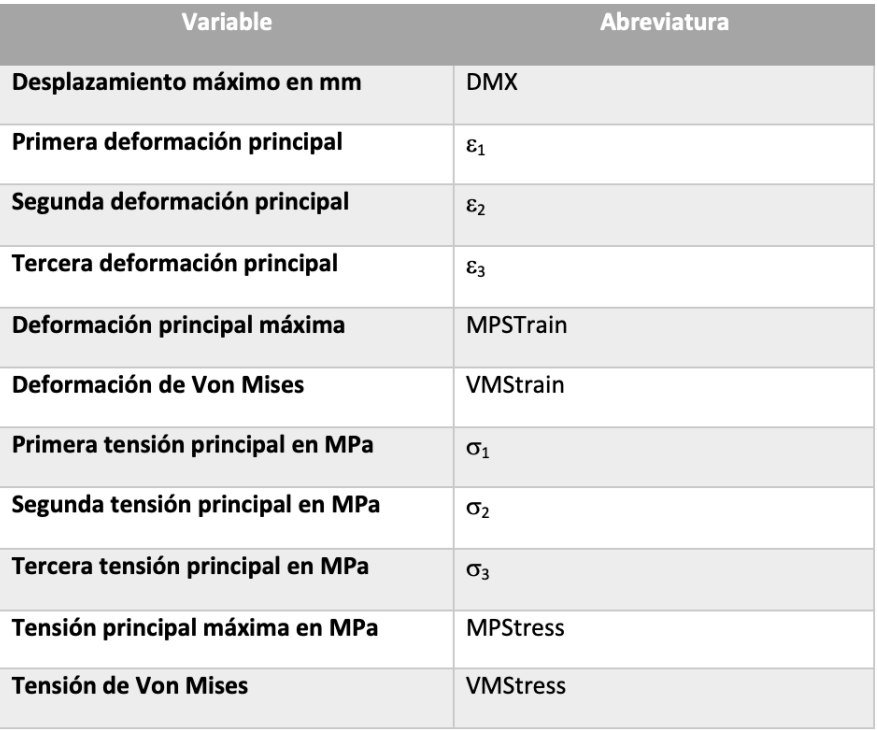

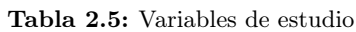

Se ha extraído estos parámetros en base a la literatura (Edwards y Troy 2012; Johnson y Troy 2017; Mancuso y col. 2018; Varga y col. 2009; Varga y col. 2009). Sin embargo, el estudio únicamente se va a centrar en algunos parámetros y el resto quedan recogidos en el anexo, Resultados completos de las simulaciones, debido a que en otros estudios se han utilizado para evaluar el riesgo de fractura. En el presente trabajo se ha centrado en el estudio de las variables: desplazamiento máximo, las deformaciones principales y la deformación principal máxima.

La primera variable refleja el desplazamiento máximo que se ha producido en el hueso, radio, y permite saber si la osteoporosis tiene influencia en la respuesta del hueso ante las cargas aplicadas en el extremo distal. Las deformaciones principales son magnitudes adimensionales que muestran la variación de la forma del hueso respecto a los tres ejes principales. En cuanto a la deformación máxima principal (MPStrain), corresponde al valor máximo de las tres deformaciones principales en valor absoluto, se trata de una variable de especial interés debido a que determina el comportamiento biomecánico de las estructuras óseas según el grado de osteoporosis, además tiene un papel determinante en el criterio de fractura escogido.

Haciendo referencia al criterio de fractura, se ha optado por utilizar el mismo criterio que Enrico Schileo empleó en un estudio de evaluación del riesgo de fractura de fémur (Schileo, Taddei y col. 2008), dicho criterio también se ha mencionado en un estudio realizado por Brent Edwards para predecir el riesgo de fracturas distales de radio (Edwards y Troy 2011).

Schileo en su trabajo analiza tres criterios de fractura diferentes; los dos primeros están basados en la tensión de Von Mises y MPStress respectivamente, mientras que la tercera, la que se utiliza en este trabajo, define un valor umbral de deformación principal máxima (MPStrain) por encima de la cual se considera que hay una elevada probabilidad de sufrir una fractura ósea. Este valor umbral a compresión es de 0.0104, es decir,  $\varepsilon_{lim} = 0.0104$ .

# Capítulo 3

# RESULTADOS

A continuación, se exponen los resultados obtenidos de los parámetros biomecánicos de interés tras las simulaciones de caída con la muñeca extendida realizadas en función del grado de osteoporosis. Al mismo tiempo se establece una comparación entre los dos radios objeto de estudio. Los datos completos aparecen representados en el anexo, Resultados completos de las simulaciones.

## 3.1 Tabla de resultados

| <b>Paciente 1</b>                                  | <b>Sin</b><br><b>Osteoporosis</b> | <b>Osteoporosis</b><br>Leve $(80\%)$ | <b>Osteoporosis</b><br>Moderada<br>$(60\%)$ | <b>Osteoporosis</b><br>$(50\%)$ | <b>Osteoporosis</b><br><b>Severa</b><br>$(40\%)$ | <b>Osteoporosis</b><br>$(30\%)$ | <b>Osteoporosis</b><br>$(20\%)$ |
|----------------------------------------------------|-----------------------------------|--------------------------------------|---------------------------------------------|---------------------------------|--------------------------------------------------|---------------------------------|---------------------------------|
| DMX (mm)                                           | 0,086223                          | 0,160287                             | 0,153559                                    | 0,141553                        | 0,3515                                           | 0,401157                        | 0,609152                        |
| E1                                                 | 0,004254                          | 0,005621                             | 0,005669                                    | 0,008743                        | 0,009                                            | 0,012473                        | 0,017784                        |
| <b>ε2</b>                                          | 0,001143                          | 0,000701                             | 0,000834                                    | 0,00243                         | 0,00151                                          | 0,001878                        | 0,002484                        |
| E3                                                 | $-0.008871$                       | $-0.011196$                          | $-0.01126$                                  | $-0.015753$                     | $-0.02005$                                       | $-0,025528$                     | -0.036893                       |
| <b>Major Principal</b><br><b>Strain (MPStrain)</b> | 0,008871                          | 0,011196                             | 0,01126                                     | 0.015753                        | 0,02005                                          | 0,025528                        | 0,036893                        |

Tabla 3.1: Resultados paciente 1

| Paciente 2                                  | <b>Sin</b><br><b>Osteoporosis</b> | <b>Osteoporosis</b><br>Leve $(80\%)$ | <b>Osteoporosis</b><br>Moderada<br>$(60\%)$ | <b>Osteoporosis</b><br>$(50\%)$ | <b>Osteoporosis</b><br><b>Severa (40%)</b> | <b>Osteoporosis</b><br>$(30\%)$ | <b>Osteoporosis</b><br>$(20\%)$ |
|---------------------------------------------|-----------------------------------|--------------------------------------|---------------------------------------------|---------------------------------|--------------------------------------------|---------------------------------|---------------------------------|
| DMX (mm)                                    | 1,48245                           | 1,88765                              | 2,48355                                     | 3,01392                         | 3,81349                                    | 4,87274                         | 7,15545                         |
| E1                                          | $-0,000315$                       | $-0,000399$                          | $-0,000558$                                 | $-0,000636$                     | $-0,000856$                                | $-0,000981$                     | $-0.001437$                     |
| <b>ε2</b>                                   | 0.00206                           | 0,002548                             | 0,003403                                    | 0,004144                        | 0,005145                                   | 0,006845                        | 0.010018                        |
| E3                                          | $-0,009147$                       | $-0,011543$                          | $-0,015286$                                 | -0,018479                       | -0,023256                                  | $-0,030244$                     | -0,044048                       |
| <b>Major Principal Strain</b><br>(MPStrain) | 0,009147                          | 0,011543                             | 0,015286                                    | 0,018479                        | 0,023256                                   | 0,030244                        | 0,044048                        |

Tabla 3.2: Resultados paciente 2

# 3.2 Riesgo de fractura según el criterio seleccionado

En las tablas siguientes aparecen marcados de rojo aquellos casos donde el paciente tiene elevada probabilidad de fractura en el caso de una caída con la muñeca extendida 60°, es decir, son aquellos casos donde la deformación máxima principal supera el valor umbral establecido.

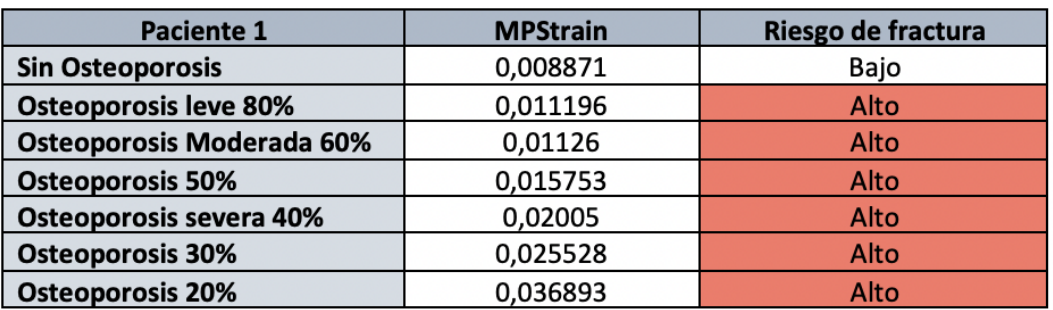

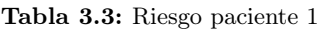

Tabla 3.4: Riesgo paciente 2

| <b>Paciente 2</b>                | <b>MPStrain</b> | Riesgo de fractura |
|----------------------------------|-----------------|--------------------|
| <b>Sin Osteoporosis</b>          | 0,009147        | Bajo               |
| <b>Osteoporosis leve 80%</b>     | 0,011543        | Alto               |
| <b>Osteoporosis Moderada 60%</b> | 0,015286        | Alto               |
| <b>Osteoporosis 50%</b>          | 0,018479        | Alto               |
| Osteoporosis severa 40%          | 0,023256        | Alto               |
| <b>Osteoporosis 30%</b>          | 0,030244        | Alto               |
| <b>Osteoporosis 20%</b>          | 0,044048        | Alto               |

# 3.3 Comparación de resultados

En la figura 3.1, se representa la evolución del desplazamiento óseo, en mm, producido al aplicar las cargas en la zona distal del radio conforme aumenta el grado de osteoporosis y en la figura 3.2, la variación de la deformación principal máxima en función de la osteoporosis. Así como una comparación entre la respuesta del radio de los dos pacientes.

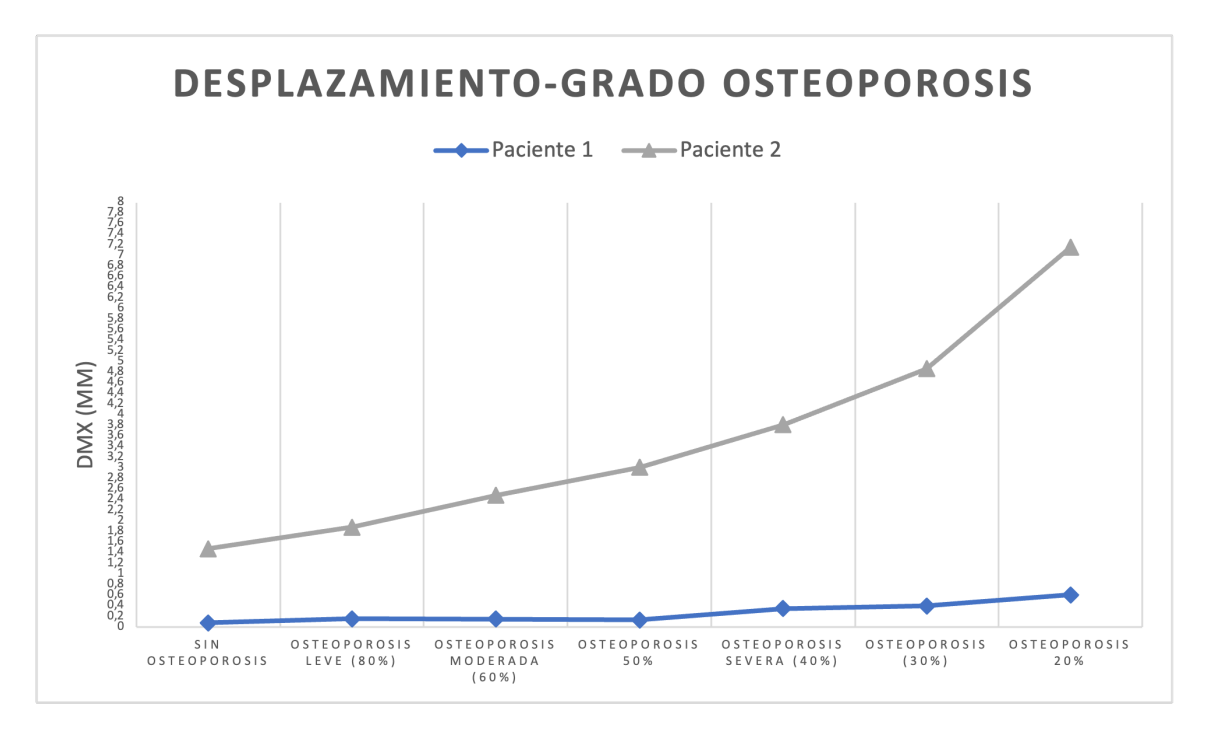

Figura 3.1: Gráfica desplazamiento en función de la osteoporosis

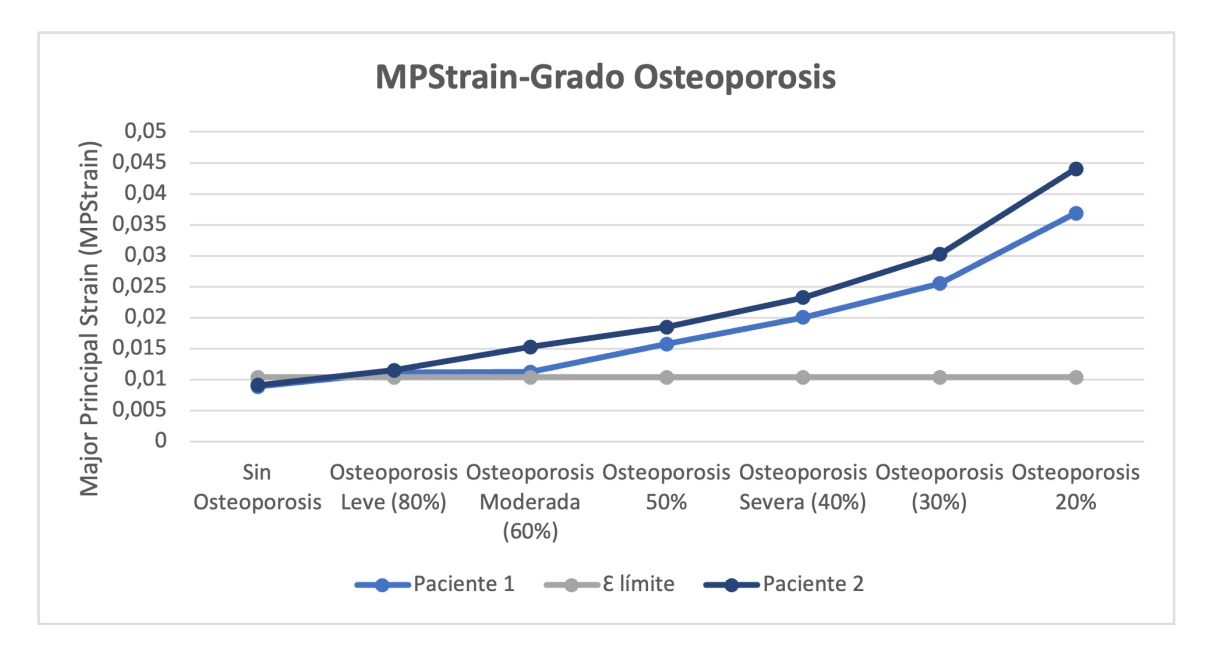

Figura 3.2: Gráfica deformación principal máxima en función de la osteoporosis y comparación con el criterio de fractura

# Capítulo 4

# DISCUSIÓN Y CONCLUSIÓN

### 4.1 Discusión

En esta sección se va a realizar una discusión de los resultados logrados en las simulaciones del radio de los dos pacientes sometidos a estudio. Antes de empezar con el análisis, cabe destacar que se desconocen los datos del paciente como el sexo, la edad y la estatura. Tampoco se sabe las condiciones y las características durante la toma de las imágenes médicas como los parámetros de calibración del equipo. Todos estos constituyen factores que limitan el estudio del riesgo de fractura de radio, no obstante, se observan hechos comunes en los dos casos de estudio.

Para empezar, en ambos radios se observa que a medida que aumenta el grado de osteoporosis, en otras palabras, conforme disminuye la densidad de masa ósea, incrementa el desplazamiento en el hueso con la misma magnitud de carga aplicada. Esto refleja una disminución de la rigidez y la resistencia del elemento óseo por lo que con la misma magnitud de carga aplicada se produce mayor desplazamiento con el descenso del valor de módulo elástico ya que cuanto mayor es el módulo de Young mayor es la rigidez del material (Guede, González y Caeiro 2013). Por otra parte, el desplazamiento producido en el paciente 2 es mayor que en el paciente 1, la razón de este fenómeno se debe a las diferencias de las propiedades del material; en el paciente 1 el máximo módulo elástico es de 29774 MPa mientras que en el paciente 2 es de 22292 MPa esto se traduce en que en el segundo caso el hueso tiene menor rigidez y por tanto menor capacidad para soportar las cargas aplicadas sin deformarse.

Al igual que en la variable anterior, conforme incrementa la severidad de la osteoporosis mayor es la deformación principal máxima producida. Tanto en el desplazamiento como en la deformación principal máxima, el ascenso de la curva es relativamente lineal en los casos más leves de la patología mostrando un cambio brusco cuando se agrava la osteoporosis. Con esto se puede afirmar que, bajo la misma magnitud de fuerza aplicada, la estructura ósea responde de forma menos deseada desde el punto de vista clínico cuando disminuye la densidad mineral ósea de un individuo.

En cuanto al criterio de fractura seleccionado, ambos pacientes manifiestan riesgo de fractura del radio distal cuando presentan algún grado de osteoporosis, en una caída con la muñeca extendida 60◦ , ya que la deformación principal máxima producida en todos los casos con patología supera el valor umbral definido. No obstante, esto no ocurre en la situación donde los dos pacientes no sufren la patología porque los resultados se mantienen por debajo del valor límite con lo que experimentaran poca probabilidad de fractura en caso de caída. Por ello, se puede confirmar que la severidad de dicha enfermedad ósea influye en el riesgo del hueso a fracturar.

A pesar de los resultados satisfactorios obtenidos, cabe remarcar que no se puede dar afirmaciones contundentes debido a los factores limitantes del trabajo, pues la asignación de las propiedades elásticas de los elementos de la malla se ha realizado en función de los parámetros de calibración estándar que pone a disposición BONEMAT en lugar de los valores reales que son desconocidos, esto puede dar como consecuencia que los módulos elásticos estimados difieran a los módulos de Young verdaderos. Además, las características morfológicas y fisiológicas también pueden influir en la respuesta a fractura, por ejemplo, el género masculino generalmente tiene mayor densidad ósea que el femenino, en función de la estatura y el peso, la carga a la que se somete el radio varía y dependiendo de la edad, la densidad ósea es diferente. Toda esta información no disponible hace que no se pueda dar afirmaciones totalmente adecuadas desde el punto de vista clínico en el presente trabajo, al igual que haría falta un mayor número de muestras para el estudio. De todas formas, sí se puede afirmar que la osteoporosis tiene efectos negativos en el riesgo de fractura del radio de forma generalizada. No obstante, a pesar de las limitaciones, la finalidad del presente trabajo ha sido demostrar que con, un estudio 3D de imágenes de TAC que además incluye las propiedades geométricas y mecánicas del hueso, se puede llevar a cabo una predicción más precisa que con la densitometría.

# 4.2 Conclusión

Con el presente Trabajo de Fin de Grado, se puede confirmar la viabilidad de la hipótesis de partida y la consecución de los objetivos principales del proyecto. Es decir, se puede construir modelos biomecánicos de radio a partir de imágenes médicas de TAC y simular una caída con la muñeca extendida mediante el método de los elementos finitos. Además, a través de las modificaciones de las propiedades elásticas del material se pueden reproducir diferentes grados de osteoporosis. Estos modelos biomecánicos se pueden emplear para la evaluación del efecto de estas patologías degenerativas óseas y el riesgo de fractura.

Por otra parte, también se han logrado los objetivos secundarios ya que se ha completado el aprendizaje del manejo de distintas herramientas para la elaboración de los modelos y simulación de la caída, pues se ha utilizado la aplicación 3D Slicer para la segmentación de las imágenes médicas, se ha hecho uso de BONEMAT para el mapeado de las propiedades elásticas de los elementos y se ha recurrido al ANSYS Student para la simulación y análisis de los resultados.

# 4.3 Limitaciones del trabajo

Como se ha mencionado en el apartado de Discusión, no se puede extraer conclusiones completamente generalizables debido a que en la fractura intervienen múltiples factores de riesgo; factores biológicos como la existencia de antecedentes familiares; factores como la edad, sexo, estatura y peso; el estilo de vida del paciente, enfermedades neuromusculares asociadas; calibración de los equipos de toma de imágenes médicas. Toda esta información no ha sido disponible para la elaboración de este proyecto por lo que no se ha podido dar una valoración total de los radios. Además, se requiere de una muestra de mayor tamaño para conseguir resultados extensibles a toda la población.

# Bibliografía

- Angulo, Duván Argüello y Octavio Andrés González Estrada (2019). "SEGMENTACIÓN ÓSEA MEDIANTE 3D SLICER". Tesis doct. Research Group on Energy y Environment (GIEMA) (vid. págs. 12-14).
- Ansys (2022). Download Ansys Student | Workbench-based Simulation Tools (vid. pág. 25).

Bonemat (2022) (vid. pág. 18).

- Buroni, Federico C y col. (2004). "Determinación de las constantes elásticas anisótropas del tejido óseo utilizando tomografıas computadas. Aplicación a la construcción de modelos de elementos finitos". En: Mecánica Computacional, págs. 3009-3032 (vid. págs. 19, 24).
- Carey, John J y Miriam F Delaney (2010). "T-scores and Z-scores". En: Clinical reviews in bone and mineral metabolism 8.3, págs. 113-121 (vid. pág. 8).
- Del Pino Montes, J (2010). "Epidemiologıa de las fracturas osteoporóticas: las fracturas vertebrales y no vertebrales". En: Rev Osteoporos Metab Miner 2.5, S8-S12 (vid. pág. 7).
- Edwards, W Brent y Karen L Troy (2011). "Simulating distal radius fracture strength using biomechanical tests: a modeling study examining the influence of boundary conditions". En: Journal of biomechanical engineering 133.11 (vid. pág. 31).
- (2012). "Finite element prediction of surface strain and fracture strength at the distal radius". En: Medical engineering & physics 34.3, págs. 290-298 (vid. págs. 29, 31).
- Fernández, José Luis, Clara Parapar y Miriam Ruíz (s.f.). "El envejecimiento de la población". En: (). DOI: [2174-5102](https://doi.org/2174-5102) (vid. pág. 3).
- Fundacion Española de Reumatología (2014). Qué es la Osteoporosis: qué es, síntomas, diagnóstico y tratamiento (vid. págs. 4, 5).
- Guede, D, P González y JR Caeiro (2013). "Biomechanics and bone (I): Basic concepts and classical mechanical tests". En: Miner Metab Rev Osteoporos 5.1, págs. 43-50 (vid. pág. 37).
- Hermoso De Mendoza, M. T. (2003). Clasificación de la osteoporosis. Factores de riesgo. Clínica y diagnóstico diferencial. DOI: [10.4321/s1137-66272003000600004](https://doi.org/10.4321/s1137-66272003000600004) (vid. pág. 5).
- Ibáñez, R (2003). "Técnicas de medida de densidad de masa ósea". En: Anales del Sistema Sanitario de Navarra. Vol. 26. SciELO Espana, págs. 19-27 (vid. pág. 8).
- Johnson, Joshua E y Karen L Troy (2017). "Validation of a new multiscale finite element analysis approach at the distal radius". En: *Medical engineering*  $\mathcal{C}$  *physics* 44, págs. 16-24 (vid. págs. 29, 31).
- Jovanović, Janko D y Miomir Lj Jovanović (2010). "Finite element modeling of the vertebra with geometry and material properties retrieved from CT-Scan Data". En: Facta universitatisseries: Mechanical Engineering 8.1, págs. 19-26 (vid. pág. 24).
- López-Portilla Vigil, Bárbaro M, Reinaldo J Menéndez Alonso y Miguel E Iglesias Martınez (2016). "Implementación del Algoritmo de Otsu sobre FPGA". En: Revista Cubana de Ciencias Informáticas 10.3, págs. 16-26 (vid. pág. 14).
- Mancuso, Megan E y col. (2018). "Distal radius microstructure and finite element bone strain are related to site-specific mechanical loading and areal bone mineral density in premenopausal women". En: Bone Reports 8, págs. 187-194 (vid. pág. 31).

Martínez Sahuquillo, Sonia (s.f.). "Unidad 8: Método de los elementos finitos" (vid. pág. 26).

Martínez Sanchis, Sandra (2012). "Práctica segmentación y mallado" (vid. pág. 13).

- Mendoza, Alvaro (1991). "Estudio de las propiedades mecánicas del sistema óseo". En: Ingenierıa e Investigación 23, págs. 14-19 (vid. pág. 8).
- NIH (2022). Definición de enfermedad degenerativa (vid. pág. 4).

OSTEOPOROSIS - FHOEMO (2022) (vid. pág. 5).

- Pegg, Elise C y Harinderjit S Gill (2016). "An open source software tool to assign the material properties of bone for ABAQUS finite element simulations". En: Journal of Biomechanics 49.13, págs. 3116-3121 (vid. pág. 24).
- Pickhardt, Perry J y col. (2011). "Simultaneous screening for osteoporosis at CT colonography: bone mineral density assessment using MDCT attenuation techniques compared with the DXA reference standard". En: Journal of Bone and Mineral Research 26.9, págs. 2194-2203 (vid. pág. 8).
- Planas, Jacques y Juan Morote (2006). "La densitometrıa ósea: un nuevo método diagnóstico para el urólogo". En: Archivos Españoles de Urologıa (Ed. impresa) 59.10, págs. 1031-1040 (vid. págs. 7, 8).
- Rincón, Esther Rincón y col. (2004). "Caracterización mecánica del material óseo." En: Tecnologıa y desarrollo 2, pág. 24 (vid. pág. 9).
- Schileo, Enrico, Enrico Dall'Ara y col. (2008). "An accurate estimation of bone density improves the accuracy of subject-specific finite element models". En: Journal of biomechanics 41.11, págs. 2483-2491 (vid. págs. 19, 24).
- Schileo, Enrico, Fulvia Taddei y col. (2008). "Subject-specific finite element models implementing a maximum principal strain criterion are able to estimate failure risk and fracture location on human femurs tested in vitro". En: Journal of biomechanics 41.2, págs. 356-367 (vid. pág. 31).
- Slicer, Web 3D (s.f.). 3D Slicer image computing platform (vid. pág. 12).

Statista (2022a). • Caídas accidentales: defunciones por edad 2017 | Statista (vid. pág. 7).

- (2022b). Defunciones por caídas accidentales España | Statista (vid. pág. 6).
- $-$  (2022c). Fractura del cúbito o radio: número de casos en España 2011-2017 | Statista (vid. pág. 6).
- Taddei, Fulvia, Alberto Pancanti y Marco Viceconti (2004). "An improved method for the automatic mapping of computed tomography numbers onto finite element models". En: Medical engineering  $\mathcal C$  physics 26.1, págs. 61-69 (vid. págs. 19, 20, 24).
- Taddei, Fulvia, Enrico Schileo y col. (2007). "The material mapping strategy influences the accuracy of CT-based finite element models of bones: an evaluation against experimental measurements". En: *Medical engineering & physics* 29.9, págs. 973-979 (vid. pág. 20).
- Universidad Carlos III Madrid (2022). INTRODUCCION AL METODO DE LOS ELEMENTOS FINITOS: APLICACIÓN A LA MECANICA DE SÓLIDOS (vid. pág. 28).
- Universidad Politécnica de Valencia (2022). 1. Acceso a PoliLabs PoliLabs Confluence (vid. pág. 26).
- Valero, Eduardo Frías (2004). "5. EL METODO DE LOS ELEMENTOS FINITOS (MEF ó FEM)." Tesis doct. Universitat Politècnica de Catalunya (vid. pág. 26).
- Varga, P y col. (2009). "Validation of an anatomy specific finite element model of Colles' fracture". En: Journal of biomechanics 42.11, págs. 1726-1731 (vid. pág. 31).
- WHO (2021a). *Envejecimiento y salud*. URL: https://www.who.int/es/news-room/fact[sheets/detail/ageing-and-health](https://www.who.int/es/news-room/fact-sheets/detail/ageing-and-health) (vid. pág. 3).
- (2021b). Falls (vid. pág. 5).
- Zannoni, Cinzia, Raffaella Mantovani y Marco Viceconti (1999). "Material properties assignment to finite element models of bone structures: a new method". En: Medical engineering  $\mathcal C$ physics 20.10, págs. 735-740 (vid. págs. 19, 20, 24).

Zienkiewicz, Olgierd C (1981). El método de los elementos finitos. Reverté (vid. pág. 28).

Parte II

Presupuesto

# Capítulo 5

# PRESUPUESTO

### 5.1 Introducción

Para la elaboración del presupuesto se ha utilizado el programa Arquímedes, versión para estudiantes. De nuevo, se trata de un software que no dispone versión para Macbook por lo que se ha accedido a él a través del escritorio virtual que ofrece Polilabs. La duración del trabajo ha sido de 5 meses con un total de 300 horas para la preparación y elaboración de este. En cuanto al salario de la tutora ingeniera e ingeniera novel se ha establecido en función del salario bruto promedio que recibe un profesional de ingeniería en España. Por otra parte, se ha tenido en cuenta el coste de la maquinaria utilizada, es decir, de los ordenadores y el coste de las licencias de los programas que no son gratuitos, aunque la mayoría de los softwares empleados en este trabajo cuentan con una versión libre gratuita. En el estudio económico del proyecto, también se han tenido en cuenta los impuestos, concretamente se ha aplicado el impuesto sobre el valor añadido (IVA) del 21 % y costes indirectos del 4 % que derivan de los gastos generales generados durante la elaboración del trabajo

#### 5.2 Cuadro mano de obra

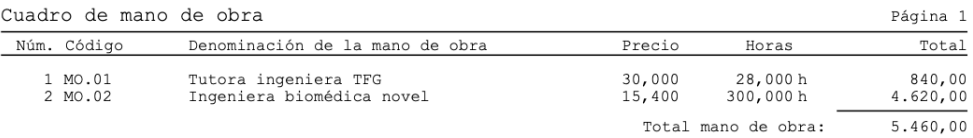

# 5.3 Cuadro de materiales

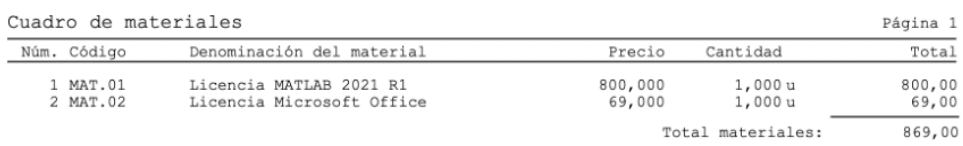

# 5.4 Cuadro de maquinaria

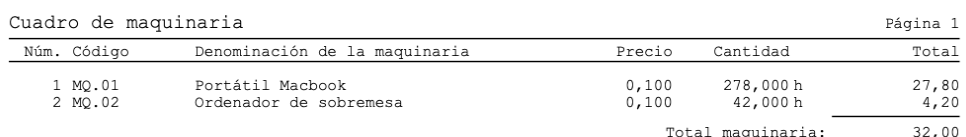

# 5.5 Cuadro de precios unitarios

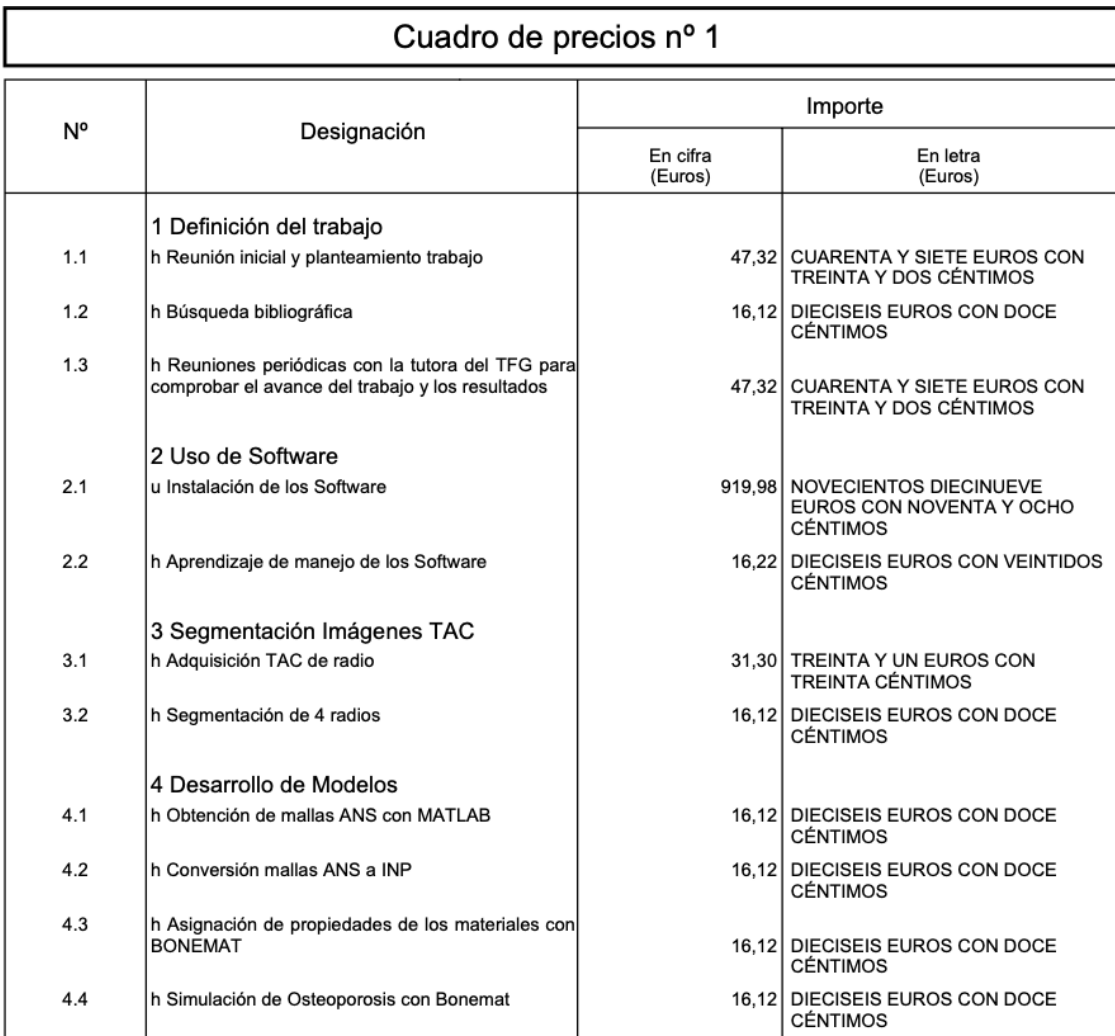

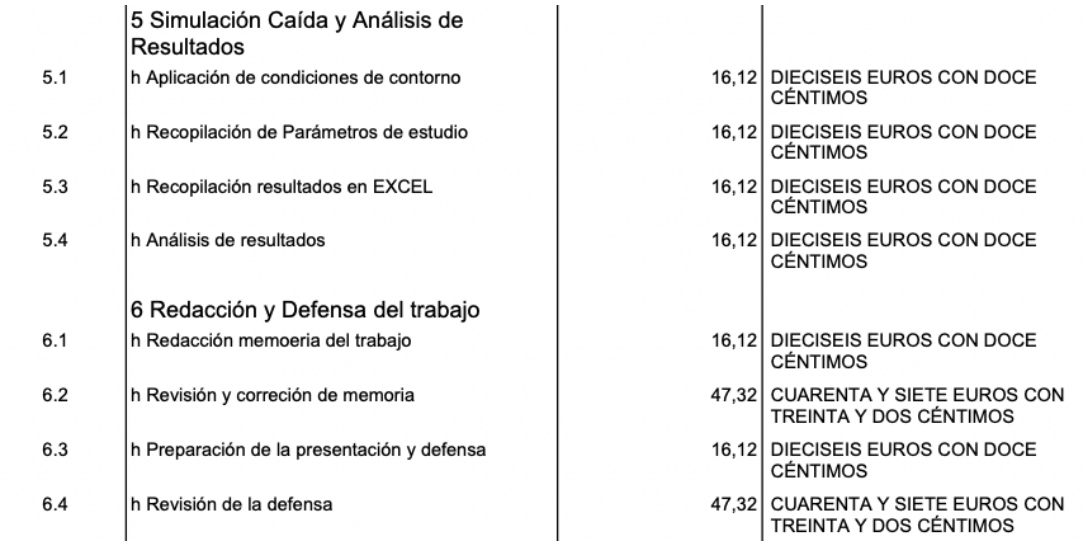

# 5.6 Cuadro de precios descompuestos

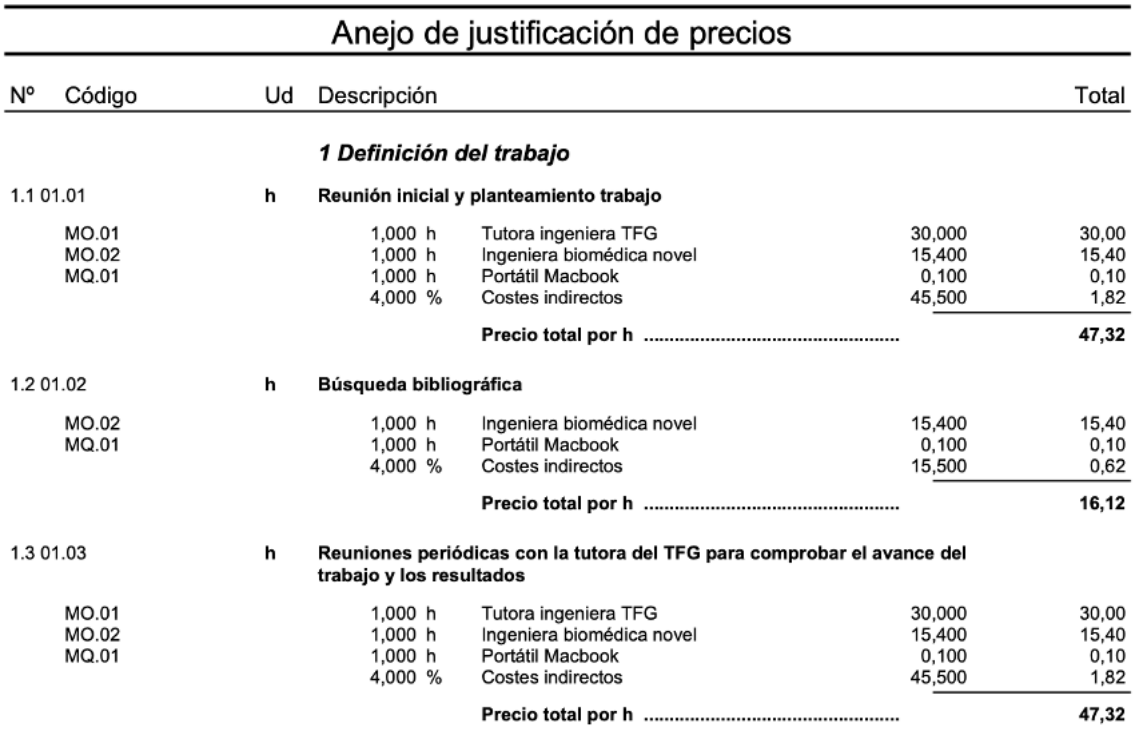

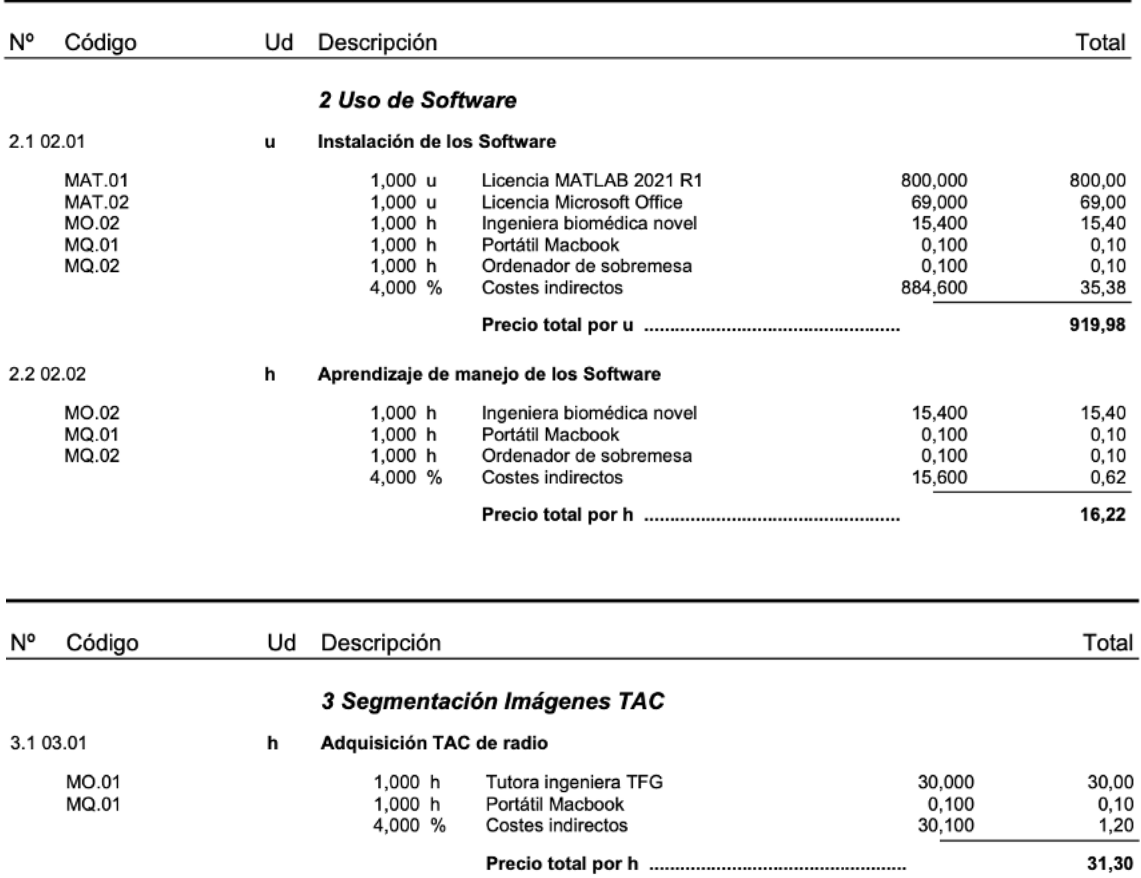

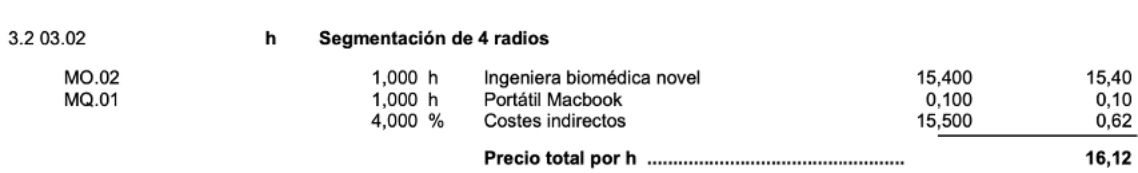

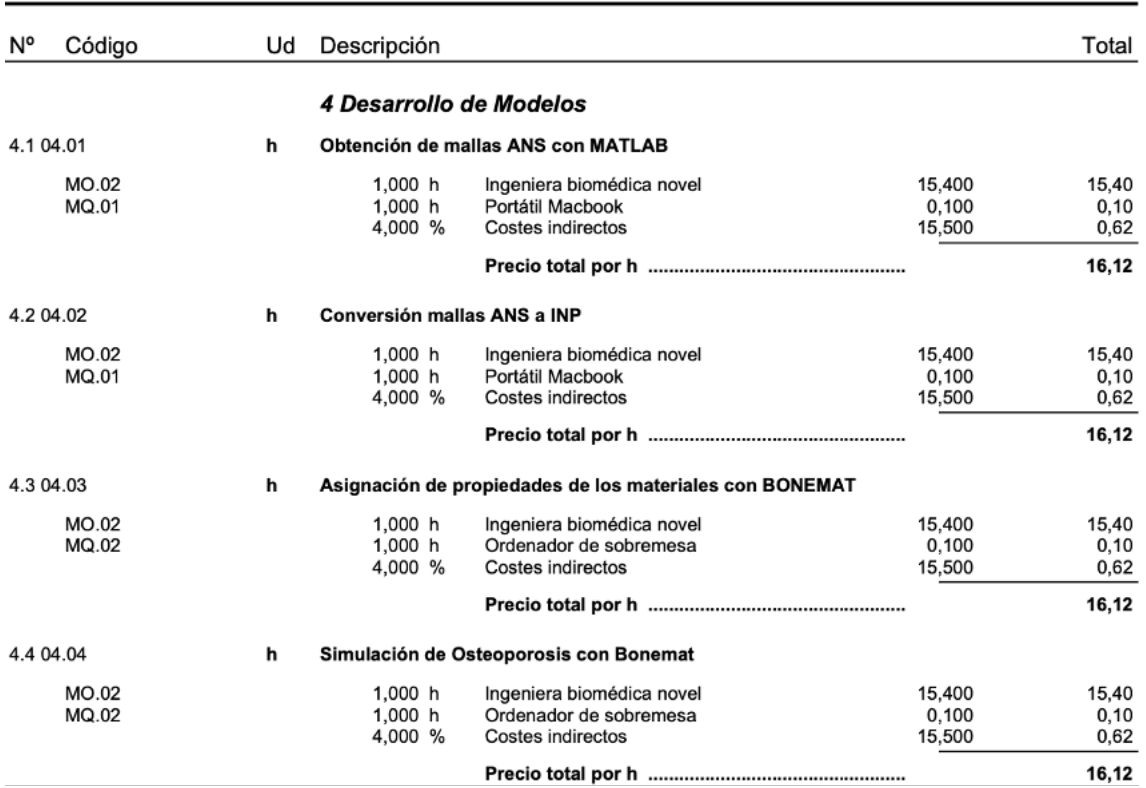

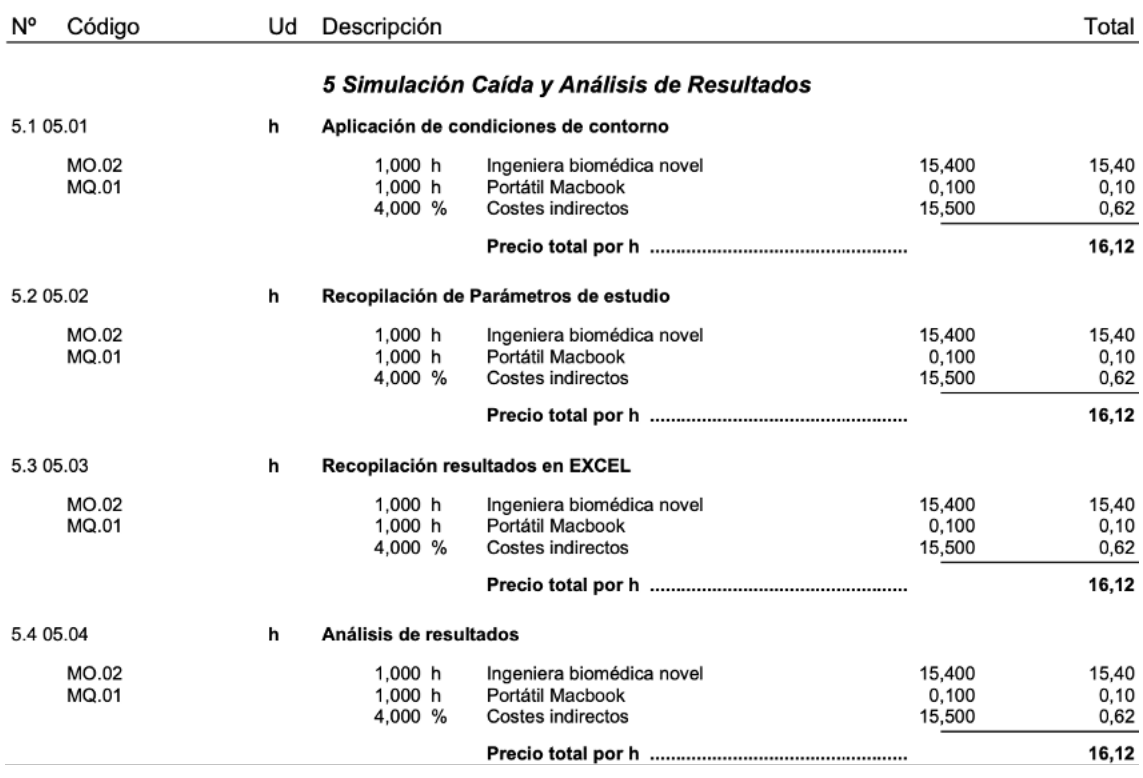

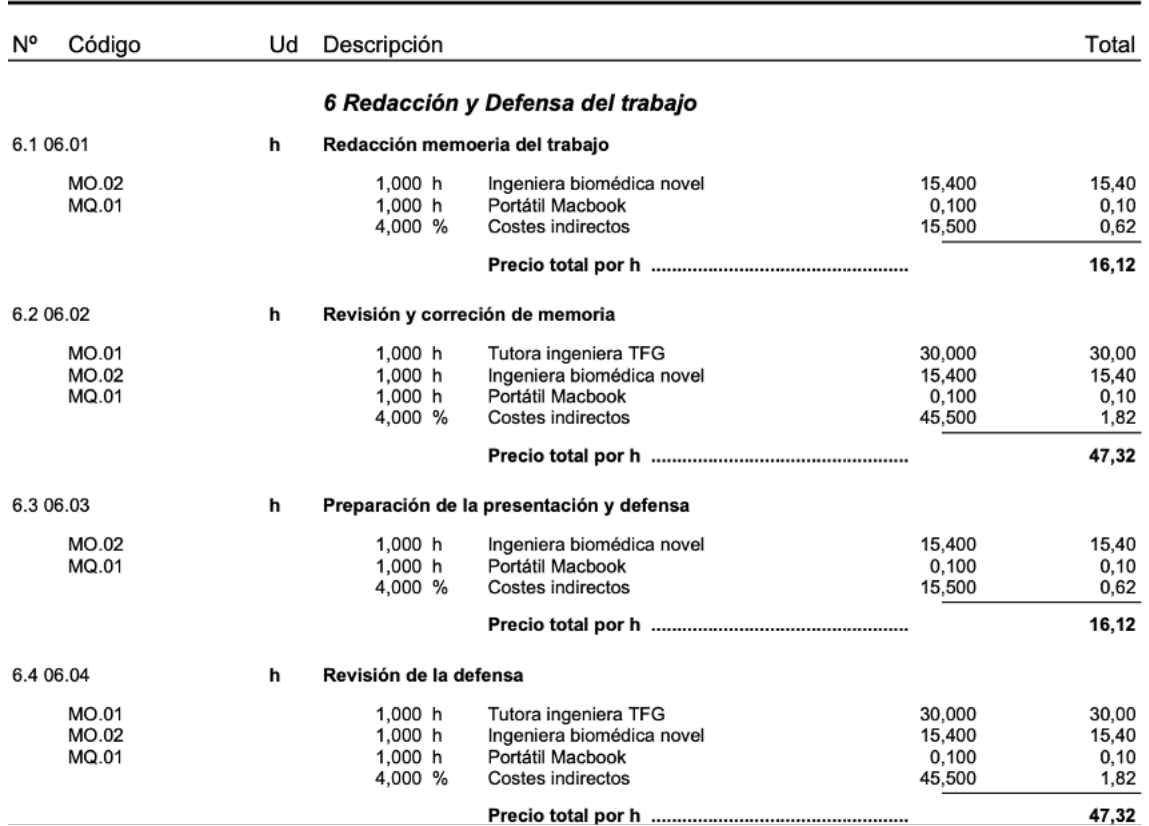

# 5.7 Cuadro de mediciones

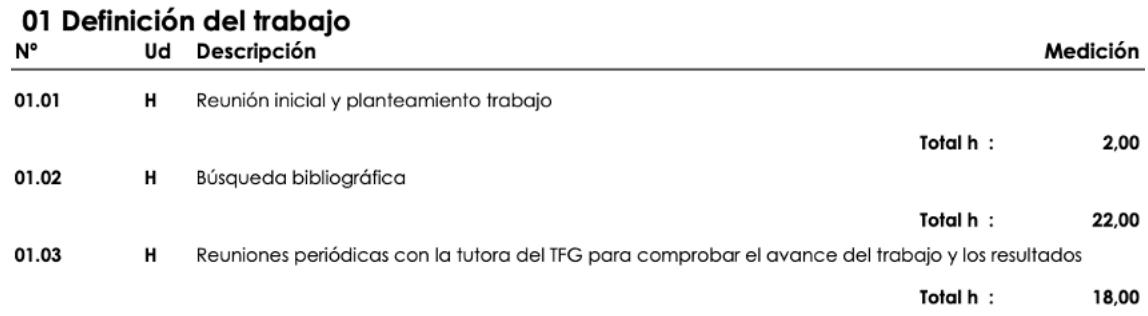

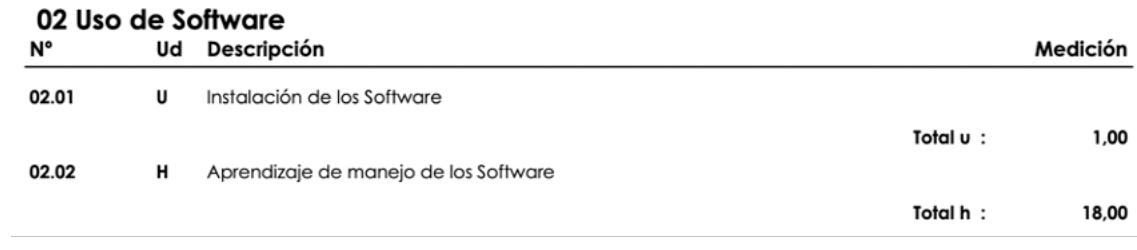

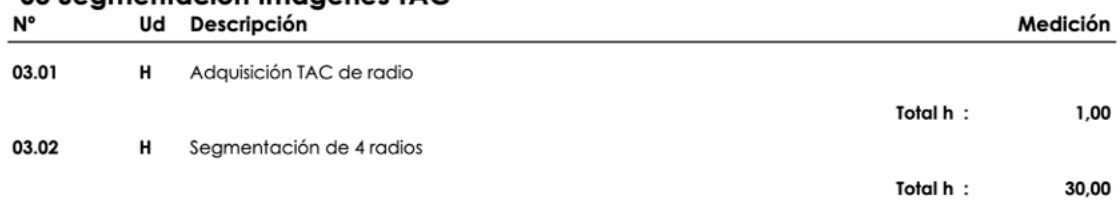

## 03 Seamentación Imágenes TAC

#### 04 Desarrollo de Modelos

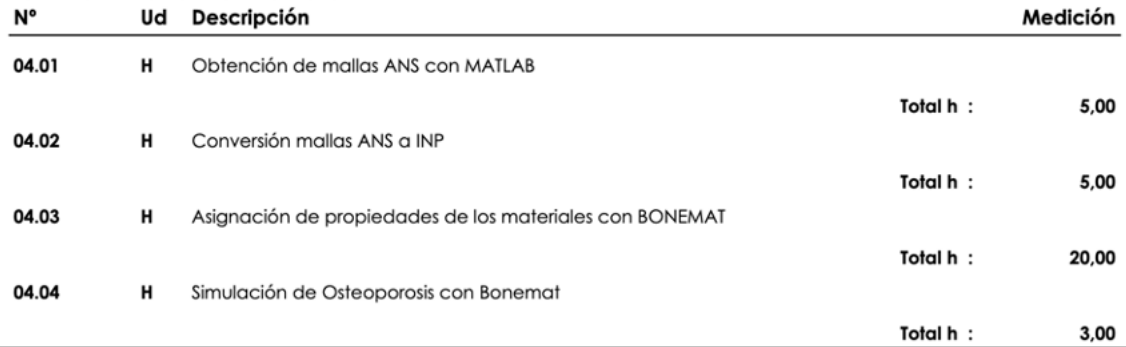

### 05 Simulación Caída y Análisis de Resultados

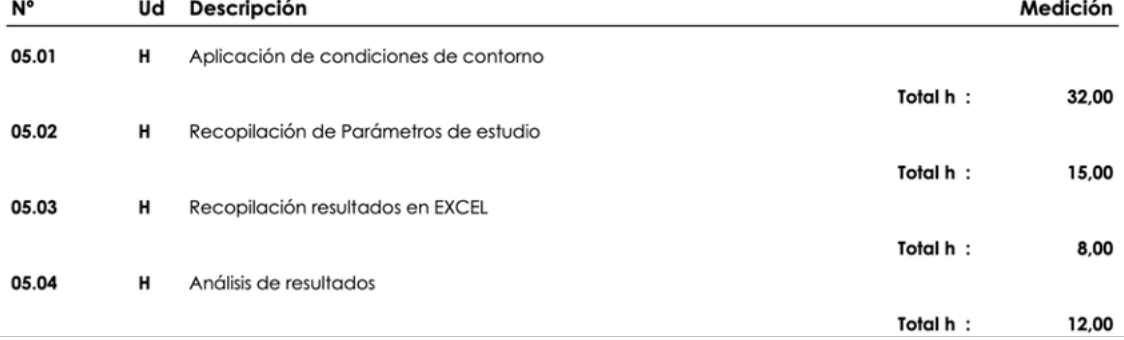

### 06 Redacción y Defensa del trabajo

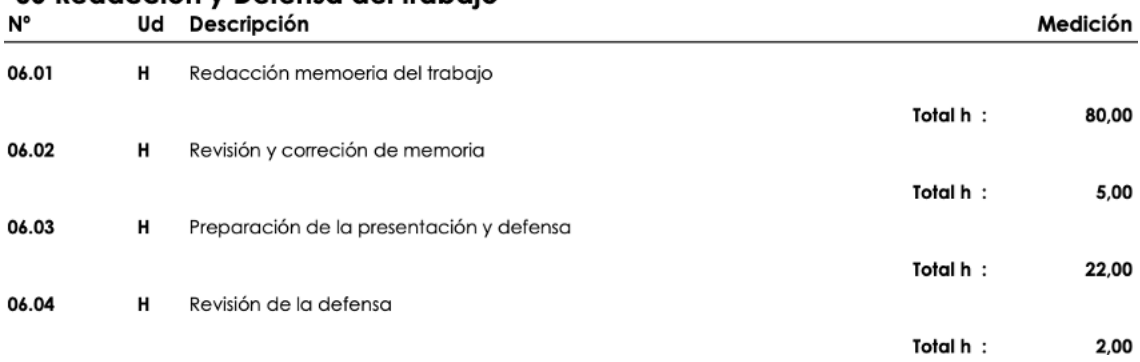

# 5.8 Presupuesto

## Presupuesto parcial nº 01 Definición del trabajo

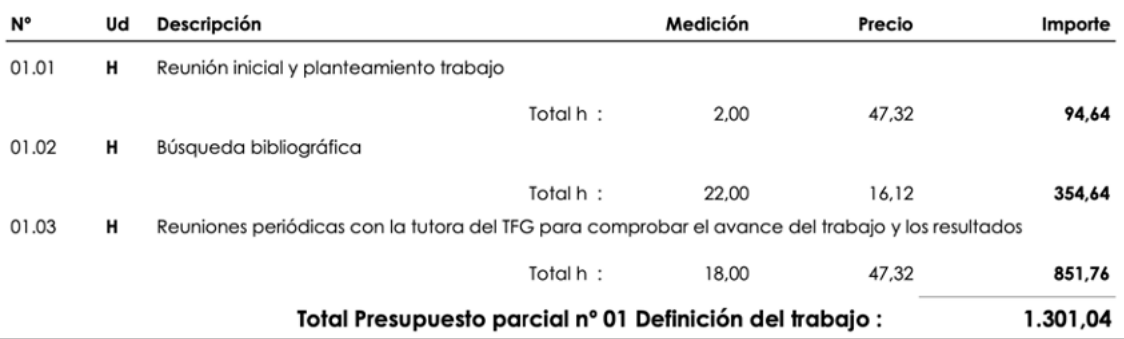

#### Presupuesto parcial nº 02 Uso de Software

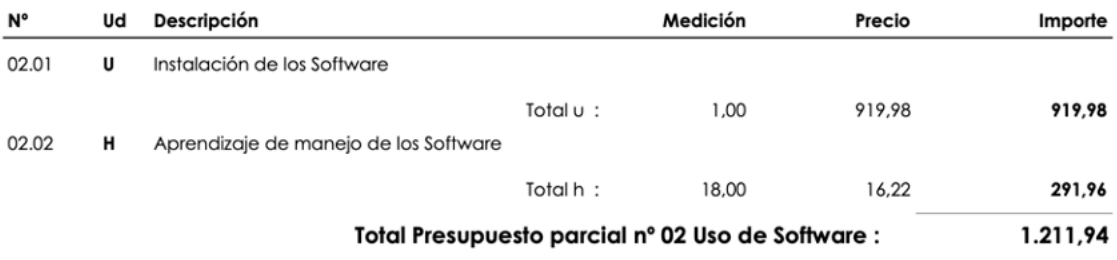

### Presupuesto parcial nº 03 Segmentación Imágenes TAC

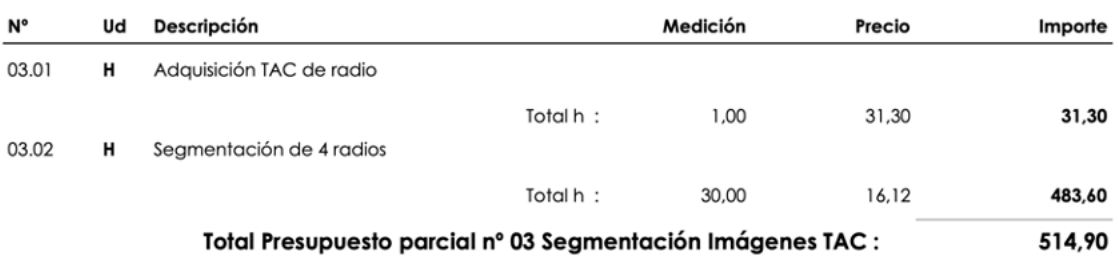

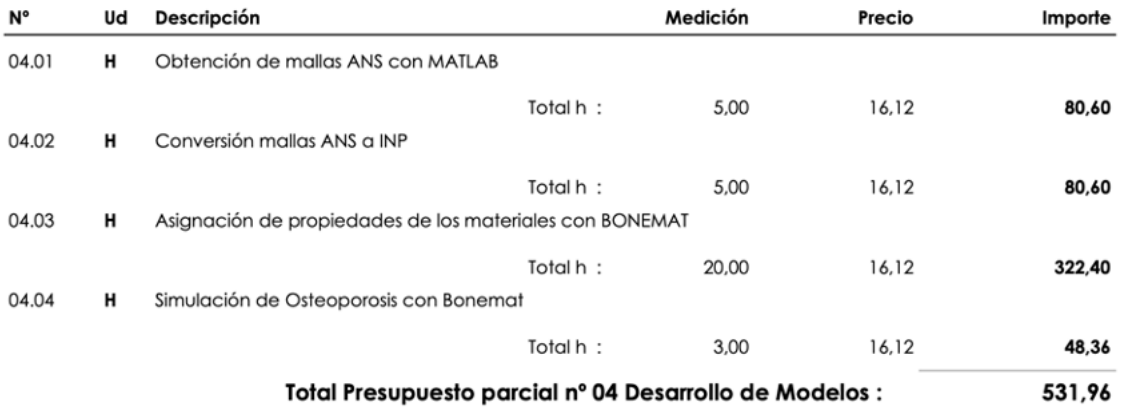

## Presupuesto parcial nº 04 Desarrollo de Modelos

#### Presupuesto parcial nº 05 Simulación Caída y Análisis de Resultados

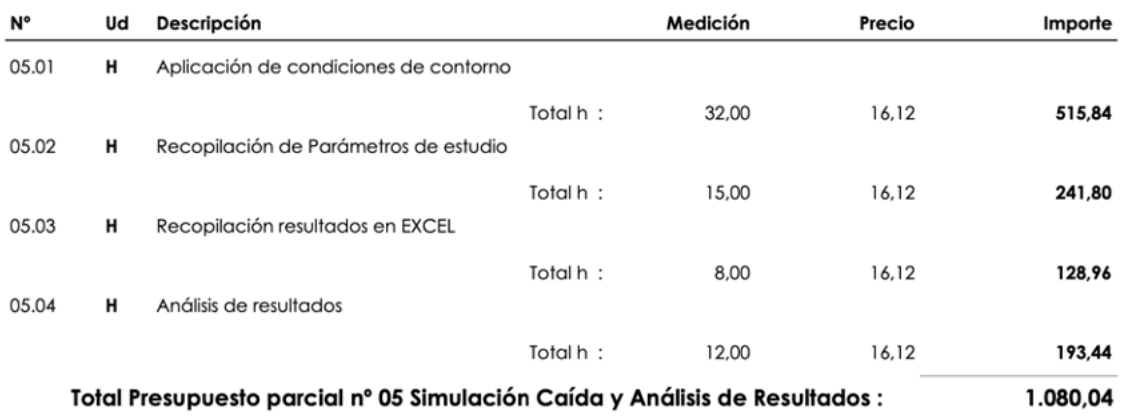

## Presupuesto parcial nº 06 Redacción y Defensa del trabajo

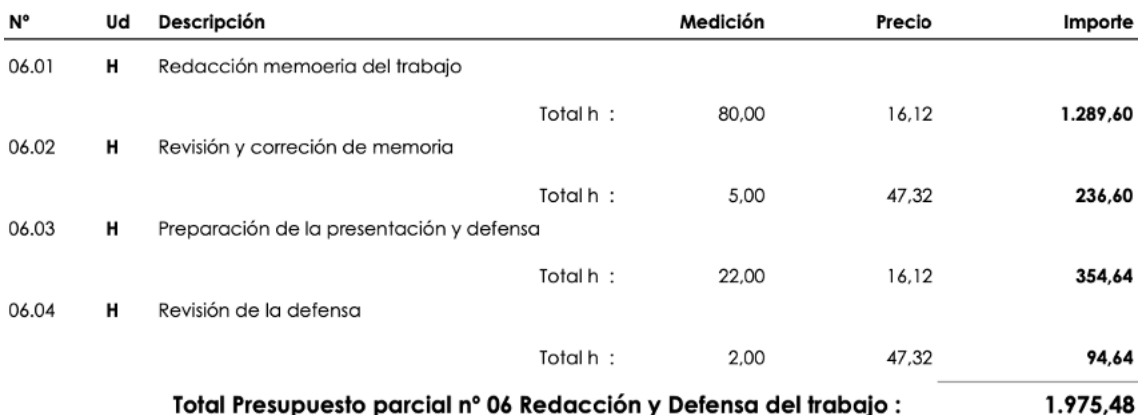

# 5.9 Hoja resumen

Proyecto: Presupuesto del trabajo de fin de grado

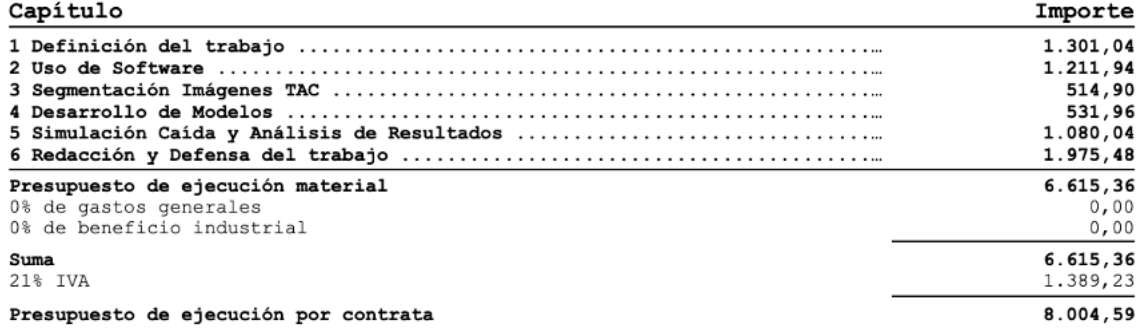

Asciende el presupuesto de ejecución por contrata a la expresada cantidad de OCHO MIL CUATRO EUROS<br>CON CINCUENTA Y NUEVE CÉNTIMOS.
Parte III

# Anexos

## Capítulo 6

# ANEXOS

#### 6.1 Anexo I: Instruciones de uso 3D Slicer

#### 6.1.1 Carga de las imágenes médicas

El software 3D Slicer se puede instalar directamente accediendo a la página web y dispone versión para los sistemas operativos: Windows, Linux y MACOs. Para su uso se exige unos requerimientos básicos en cuanto al dispositivo empleado como una memoria gráfica de 64 MB y 2 Gb de RAM. Además, en la página web ofrece documentaciones y videos tutoriales que ayudan al usuario en el aprendizaje y manejo.

Tras abrir el programa, el usuario tiene que cargar las imágenes DICOM mediante la opción Load DICOM Data en el menú izquierdo del programa (figura 6.1). En el caso de que el usuario no tenga imágenes para trabajar, 3D Slicer ofrece muestras de múltiples estructuras del cuerpo humano con las que el usuario puede segmentar accediendo a la opción Download Sample Data situada en el mismo panel.

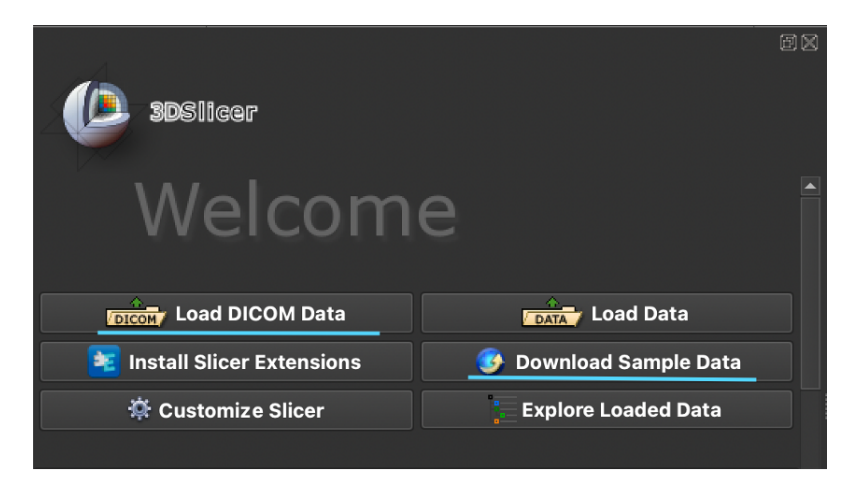

Figura 6.1: Panel izquierdo de carga de imágenes

Se recomienda almacenar las imágenes médicas en un directorio sencillo, preferentemente en el escritorio, debido a que el programa puede tener dificultades para encontrarlas y dar lugar a errores durante el uso.

Cuando en el mismo archivo de imágenes incluye subcarpetas, el programa permite seleccionar la serie de imágenes deseada en el panel derecho inferior, donde también aparecen ciertas informaciones de la serie como la modalidad, el tamaño de las imágenes y el número de cortes (figura 6.2).

| <b>DICOM</b> database                             |                          |                   |            |                  |                                 |               |                 |                       |
|---------------------------------------------------|--------------------------|-------------------|------------|------------------|---------------------------------|---------------|-----------------|-----------------------|
| Patients:                                         | Studies:<br>$\times$     |                   |            | $\times$         | Series:                         |               |                 | $\boldsymbol{\times}$ |
| <b>Patient name</b>                               | <b>Patient ID</b>        | <b>Birth date</b> | <b>Sex</b> | <b>Studies</b>   | Last study date                 |               | Date added      |                       |
| Anonymous                                         | <b>JKRKEI</b>            |                   |            | 1                | Thu Mar 3<br>2022               |               | 2022-2.529      |                       |
| WRIST 01                                          | WRIST 01                 | 1970-01-01 F      |            | $\overline{1}$   | Tue Nov 16<br>2021              |               | $2022 -  8.901$ |                       |
| WRIST_04                                          | WRIST_04                 | 1961-01-01 F      |            | $\mathbf{1}$     | Tue Nov 9<br>2021<br>Thu Nov 11 |               | 2022-8.191      |                       |
| Study date A Study ID                             | <b>Study description</b> |                   |            |                  |                                 | <b>Series</b> | Date added      |                       |
| 20211116                                          | <b>TC Muñeca Dcha</b>    |                   |            |                  |                                 | 9             | 2022-8.901      |                       |
|                                                   |                          |                   |            |                  |                                 |               |                 |                       |
| <b>Series description</b><br>Series # $\triangle$ |                          |                   |            | Modality<br>Size |                                 | Count         | Date added      |                       |
| $\overline{1}$<br>Scout                           |                          |                   | <b>CT</b>  |                  | 888x367 2                       |               | 2022-9.016      |                       |
| $\overline{2}$<br><b>Bone DER</b>                 |                          |                   | CT         |                  | 512x512 291                     |               | 2022-9.107      |                       |
| $\overline{3}$<br><b>STD DER</b>                  |                          |                   | <b>CT</b>  |                  | 512x512 291                     |               | 2022-9.418      |                       |
| 200<br><b>COR HUESO</b>                           |                          |                   | <b>CT</b>  |                  | 512x512 60                      |               | 2022-8.940      |                       |
| 201<br><b>SAG HUESO</b>                           |                          |                   | <b>CT</b>  |                  | 512x512 61                      |               | $2022 -  8.901$ |                       |
| 202<br><b>AX REFMT HUESO</b>                      |                          |                   | <b>CT</b>  |                  | 512x512 137                     |               | 2022-9.328      |                       |
|                                                   |                          | Load              |            |                  |                                 |               | Advanced        |                       |
|                                                   |                          |                   |            |                  |                                 |               |                 |                       |

Figura 6.2: Selección de la serie de imágenes de interés

#### 6.1.2 Interfaz gráfica

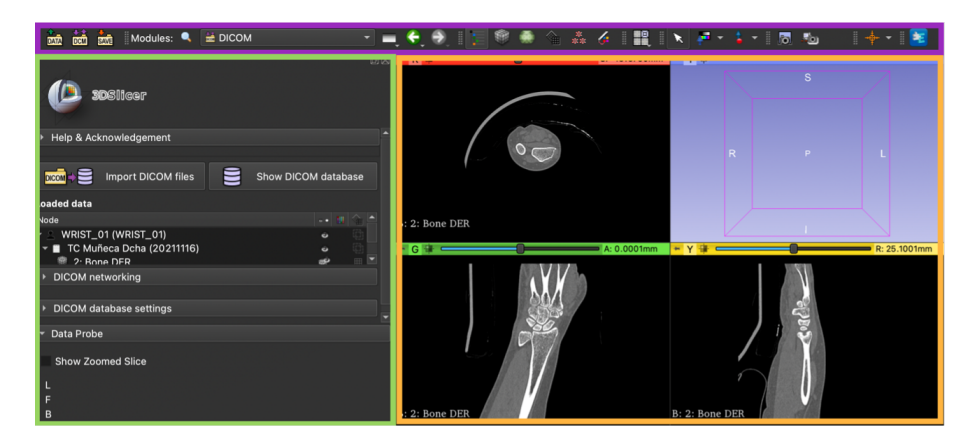

Figura 6.3: Interfaz gráfica de 3D Slicer

Después de cargar las imágenes, en la interfaz gráfica se distinguen tres secciones diferentes: la barra superior marcada de color morado, la barra lateral de color verde y la ventana de visualización de color naranja (figura 6.3).

En la barra de herramientas superior el usuario puede seleccionar las tareas básicas del programa como el acceso a los diferentes menús, guardado, cambiar la configuración de las ventas. . . , etc.

En la barra de herramientas lateral, permite mostrar y ocultar las diferentes series de imágenes cargadas en el caso de estar trabajando con varias series simultáneamente, también en el caso de que se esté segmentado múltiples estructuras.

La ventana de visualización, en configuración Four-Up, se divide en cuatro sub-ventanas que muestran los cortes de las imágenes. La sub-ventana roja corresponde al corte axial, el verde coronal y el amarillo es el corte sagital. Por otra parte, la sub-ventana derecha superior es donde se muestra el modelo 3D tras los diferentes pasos de segmentación. Todas estas ventanas disponen de una barra deslizante que permite visualizar los cortes, en el caso de usar un ratón de ordenador solo basta con girar la rueda para cambiar de corte.

#### 6.1.3 Pasos previos a la segmentación (recomendación)

Previamente al inicio de la segmentación, es recomendable marcar la región de interés (ROI) para acotar el campo de trabajo. La opción que permite realizar este paso se llama Volume Rendering y se encuentra en la barra de herramientas superior (figura 6.4). Seleccionando esta opción aparece un recuadro en cada una de las tres vistas de los cortes que puede ser ajustado a la región de trabajo (figura 6.5).

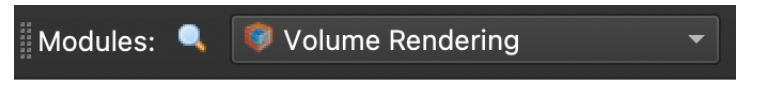

Figura 6.4: Opción Volume Rendering

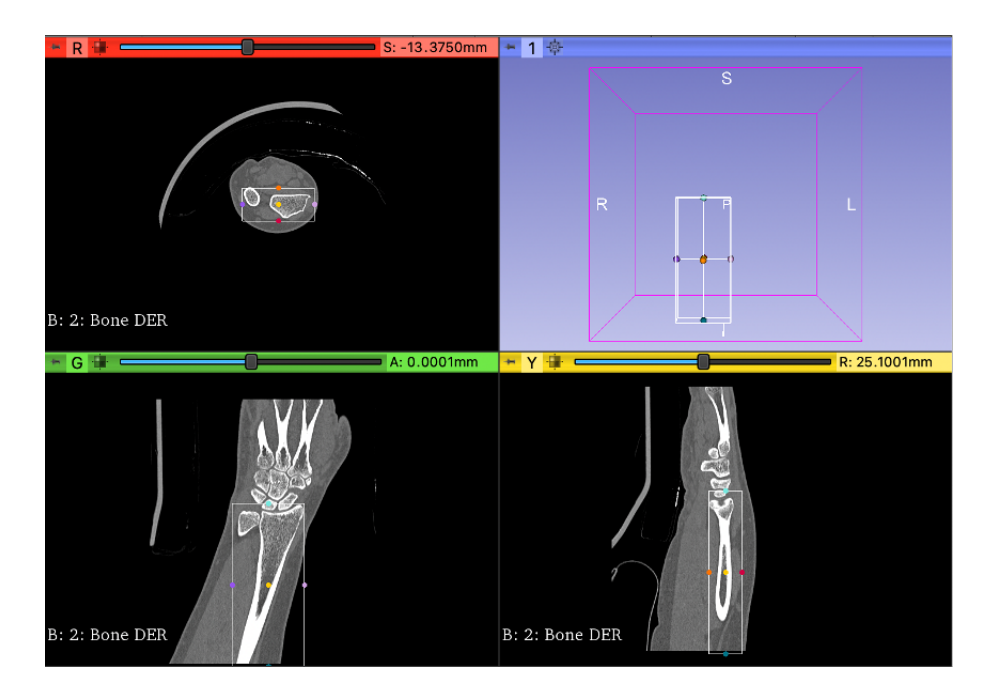

Figura 6.5: Recuadros ajustados a las regiones de interés

Finalmente, se accede a la opción Converters y Crop Volume seguida de Apply para acceder al campo de trabajo seleccionado (figuras 6.6 y 6.7).

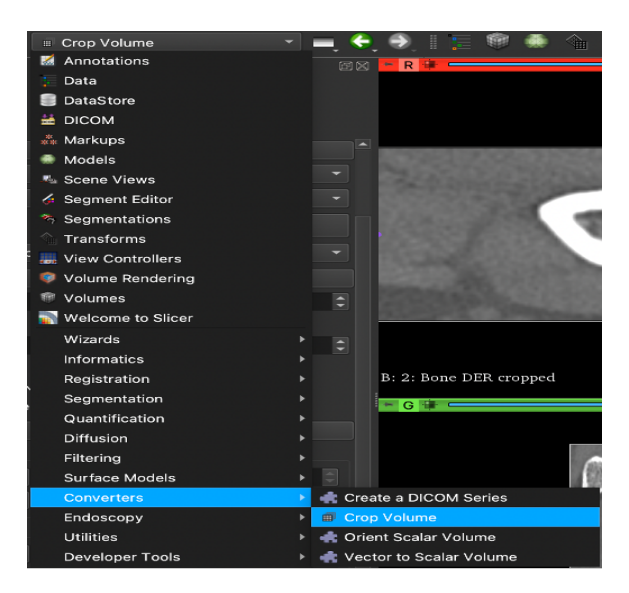

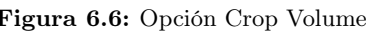

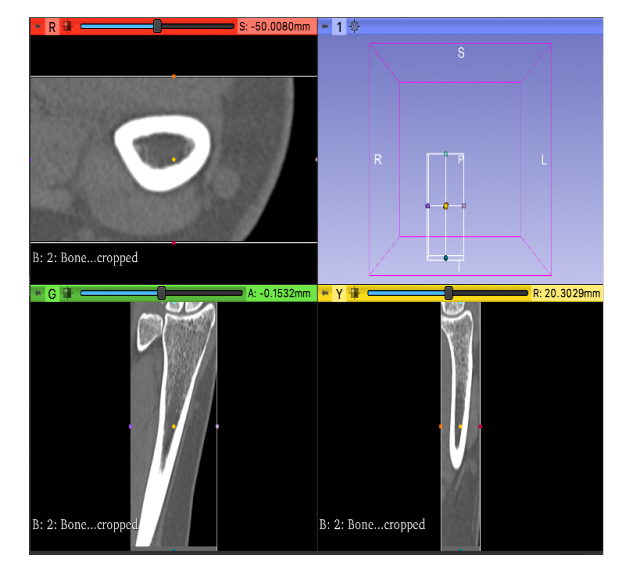

Figura 6.6: Opción Crop Volume Figura 6.7: Campo de trabajo acotado

Además de definir ROI, es interesante ajustar los niveles de contraste para visualizar mejor la estructura diana y diferenciarla del resto de los elementos. Esto se puede hacer accediendo a la opción Volumes de la barra de herramientas superior (figura 6.8).

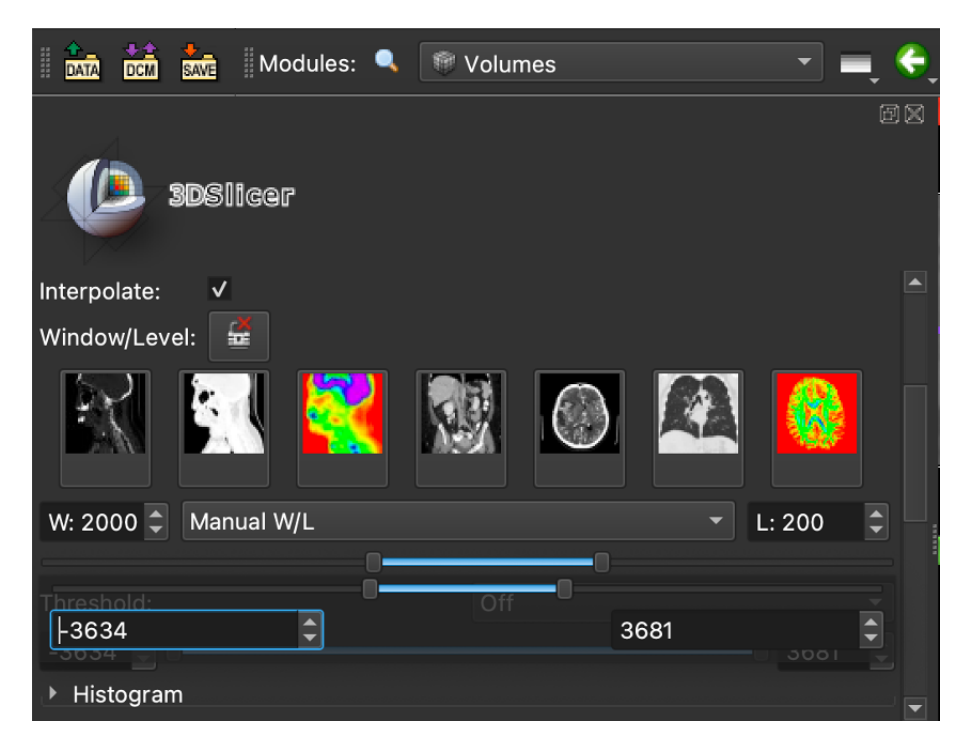

Figura 6.8: Ajuste del contraste

#### 6.1.4 Segmentación

Para empezar la segmentación se debe seleccionar la opción de Segment Editor de manera que se muestra en la parte izquierda una barra con las herramientas necesarias. El primer paso consiste en agregar una segmentación con la opción Add (figura 6.9).

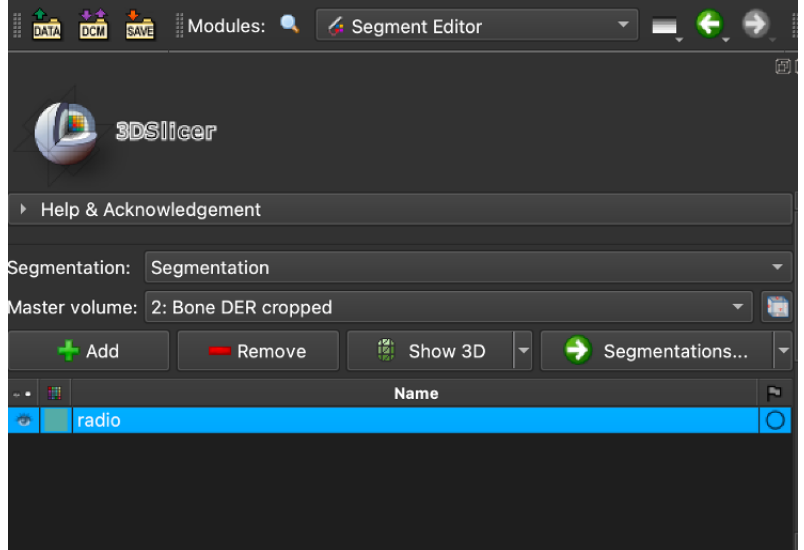

Figura 6.9: Menú Segment Editor

En cuanto a las herramientas que ofrece el programa para llevar a cabo el proceso de segmentación (figura 6.10), se va a hacer hincapié en aquellos que han sido empleados en el presente proyecto.

|      | <b>Effects</b>                  |                |                |                                   |              | ------             |                          |  |                   |                                                   |  |
|------|---------------------------------|----------------|----------------|-----------------------------------|--------------|--------------------|--------------------------|--|-------------------|---------------------------------------------------|--|
|      | $\overline{\mathbf{x}}$<br>None | Ξ<br>Threshold | Г.<br>Paint    | $\epsilon$<br>≤⊾<br>Erase<br>Draw |              | Ò<br>Level tracing | 贉<br>Grow from seeds     |  |                   | <b>HIND</b><br><b>HILL</b><br>Fill between slices |  |
|      | 真<br>Margin                     | ⊕<br>Hollow    | 醞<br>Smoothing | <b>Scissors</b>                   | 車<br>Islands |                    | ٠p.<br>Logical operators |  | S.<br>Mask volume |                                                   |  |
| Undo |                                 |                |                | Redo                              |              |                    |                          |  |                   |                                                   |  |
|      |                                 |                |                |                                   |              |                    |                          |  |                   |                                                   |  |

Figura 6.10: Herramientas de segmentación

La opción Threshold permite realizar una pre-segmentación a través de crear un umbral manualmente que acoja la estructura ósea. Este paso agiliza la tarea de segmentación ya que pinta la mayor parte del hueso compacto por lo que únicamente se requeriría rellenar el hueso esponjoso.

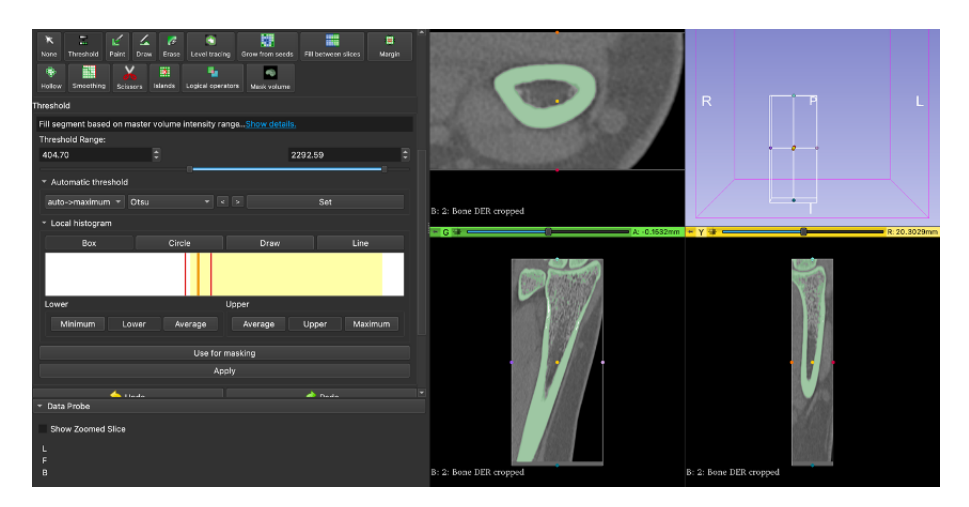

Figura 6.11: Pre-segmentación mediante Threshold

Como se observa en la Figura 6.11, la herramienta Threshold solo recoge la estructura cortical y no trabecular, además del componente óseo de interés también segmenta otros huesos por lo que se requiere acudir a otras herramientas para afinar la segmentación.

Para eliminar los huesos no deseados se puede utilizar la herramienta Scissors, son unas tijeras que permiten recortar zonas marcadas en todos los cortes. También está la opción de Erase, la diferencia es que la segunda únicamente borra las zonas marcadas en el corte que se está trabajando, pero no en el resto de los cortes.

Para pintar el hueso trabecular, se puede utilizar dos herramientas: Paint y Draw. La primera es como un 'lápiz' que permite marcar áreas y la segunda ofrece la opción de marcar la zona de manera que se rellena de forma automática (figura 6.12).

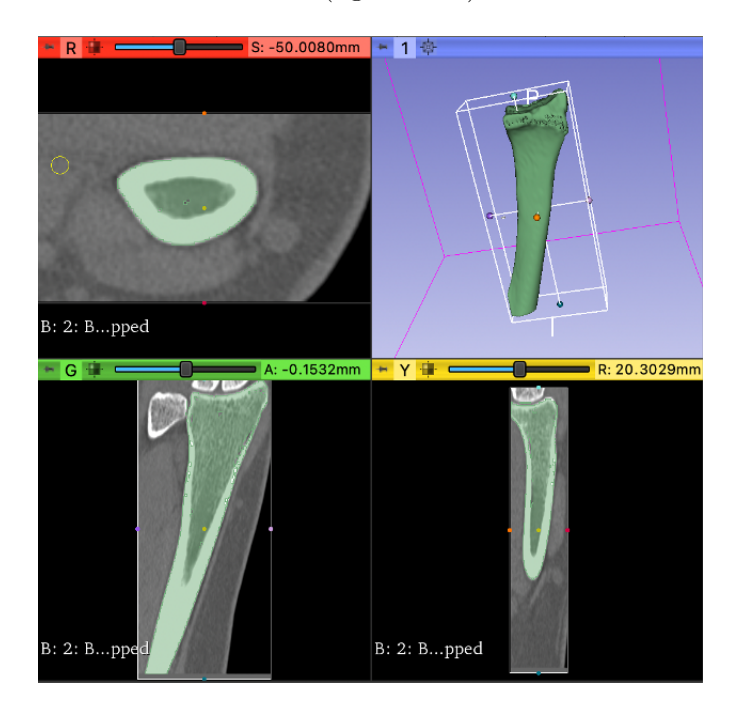

Figura 6.12: Resultado tras aplicar las herramientas: Scissors, Erase, Paint, Draw

Para finalizar, la pre-segmentación que ofrece Threshold deja gran cantidad de agujeros sin rellenar que pueden producir errores en el modelo creado debido a que no todos los niveles de gris de la imagen quedan dentro del umbral definido. Aquí entra en acción la herramienta Smoothing, esta opción ofrece diversos métodos de suavizado, es recomendable utilizar primero el método de Closing para rellenar los posibles agujeros existentes y posteriormente, aplicar el método Gaussian para suavizar las irregularidades que puede tener el contorno del segmento (figura 6.13).

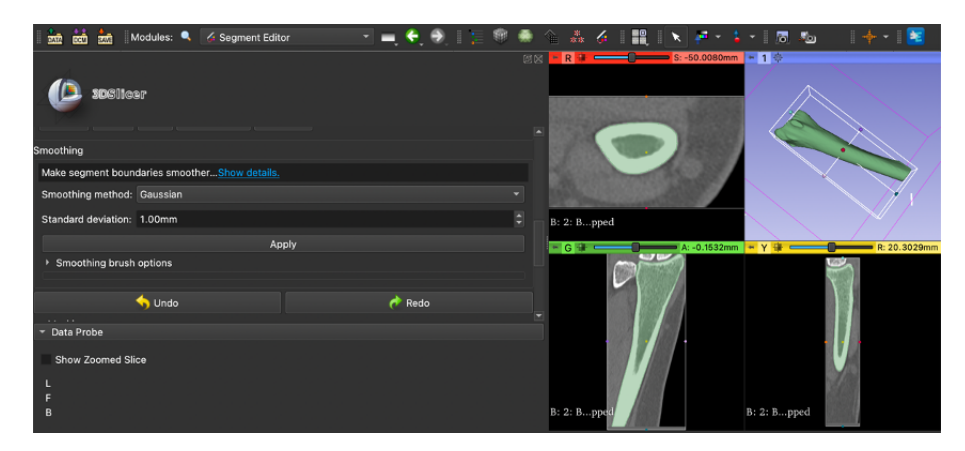

Figura 6.13: Resultado tras filtrado con Smoothing

Cabe recalcar que, en todos los pasos seguidos, 3D Slicer permite deshacer y rehacer los pasos seleccionados que pueden ser útiles en el caso de una equivocación para corregir los errores de una forma rápida.

#### 6.1.5 Exportación de la malla

Siguiendo los pasos descritos en los apartados anteriores se obtienen los modelos tridimensionales que pueden ser exportados con la opción Segmentations. A continuación, se selecciona Export to files y se elige el formato del archivo, estos pueden ser: STL, OBJ, NRRD y NIFTI. Es más, también se puede escoger el directorio donde guardar el archivo del modelo tridimensional generado.

### 6.2 Anexo II: Instrucciones de uso de Bonemat

Bonemat es un programa libre que permite mapear en una malla de elementos finitos las propiedades elásticas de un hueso a partir de imágenes médicas de tomografía computarizada. En función del nivel de gris del TAC, la aplicación asigna a cada elemento de la malla una propiedad elástica determinada. Se puede descargar directamente de la página web, sin embargo, solo ofrece versión para Windows y el dispositivo utilizado debe tener como mínimo 1GB de RAM.

#### 6.2.1 Carga de los archivos de entrada

Tras abrir el programa, el primer paso es cargar dos archivos; las imágenes de tomografía computarizada con los que se hizo la segmentación y la malla de elementos finitos.

Normalmente, las imágenes médicas se cargan en el programa en formato VTK. No obstante, puede ocurrir errores, una alternativa es exportar las imágenes en formato DICOM desde el programa 3D Slicer. En ambos casos se importan con la opción File ubicado en la barra de herramientas superior (figura 6.14).

Para poder visualizar los archivos importados, se tiene que activar la vista OrthoSlice en la opción View de la barra superior. En la misma opción ofrece diferentes configuraciones de visualización, pero la indicada es la más sencilla y fácil de interpretar.

> **B** Bonemat File Edit View Operations Window Help

Figura 6.14: Barra de herramientas superior con las opciones File y View

#### 6.2.2 Interfaz Gráfica

Al igual que 3D Slicer, con la vista OrthoSlice se muestra en la ventana de visualización principal cuatro sub-ventanas. En la sub-ventana izquierda superior aparece el modelo 3D de la estructura ósea y en el resto corresponden a los tres cortes: axial, sagital y coronal (figura 6.15).

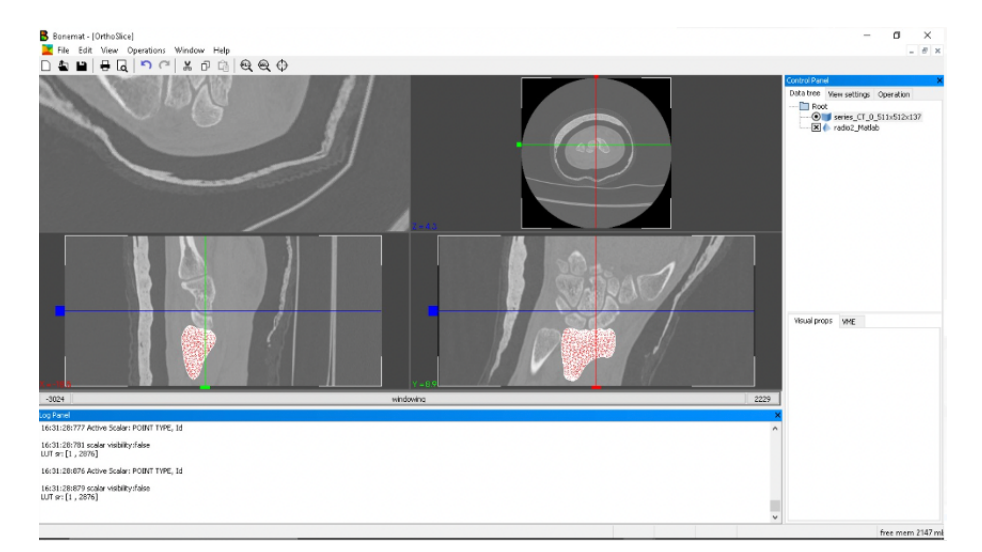

Figura 6.15: Interfaz gráfica principal

En la sección izquierda de la ventana, se encuentra el panel de control donde se puede activar y desactivar los elementos que se desea observar. En este panel tras realizar el mapeado aparecen diferentes opciones para definir la calibración.

#### 6.2.3 Asignación de las propiedades elásticas

Para iniciar el mapeado, el usuario debe seleccionar la opción Operations seguida de Bonemat en la barra de herramientas superior (figura 6.16).

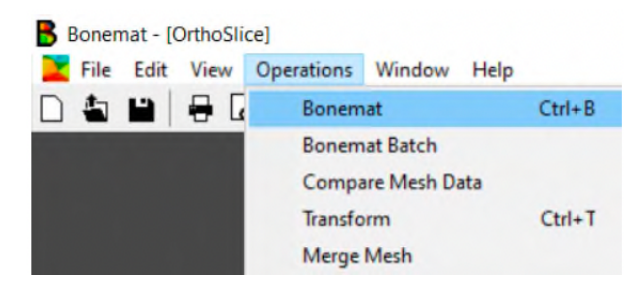

Figura 6.16: Menú Operations

A continuación, en el panel de control aparece diferentes secciones donde el usuario puede introducir el valor de los diferentes parámetros de calibración, o bien puede cargar un archivo de configuración en formato XML. Este paso es muy relevante debido a que en función del valor de estos parámetros se tendrá una relación u otra entre los niveles de gris de las imágenes médicas y las propiedades elásticas del material óseo. En muchos casos, el usuario puede no conocer las condiciones de calibración establecidas a la hora de obtener las imágenes de TAC, en este caso se puede emplear el archivo de configuración estándar disponible gratuitamente en la página web de BONEMAT (figura 6.17).

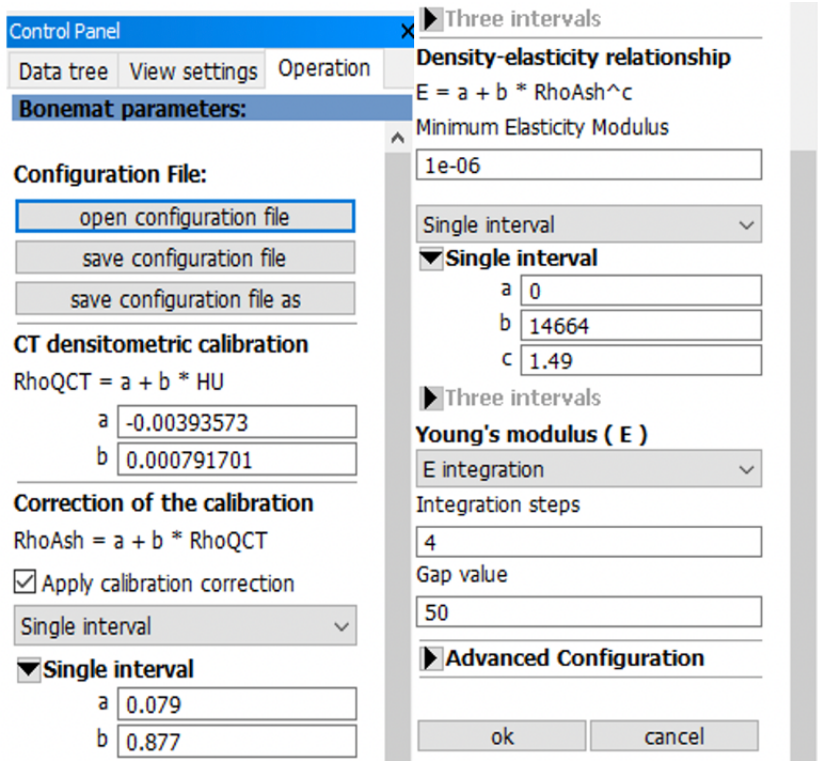

Figura 6.17: Archivo de configuración estándar cargado en BONEMAT

Finalmente, el programa realiza el mapeado cuando se selecciona el botón OK ubicado en el panel de control.

#### 6.2.4 Exportación del archivo

Para exportar la malla generada, se debe seleccionar la opción File seguida de Export donde se indica el formato con la que se desea obtener la malla. En este caso se ha exportado la malla en formato INP ya que es el que puede leer el programa ANSYS

### 6.3 Anexo III: Instrucciones de uso ANSYS Student

En este apartado se va a explicar el funcionamiento del programa ANSYS Student. Se trata de una versión libre de costes que ofrece ANSYS para las aplicaciones académicas. En el paquete incluye un programa denominado Mechanical APDL que es el que permite realizar simulaciones y análisis de modelos biomecánicos. De nuevo, el programa solo ofrece versión para Windows y el computador debe de tener como mínimo 4 GB de RAM para una correcta ejecución. Como solución, los usuarios que no disponen de un ordenador Windows pueden acceder a el desde el escritorio virtual que ofrece la Universidad Politécnica de Valencia.

#### 6.3.1 Carga de los archivos de entrada

Previamente al modelado, el usuario debe de tener precaución en crear una carpeta independiente por cada simulación realizada. La razón es que el programa genera múltiples archivos con gran peso y para facilitar la búsqueda de estos en casos necesarios.

Después de abrir el programa, el usuario debe de indicar el directorio donde desea guardar los archivos y un nombre para estos archivos e inicia la ejecución dando al botón Run de la página principal (figura 6.18).

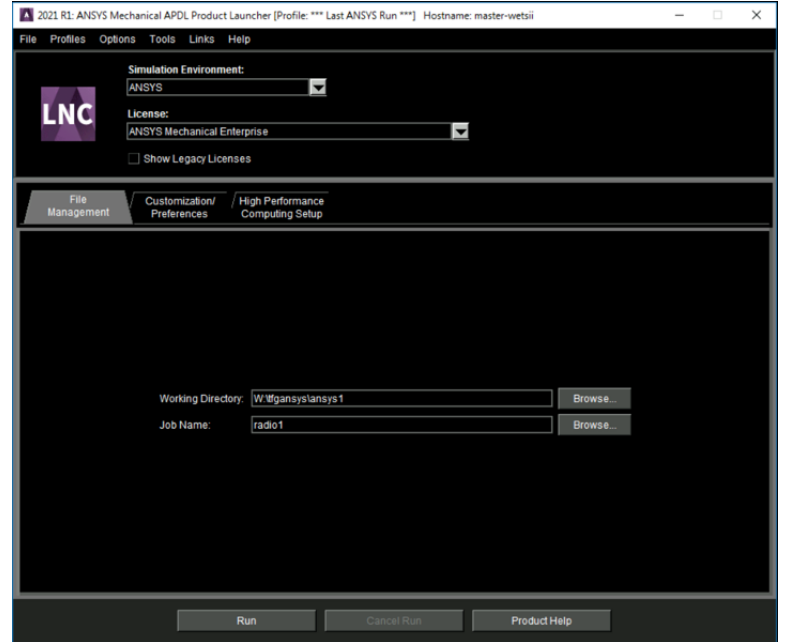

Figura 6.18: Panel de inicio ANSYS

A continuación, se carga la malla pinchando en la opción File seguida de Read Input From donde se indica la malla con la que se quiera trabajar (figura 6.19).

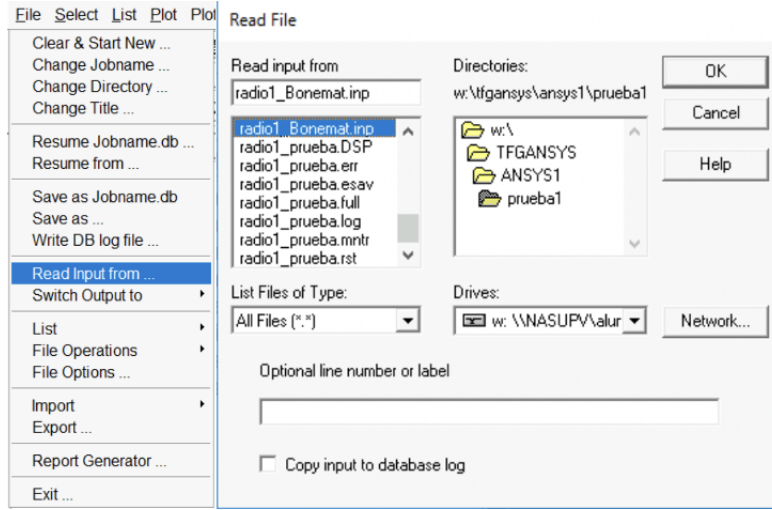

Figura 6.19: Menú Read Input From

#### 6.3.2 Interfaz gráfica

Después de cargar la malla, se muestra una ventana con diferentes secciones (figura 6.20). Se observa la barra de herramientas superior, marcada de azul, aparecen las opciones de uso frecuente como el guardado, selección de nodos y elementos, establecimiento de los ejes de referencia, etc. Marcado de naranja se identifica el menú principal donde aparecen diferentes funciones para realizar la simulación como aplicación de cargas y definición de las condiciones de contorno. En amarillo está la ventana de visualización donde se puede observar la estructura tridimensional en nodos o en elementos y con la barra lateral morada se puede cambiar la perspectiva de visualización del modelo.

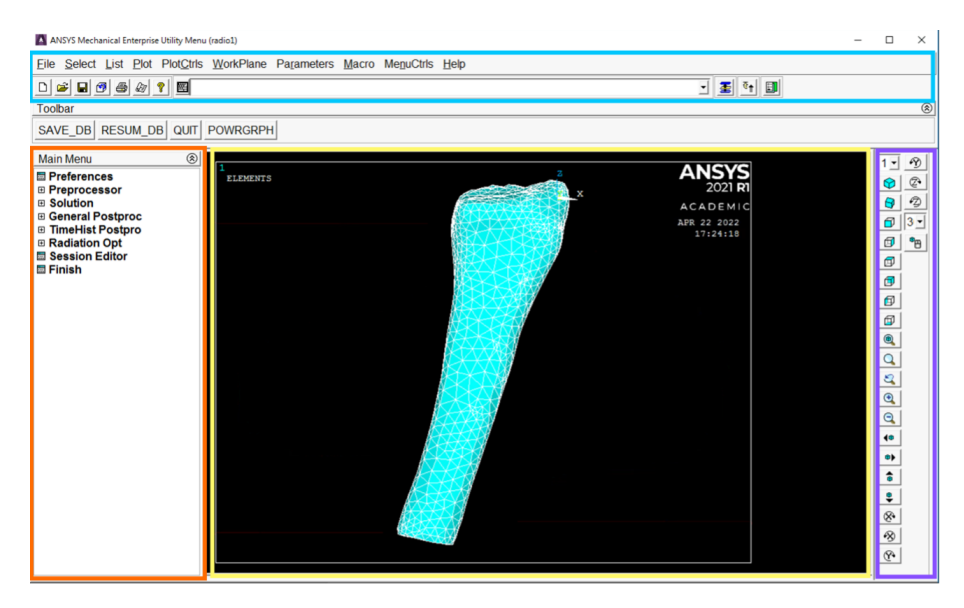

Figura 6.20: Ventana principal de trabajo en ANSYS

#### 6.3.3 Definición de las condiciones de contorno

Para esta tarea existen dos comandos que se utilizan de forma frecuente y que el usuario debería conocer y manejar, todos situados en la barra de herramientas superior (figura 6.21).

La primera herramienta es Select tiene diferentes opciones que permiten seleccionar los nodos a los cuales se quiere aplicar las condiciones. La opción Everything nos permite seleccionar todos los nodos que conforman la malla, Entities permite escoger nodos concretos y Component Manager ofrece la posibilidad de poner los nodos en un grupo identificado de manera que el usuario puede trabajar sobre esos nodos de forma rápida. Cabe recalcar que las instrucciones dadas por el usuario se aplican exclusivamente a aquellos nodos que han sido seleccionados con este comando.

|                   |                 |                         | Select List Plot PlotCtrls |  |  |  |
|-------------------|-----------------|-------------------------|----------------------------|--|--|--|
|                   | <b>Entities</b> |                         |                            |  |  |  |
| Component Manager |                 |                         |                            |  |  |  |
| Comp/Assembly     |                 |                         |                            |  |  |  |
|                   | Everything      |                         |                            |  |  |  |
|                   |                 | <b>Everything Below</b> |                            |  |  |  |

Figura 6.21: Menú Select

El segundo comando es Plot (figura 6.22), dibuja en la ventana de visualización aquellos nodos que han sido seleccionados con la opción Select. A parte de pintar nodos, también se pueden visualizar elementos, áreas, volúmenes, etc., en caso de que el archivo cargado disponga de estos elementos.

| Plot PlotCtrls WorkPlane  |  |  |  |  |  |  |  |
|---------------------------|--|--|--|--|--|--|--|
| Replot                    |  |  |  |  |  |  |  |
| <b>Keypoints</b>          |  |  |  |  |  |  |  |
| Lines                     |  |  |  |  |  |  |  |
| Areas                     |  |  |  |  |  |  |  |
| <b>Volumes</b>            |  |  |  |  |  |  |  |
| <b>Specified Entities</b> |  |  |  |  |  |  |  |
| Nodes                     |  |  |  |  |  |  |  |
| <b>Elements</b>           |  |  |  |  |  |  |  |
| <b>Layered Elements</b>   |  |  |  |  |  |  |  |
| <b>Materials</b>          |  |  |  |  |  |  |  |
| Data Tables               |  |  |  |  |  |  |  |
| <b>Array Parameters </b>  |  |  |  |  |  |  |  |
| <b>Results</b>            |  |  |  |  |  |  |  |
| Multi-Plots               |  |  |  |  |  |  |  |
| Components                |  |  |  |  |  |  |  |

Figura 6.22: Menú Plot

En este proyecto, las condiciones de contorno se han aplicado a los nodos, aunque también se puede aplicar sobre los elementos. El primer paso seguido, es la de seleccionar los nodos exteriores ya que las cargas solo se aplican a los nodos de la superficie para ello, se selecciona Select Entities-Nodes-Exterior. Tras este paso se puede hacer uso de la opción Component Manager para dar nombre a estos nodos y para identificarlos fácilmente cuando se necesite. De estos nodos de la superficie no todos van a estar sometidos a condiciones de contorno, para seleccionar aquellos de interés el usuario tiene que pinchar en los botones Select Entities- Nodes-By Num/Pick- Reselect e indicar los nodos diana (figura 6.23).

| <b>Select Entities</b> | <b>Select Entities</b>       |  |  |  |  |
|------------------------|------------------------------|--|--|--|--|
| <b>Nodes</b>           | <b>Nodes</b>                 |  |  |  |  |
| Exterior               | By Num/Pick                  |  |  |  |  |
| ⊙ From Full            | <b>C</b> From Full           |  |  |  |  |
| o<br>Reselect          | $\bullet$ Reselect           |  |  |  |  |
| $\circ$ Also Select    | ි Also Select                |  |  |  |  |
| <b>C</b> Unselect      | $\scriptstyle\circ$ Unselect |  |  |  |  |
| Sele All               | Sele All                     |  |  |  |  |
| Invert                 | Invert                       |  |  |  |  |
| Sele Nonel             | Sele None                    |  |  |  |  |
| Sele Belo              | Sele Belo                    |  |  |  |  |
| 0K                     | 0K                           |  |  |  |  |
| <b>Apply</b>           | <b>Apply</b>                 |  |  |  |  |
| Plot                   | Plot                         |  |  |  |  |
| Replot                 | Replot                       |  |  |  |  |
| Help                   | Help                         |  |  |  |  |
| Cancel                 | Cancel                       |  |  |  |  |

Figura 6.23: Selección de nodos de interés

A parte de estas opciones de selección de nodos, también está la opción de By Location con el cual el usuario puede indicar el intervalo de coordenadas de los nodos que se desea. El resultado de todas estas operaciones es la que se muestra en la figura 6.24 donde en amarillo aparecen marcadas los nodos seleccionados.

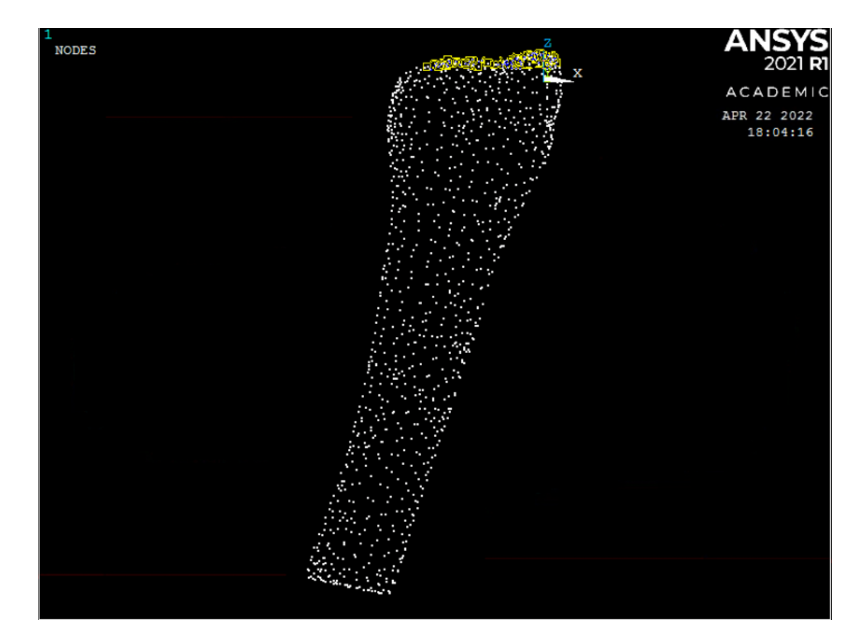

Figura 6.24: Nodos de la superficie marcados

Para aplicar las condiciones de contorno, se selecciona la función Preprocessor-Loads ubicada en el menú principal. En el aparece un desplegable donde el usuario puede definir cargas (Apply - Structural - Force/Moment - On Nodes) o restricciones de desplazamiento (Apply - Structural - Displacement - Nodes), de nuevo se debe indicar los nodos a los que se les va a aplicar la condición.

#### 6.3.4 Resolución de la simulación

Una vez aplicadas las condiciones de contorno, solo queda realizar la simulación. Esto se hace con la opción Solution situada en el menú principal seguida de Solve y Current LS (figura 6.25). Si todos los pasos se han ejecutado de forma adecuada, aparecerá una ventana informativa donde se indica que se ha obtenido la solución de forma correcta.

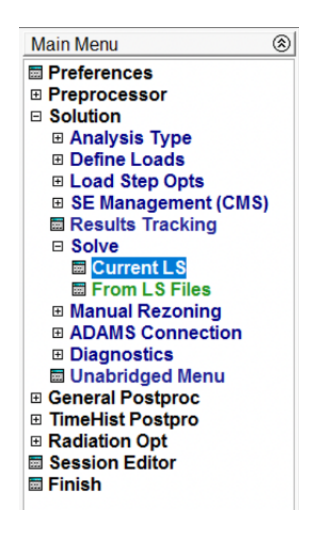

Figura 6.25: Menú Solve

#### 6.3.5 Extracción de resultados

Tras seguir todos los pasos indicados, se puede obtener los valores de las diferentes variables mecánicas en la opción de General Postproc, concretamente en Plot Results- Contour Plot- Nodal Solu, aquí se encuentran todos los parámetros mecánicos que calcula ANSYS como los desplazamientos máximos producidos al aplicar la carga, las tensiones principales, deformaciones, etc.

## 6.4 ANEXO IV: Resultados completos de las simulaciones

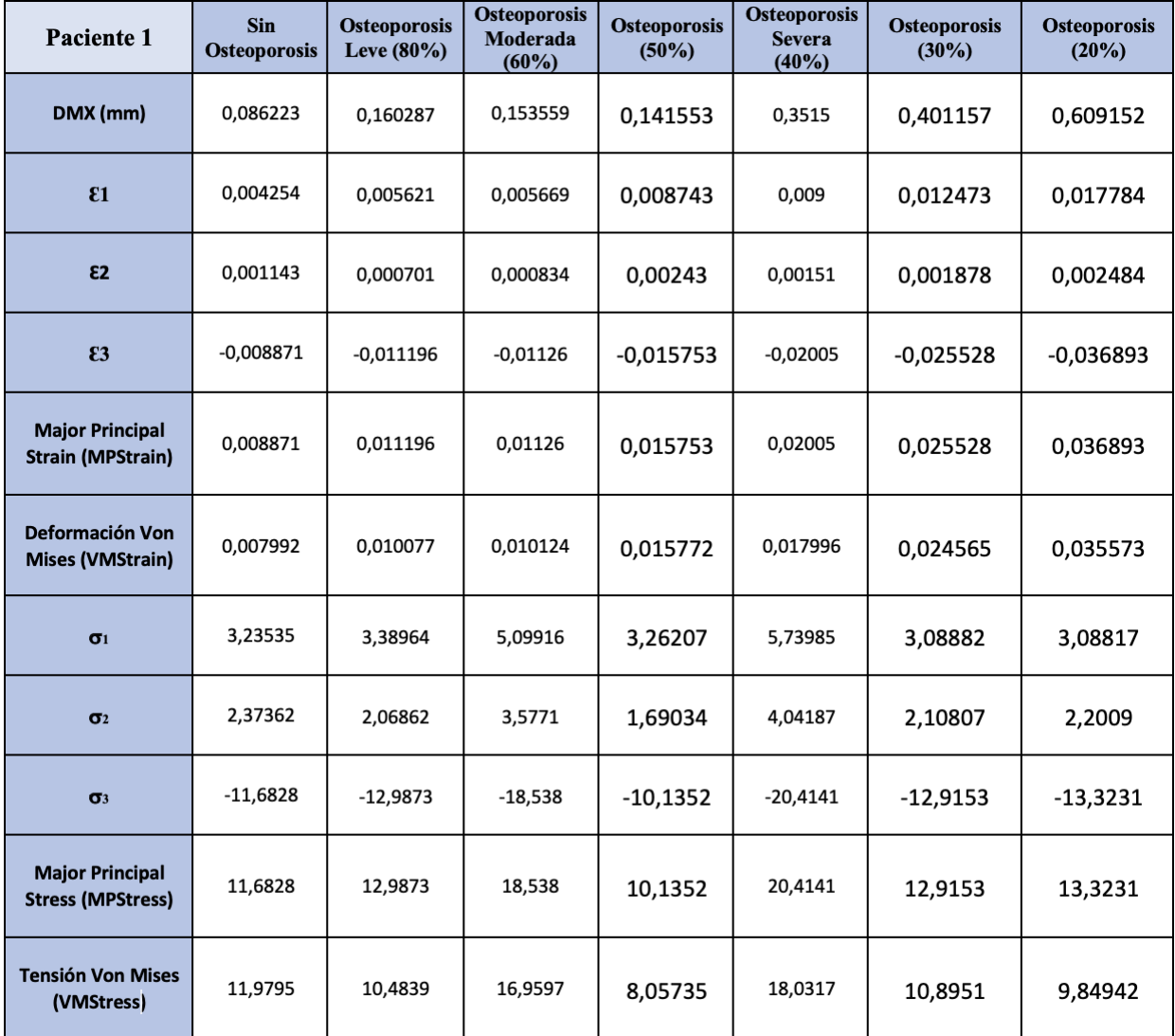

Tabla 6.1: Resultados completos paciente 1

| Paciente 2                                         | <b>Sin</b><br><b>Osteoporosis</b> | <b>Osteoporosis</b><br>Leve $(80\%)$ | <b>Osteoporosis</b><br>Moderada<br>$(60\%)$ | <b>Osteoporosis</b><br>(50%) | <b>Osteoporosis</b><br><b>Severa</b><br>$(40\%)$ | <b>Osteoporosis</b><br>$(30\%)$ | <b>Osteoporosis</b><br>(20%) |
|----------------------------------------------------|-----------------------------------|--------------------------------------|---------------------------------------------|------------------------------|--------------------------------------------------|---------------------------------|------------------------------|
| DMX (mm)                                           | 1,48245                           | 1,88765                              | 2,48355                                     | 3,01392                      | 3,81349                                          | 4,87274                         | 7,15545                      |
| E1                                                 | $-0,000315$                       | $-0,000399$                          | $-0,000558$                                 | $-0,000636$                  | $-0,000856$                                      | $-0,000981$                     | $-0,001437$                  |
| <b>ε2</b>                                          | 0,00206                           | 0,002548                             | 0,003403                                    | 0,004144                     | 0,005145                                         | 0,006845                        | 0,010018                     |
| E3                                                 | $-0,009147$                       | $-0,011543$                          | $-0,015286$                                 | $-0,018479$                  | $-0,023256$                                      | $-0,030244$                     | $-0,044048$                  |
| <b>Major Principal</b><br><b>Strain (MPStrain)</b> | 0,009147                          | 0,011543                             | 0,015286                                    | 0,018479                     | 0,023256                                         | 0,030244                        | 0,044048                     |
| Deformación Von<br><b>Mises (VMStrain)</b>         | 0,011459                          | 0,014293                             | 0,019054                                    | 0,023104                     | 0,02885                                          | 0,038134                        |                              |
| $\sigma_1$                                         | 139,8790                          | 140,693                              | 139,831                                     | 141,854                      | 142,57<br>139,604                                |                                 | 129,819                      |
| $\sigma$ <sub>2</sub>                              | 56,1879                           | 56,057                               | 56,0171                                     | 56,833                       | 56,7331                                          | 55,0392                         | 54,1394                      |
| $\sigma_3$                                         | 42,1458                           | $-154,725$                           | $-155,166$                                  | $-157,707$                   | $-156,651$                                       | $-157,011$                      | $-153,205$                   |
| <b>Major Principal</b><br><b>Stress (MPStress)</b> | 139,8790                          | 154,725                              | 155,166                                     | 157,707                      | 156,651                                          | 157,011                         | 153,205                      |
| <b>Tensión Von Mises</b><br>(VMStress)             | 143,828                           | 142,855                              | 142,666                                     | 145,282                      | 144,568<br>144,831                               |                                 | 141,312                      |

Tabla 6.2: Resultados completos paciente 2